# **CANopen**

SSW900-CAN-W

User's Guide

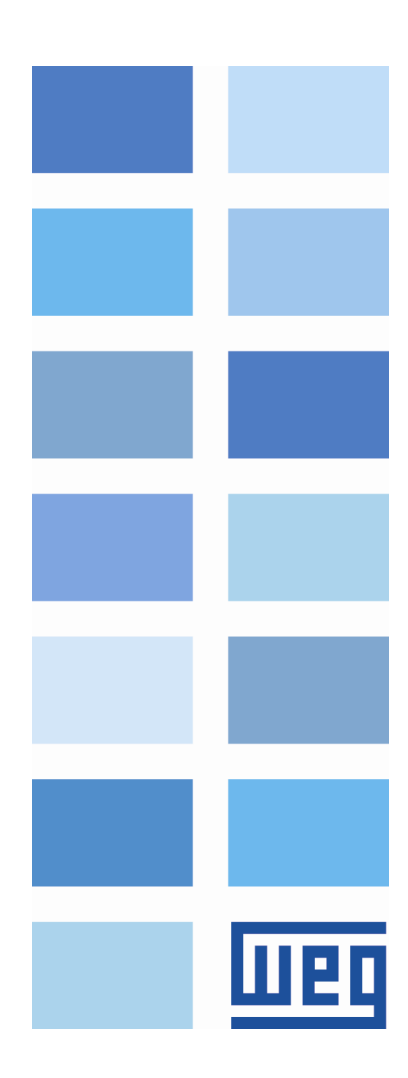

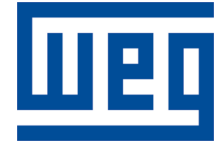

## CANopen User's Guide

Series: SSW900 Software version: 1.2X Language: English Document: 10006223748 / 00 Build 5251

Publication Date: 01/2019

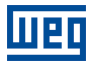

The information below describes the reviews made in this manual.

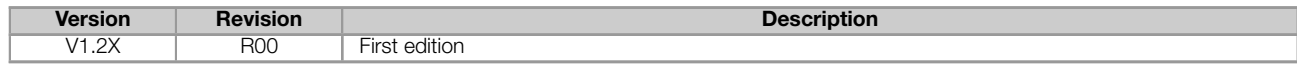

## **CONTENTS**

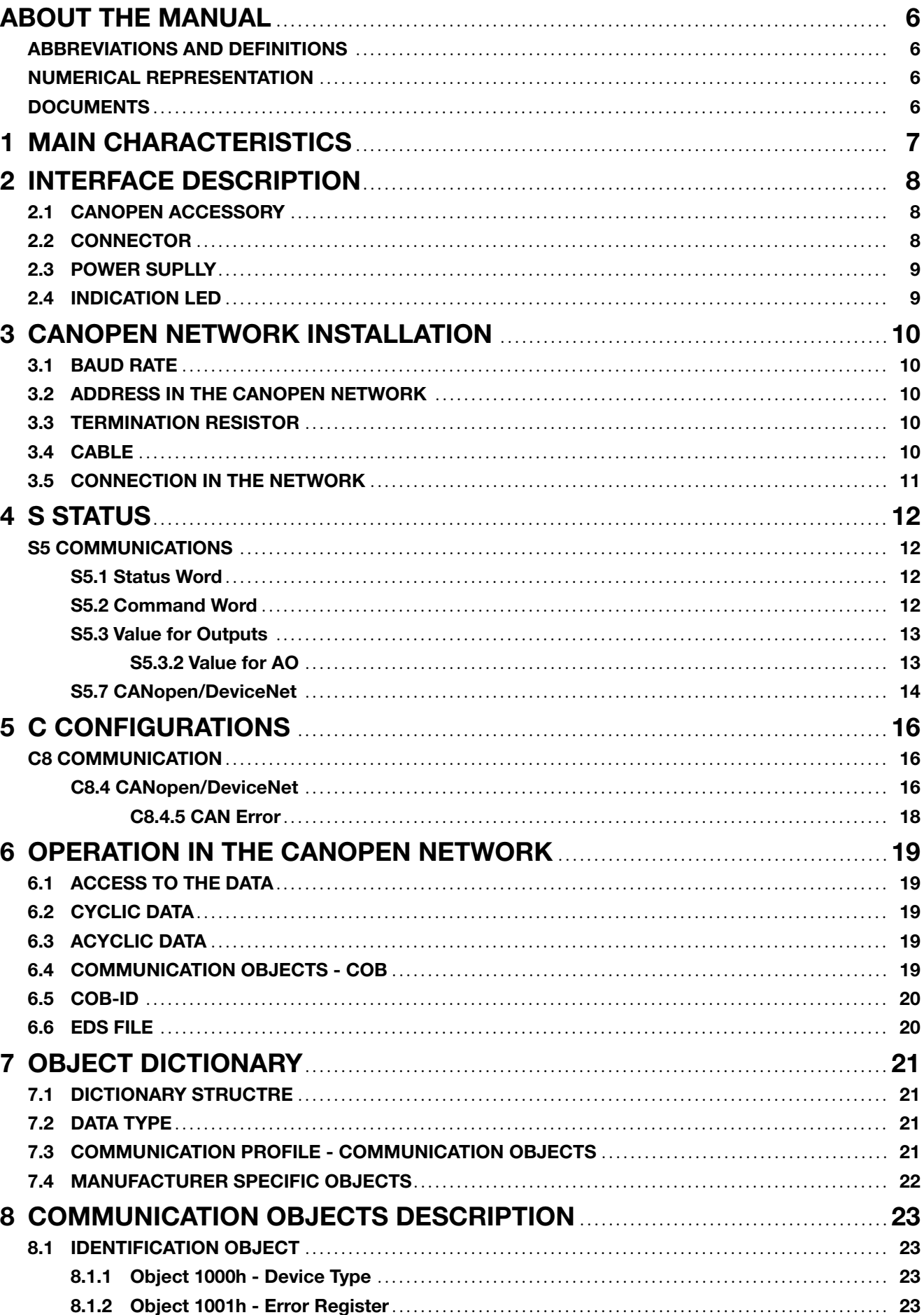

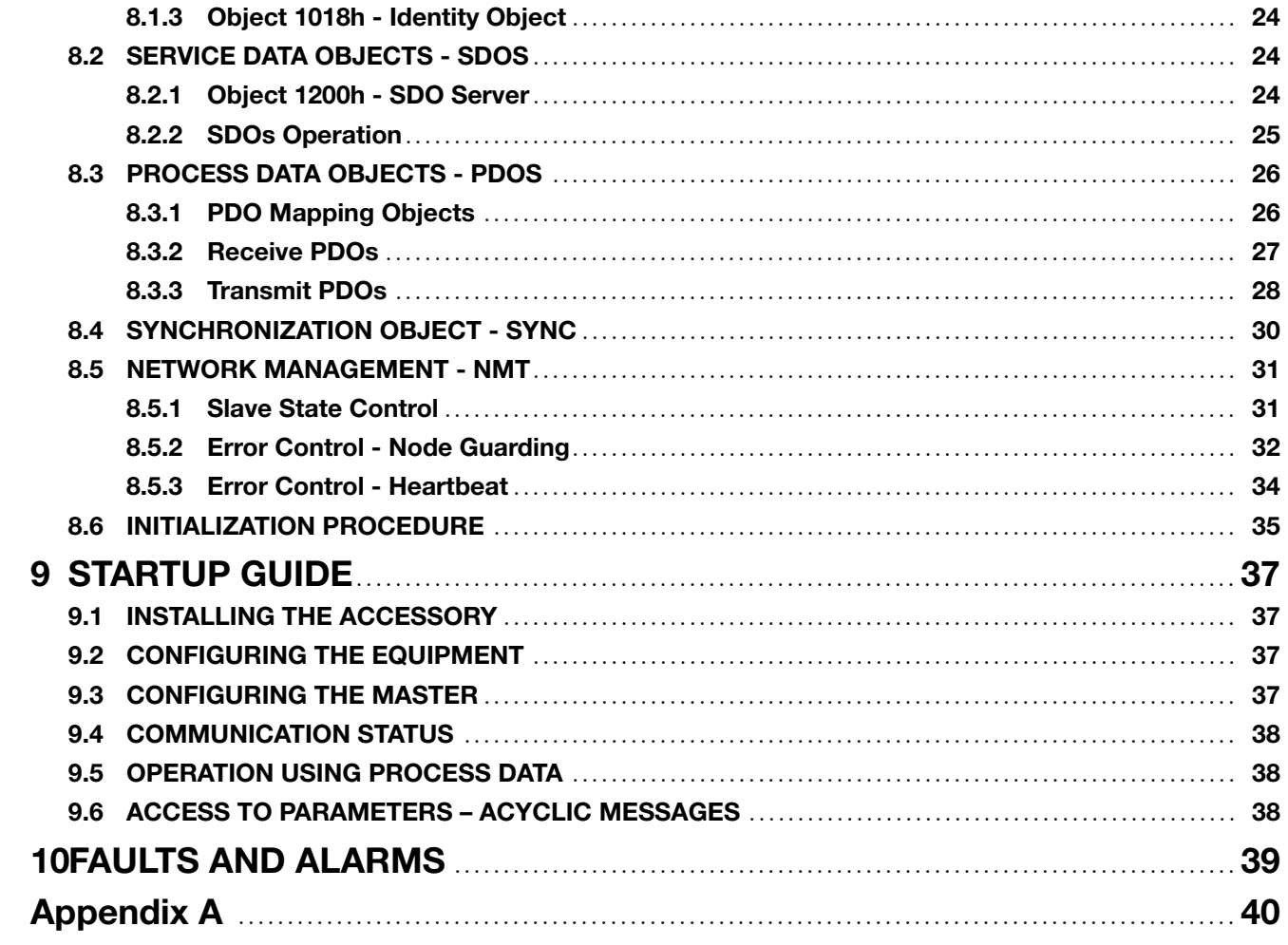

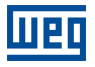

## ABOUT THE MANUAL

<span id="page-5-0"></span>This manual supplies the necessary information for the operation of the SSW900 soft-starter using the CANopen protocol. This manual must be used together with the SSW900 user's manual and programming manual.

## ABBREVIATIONS AND DEFINITIONS

<span id="page-5-1"></span>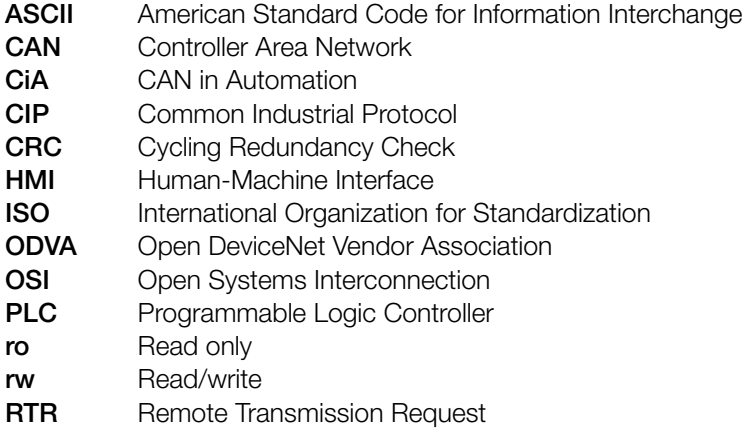

## NUMERICAL REPRESENTATION

<span id="page-5-2"></span>Decimal numbers are represented by means of digits without suffix. Hexadecimal numbers are represented with the letter 'h' after the number. Binary numbers are represented with the letter 'b' after the number.

### **DOCUMENTS**

<span id="page-5-3"></span>The CANopen protocol was developed based on the following specifications and documents:

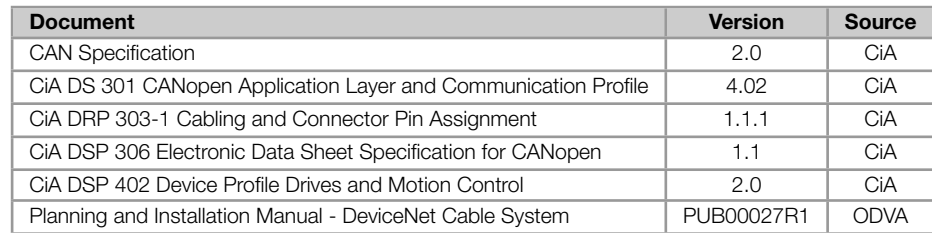

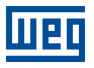

## <span id="page-6-0"></span>1 MAIN CHARACTERISTICS

Below are the main characteristics for communication of the soft-starter SSW900 with CANopen accessory.

- Network management task (NMT).  $\bar{\phantom{a}}$
- 4 transmission PDOs.  $\bar{a}$
- 4 reception PDOs.  $\alpha$
- Heartbeat Consumer. m.
- Heartbeat Producer.
- Node Guarding.
- SDO Client.  $\mathbf{u}$  .
- **SYNC producer/consumer.**
- It is supplied with an EDS file for the network master configuration. m.
- Acyclic data available for parameterization.  $\bar{a}$

## 2 INTERFACE DESCRIPTION

<span id="page-7-0"></span>The SSW900 soft-starter has two Slots for accessories (Figura 2.1). Parameters S3.5.1 and S3.5.2 present which accessory was recognized by Slot.

The accessories can be connected to any Slot, but only one type of each communication accessory is allowed.

Read the user's manual of the SSW900 soft-starter before installing or using this accessory.

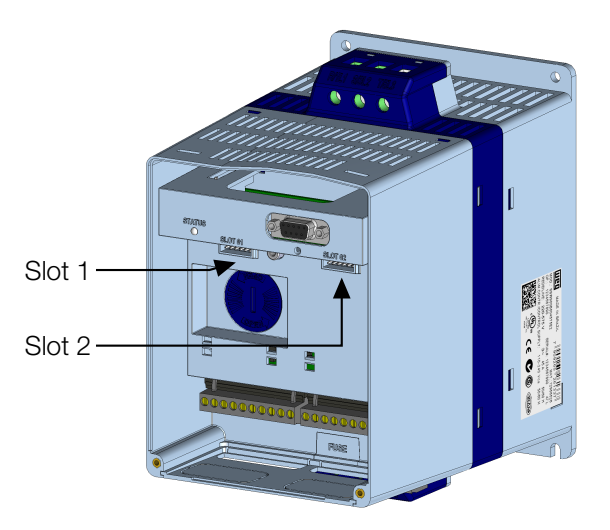

Figure 2.1: Slots for accessories

## 2.1 CANOPEN ACCESSORY

<span id="page-7-1"></span>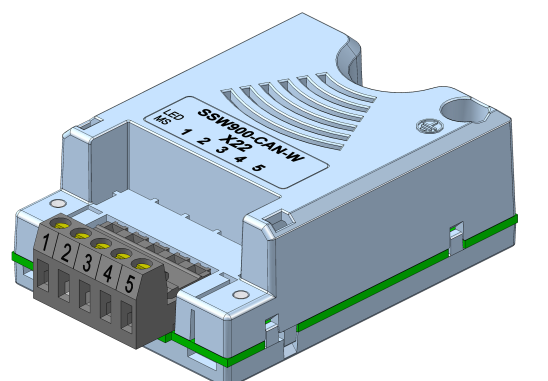

SSW900-CAN-W:

- Supplied items:
- Installation guide.
	- CANopen/DeviceNet communication module.

<span id="page-7-2"></span>2.2 CONNECTOR

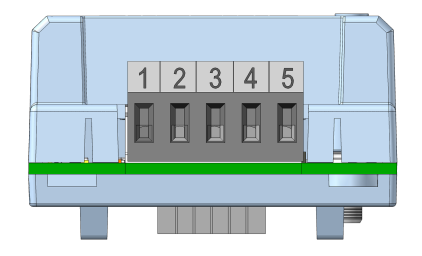

Table 2.1: Pin assignment of connector for CANopen interface

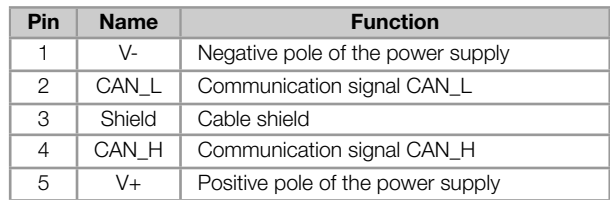

## 2.3 POWER SUPLLY

<span id="page-8-0"></span>The power supply of the network must be able to supply enough current to power up the equipments and interfaces connected to the network. The data for individual consumption and input voltage are presented in tables 2.2 and 2.3.

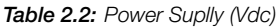

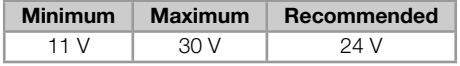

#### Table 2.3: Current

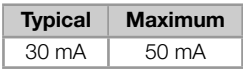

#### <span id="page-8-1"></span>2.4 INDICATION LED

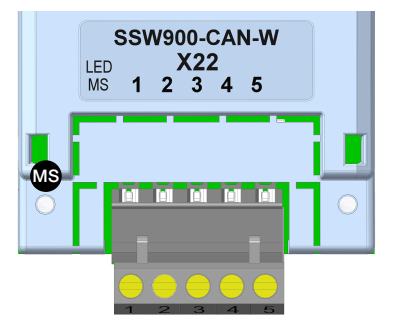

The MS LED indicates the conditions of the module itself. That is, whether it is able to work or not. The table below shows the possible states.

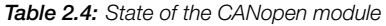

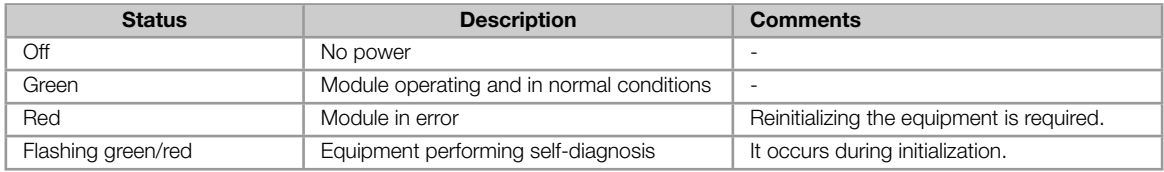

## 3 CANOPEN NETWORK INSTALLATION

<span id="page-9-0"></span>The CANopen network, such as several industrial communication networks, for being many times applied in aggressive environments with high exposure to electromagnetic interference, requires that certain precautions be taken in order to guarantee a low communication error rate during its operation. Recommendations to perform the connection of the product in this network are presented next.

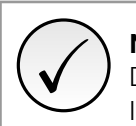

NOTE!

Detailed recommendations on how to perform the installation are available at document "Planning and Installation Manual" (item DOCUMENTS).

## 3.1 BAUD RATE

<span id="page-9-1"></span>Equipments with CANopen interface generally allow the configuration of the desired baud rate, ranging from 10 kbit/s to 1 Mbit/s. The baud rate that can be used by the equipment depends on the length of the cable used in the installation. The table 3.1 shows the baud rates and the maximum cable length that can be used in the installation, according to the protocol recommendation.

| <b>Baud Rate</b> | Cable length     |
|------------------|------------------|
| 10 kbit/s        | $1000 \text{ m}$ |
| 20 khit/s        | 1000 m           |
| 50 kbit/s        | $1000 \text{ m}$ |
| $100$ khit/s     | 600 m            |
| $125$ kbit/s     | 500 m            |
| $250$ khit/s     | $250 \text{ m}$  |
| 500 kbit/s       | $100 \text{ m}$  |
| 800 kbit/s       | 50m              |
| 1 Mbit/s         | 25 m             |

Table 3.1: Supported baud rates and cable length

All network equipment must be programmed to use the same communication baud rate.

## 3.2 ADDRESS IN THE CANOPEN NETWORK

<span id="page-9-2"></span>Each CANopen network device must have an address or Node-ID, and may range from 1 to 127. This address must be unique for each equipment.

## 3.3 TERMINATION RESISTOR

<span id="page-9-3"></span>The use of termination resistors at the ends of the bus is essential to avoid line reflection, which can impair the signal and cause communication errors. Termination resistors of 121  $\Omega$  | 0.25 W must be connected between the signals CAN\_H and CAN\_L at the ends of the main bus.

## 3.4 CABLE

<span id="page-9-4"></span>The connection of CAN\_L and CAN\_H signals must be done with shielded twisted pair cable. The following table shows the recommended characteristics for the cable.

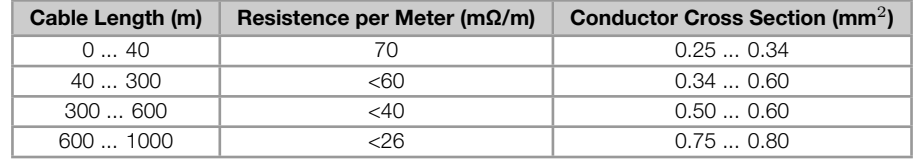

Table 3.2: CANopen cable characteristics

It is necessary to use a twisted pair cable to provide additional 24Vdc power supply to equipments that need this signal. It is recommended to use a certified DeviceNet cable.

## <span id="page-10-0"></span>3.5 CONNECTION IN THE NETWORK

In order to interconnect the several network nodes, it is recommended to connect the equipment directly to the main line without using derivations. During the cable installation the passage near to power cables must be avoided, because, due to electromagnetic interference, this makes the occurrence of transmission errors possible.

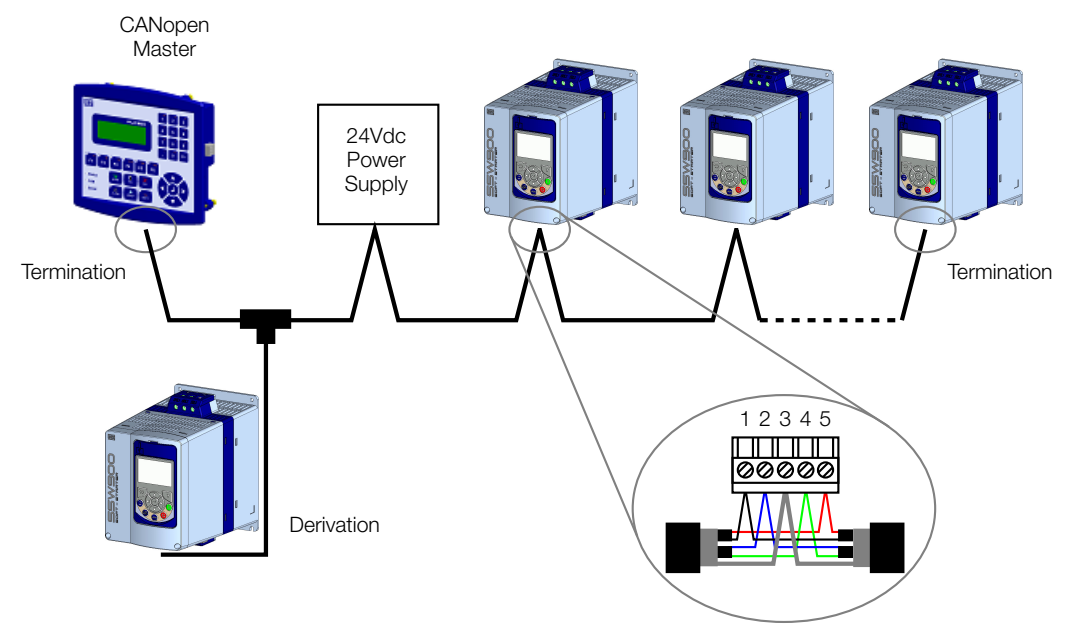

Figure 3.1: CANopen network installation example

In order to avoid problems with current circulation caused by difference of potential among ground connections, it is necessary that all the devices be connected to the same ground point.

To avoid voltage difference problems between the power supplies of the network devices, it is recommended that the network is fed by only one power supply and the signal is provided to all devices through the cable. If it is required more than one power supply, these should be referenced to the same point. Use the power supply to power the bus cable system only.

The maximum number of devices connected to a single segment of the network is limited to 64. Repeaters can be used for connecting a bigger number of devices.

## <span id="page-11-0"></span>4 S STATUS

Allows viewing of the SSW reading variables.

## S5 COMMUNICATIONS

<span id="page-11-1"></span>HMI monitoring parameters of the communication interfaces.

For a detailed description, refer to the Anybus-CC, CANopen, DeviceNet and Modbus RTU User's Manuals of the SSW according to the interface used.

#### <span id="page-11-2"></span>S5.1 Status Word

.1 SSW 0 ... 15 Bit

#### Description:

Word of SSW status.

#### .1 SSW Word of SSW status.

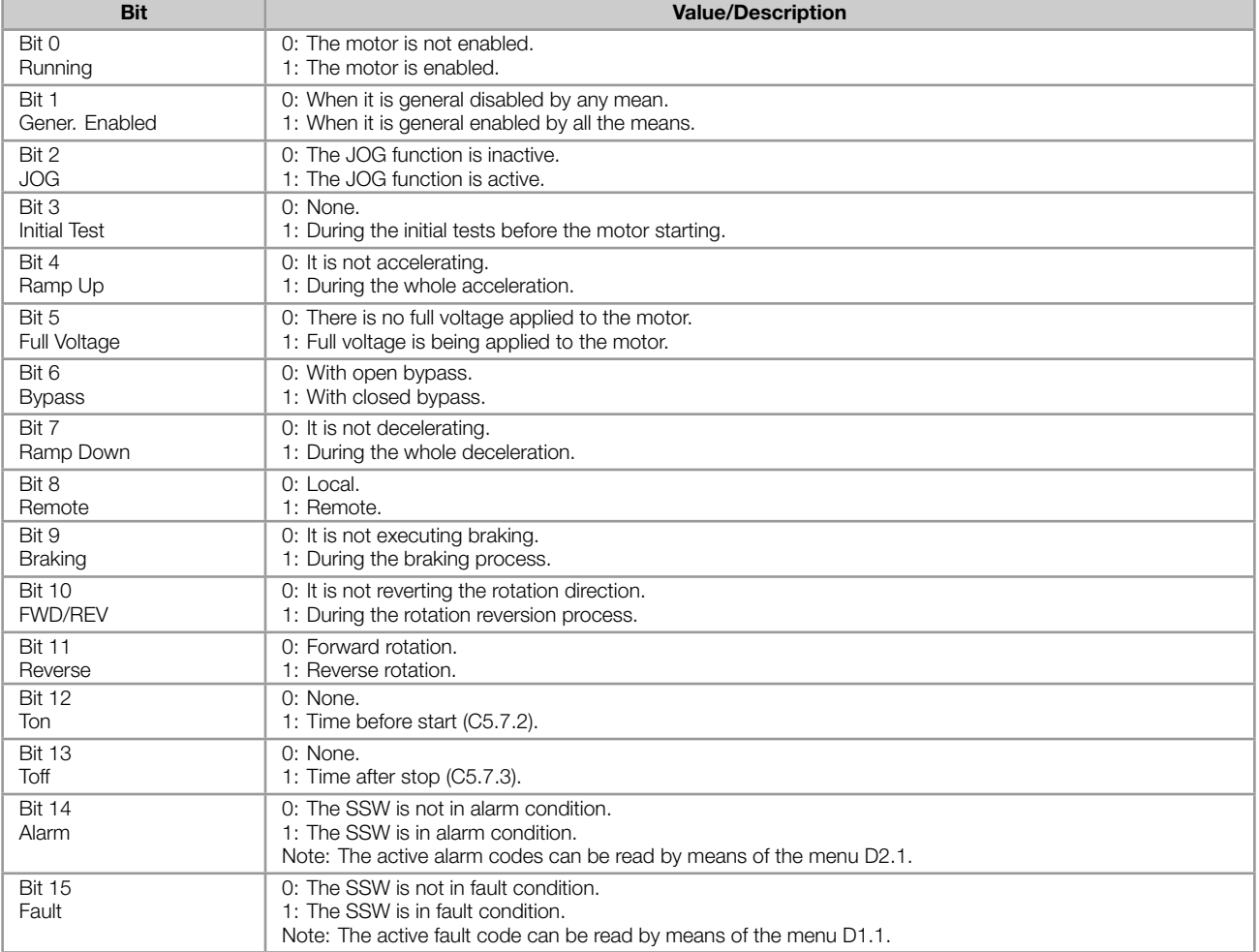

#### <span id="page-11-3"></span>S5.2 Command Word

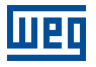

#### Description:

Command word of all sources of the SSW. The RUN/STOP and JOG commands of the sources which are not active will be reset.

.5 Slot1 Control word via any communication accessory connected to Slot 1.

.6 Slot2 Command word via any communication accessory connected to Slot 2.

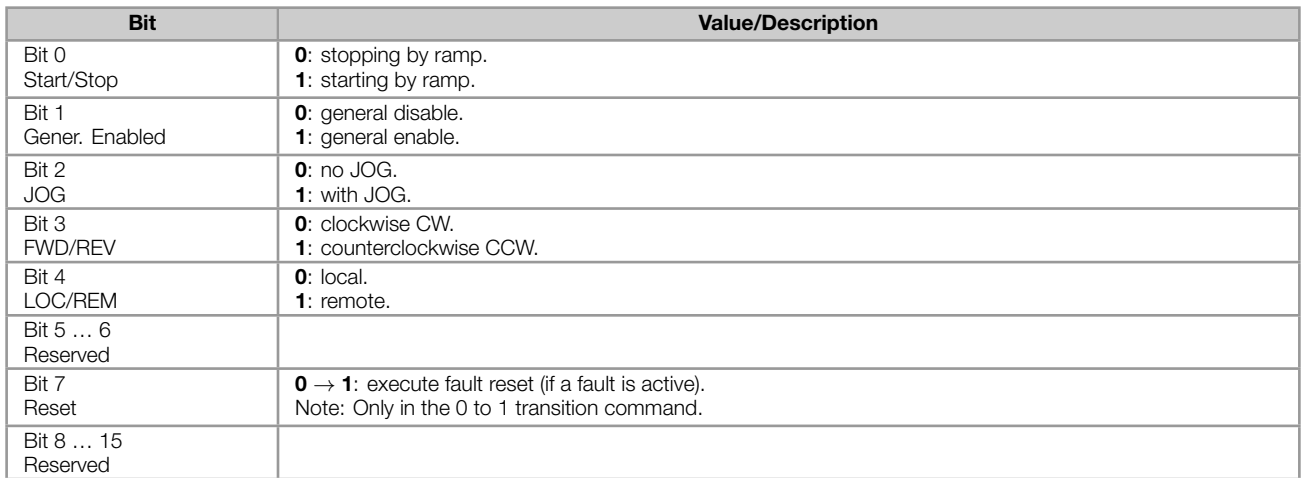

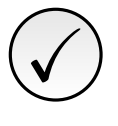

#### NOTE!

If the RUN/STOP and JOG commands are by a certain source and it is active, only these commands can be viewed in S5.2. For security reasons, all the other commands of the other sources which are not active will be reset.

#### <span id="page-12-0"></span>S5.3 Value for Outputs

.1 DO Value 0 ... 15 Bit

#### Description:

Value for digital and analog outputs via serial communication.

.1 DO Value Value for the digital outputs via network interfaces.

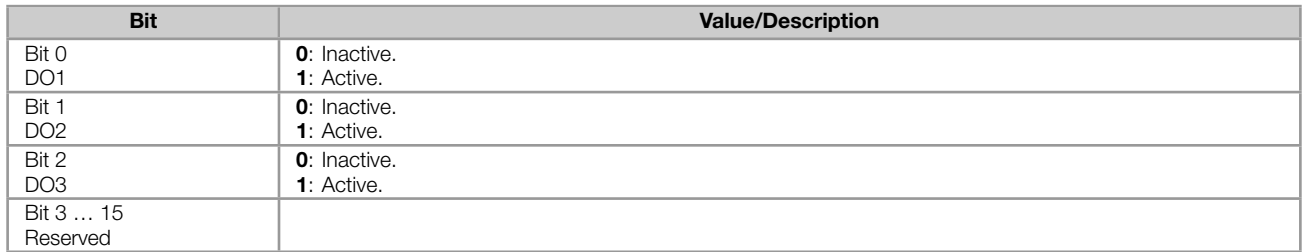

#### <span id="page-12-1"></span>S5.3.2 Value for AO

.1 AO in 10 bits 0 ... 1023

#### Description:

Value for the analog output via network interfaces.

.1 AO in 10 bits Value for the analog output via network interfaces: 0...1023. 0=0% and 1023=100%.

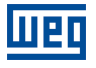

#### <span id="page-13-0"></span>S5.7 CANopen/DeviceNet

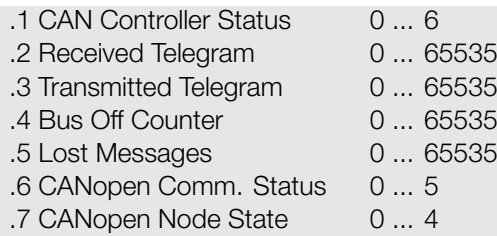

#### Description:

Status of the CAN communication accessory and the protocols that use this interface.

.1 CAN Controller Status It allows identifying if the CAN interface board is properly installed and if the communication presents errors.

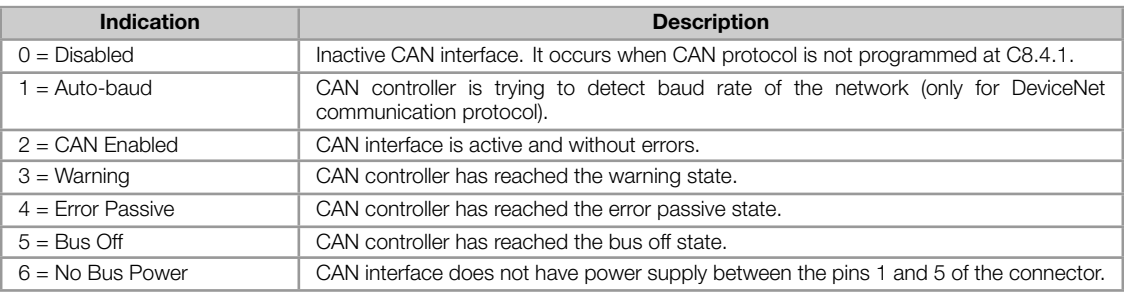

.2 Received Telegram This parameter works as a cyclic counter that is incremented every time a CAN telegram is received. It informs the operator if the device is being able to communicate with the network.

.3 Transmitted Telegram This parameter works as a cyclic counter that is incremented every time a CAN telegram is transmitted. It informs the operator if the device is being able to communicate with the network.

.4 Bus Off Counter It is a cyclic counter that indicates the number of times the device entered the bus off state in the CAN network.

**.5 Lost Messages** It is a cyclic counter that indicates the number of messages received by the CAN interface, but could not be processed by the device. In case that the number of lost messages is frequently incremented, it is recommended to reduce the baud rate used in the CAN network.

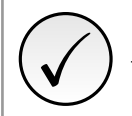

#### NOTE!

This counter is reset every time the device is switched off, a reset is performed or the parameter maximum limit is reached.

**.6 CANopen Comm. Status** It indicates the board state regarding the CANopen network, informing if the protocol has been enabled and if the error control service is active (Node Guarding or Heartbeat).

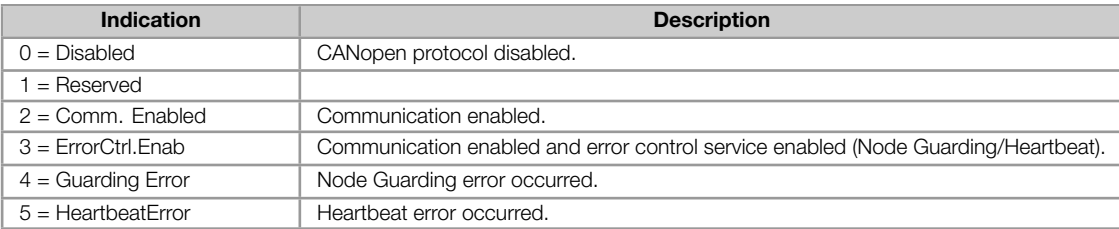

.7 CANopen Node State It operates as a slave of the CANopen network, and as such element it has a state machine that controls its behavior regarding the communication. This parameter indicates in which state the device is.

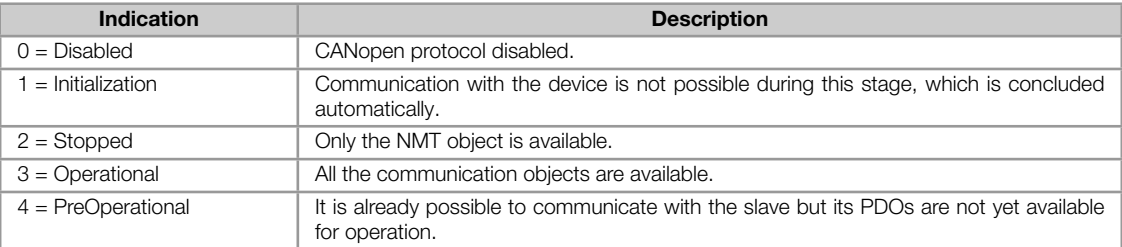

## <span id="page-15-0"></span>5 C CONFIGURATIONS

This menu allows the programming of all SSW configuration parameters.

## C8 COMMUNICATION

<span id="page-15-1"></span>To change information via communication network, the SSW has several standard protocols.

The following necessary accessories and protocols are available:

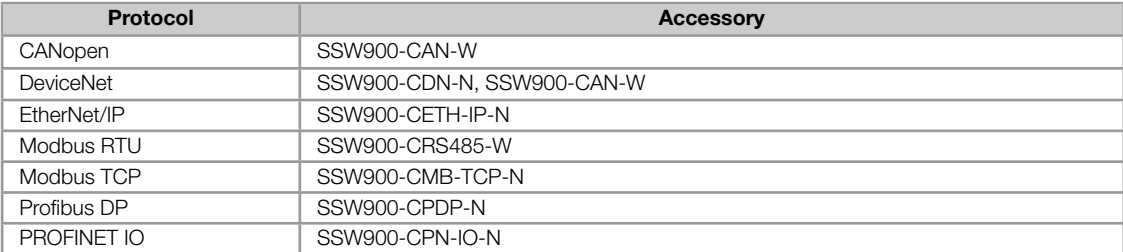

For further details regarding the SSW configuration to operate these protocols, refer to the SSW Communication Manual.

#### C8.4 CANopen/DeviceNet

<span id="page-15-2"></span>Configuration for the SSW900-CAN-W communication accessory and protocols that use this interface.

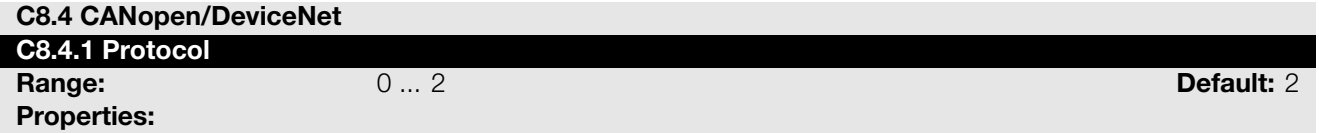

#### Description:

It allows selecting the desired protocol for the CAN interface.

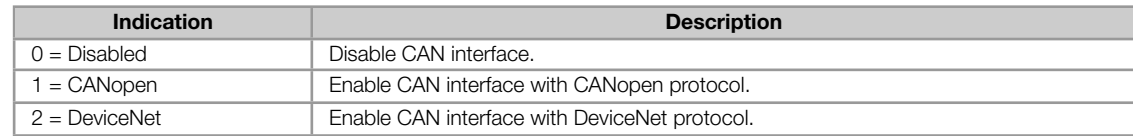

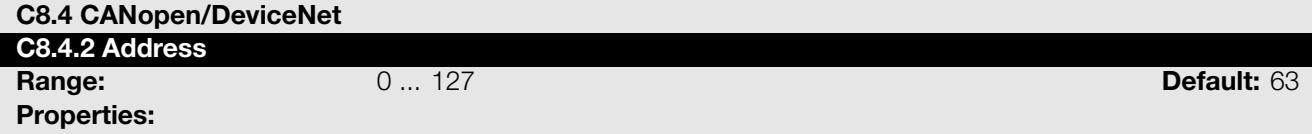

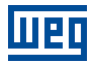

#### Description:

It allows programming the address used for the CAN communication. It is necessary that each element of the network has an address different from the others. The valid addresses for this parameter depend on the protocol programmed in P0700:

- P0700 = 1 (CANopen): valid addresses: 1 to 127.
- P0700 = 2 (DeviceNet): valid addresses: 0 to 63.

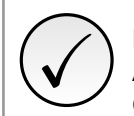

#### NOTE!

After changing this configuration, for the modification to be effective, the change takes effect only if the CAN interface is not exchanging cyclic data with the network.

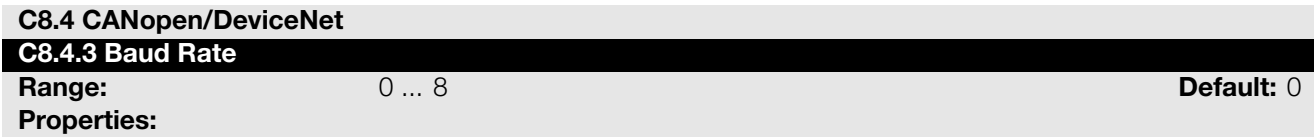

#### Description:

It allows programming the desired baud rate for the CAN interface, in bits per second. This rate must be the same for all the devices connected to the network. The supported bauld rates for the device depend on the protocol programmed in the parameter C8.4.1:

- $C8.4.1 = 1$  (CANopen): It is possible to use any rate specified in this parameter, but it does not have the automatic baud rate detection function – autobaud.
- C8.4.1 = 2 (DeviceNet): only the 500, 250 and 125 Kbit/s rates are supported. Other options will enable the automatic baud rate detection function – autobaud.

After a successful detection, the baud rate parameter (C8.4.3) changes automatically to the detected rate. In order to execute the autobaud function again, it is necessary to change the parameter C8.4.3 to one of the 'Autobaud' options.

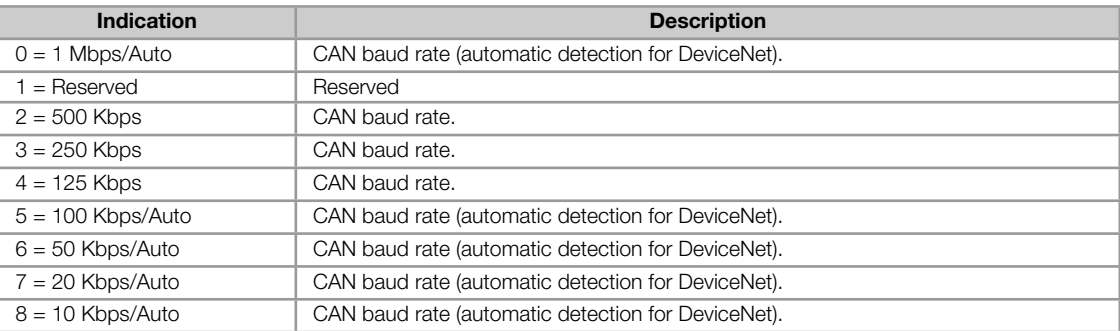

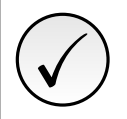

#### NOTE!

After changing this configuration, for the modification to be effective, the change takes effect only if the CAN interface is not exchanging cyclic data with the network.

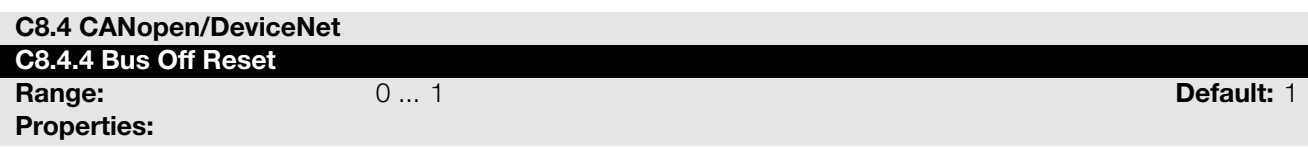

#### Description:

It allows programming the inverter behavior when detecting a bus off error at the CAN interface.

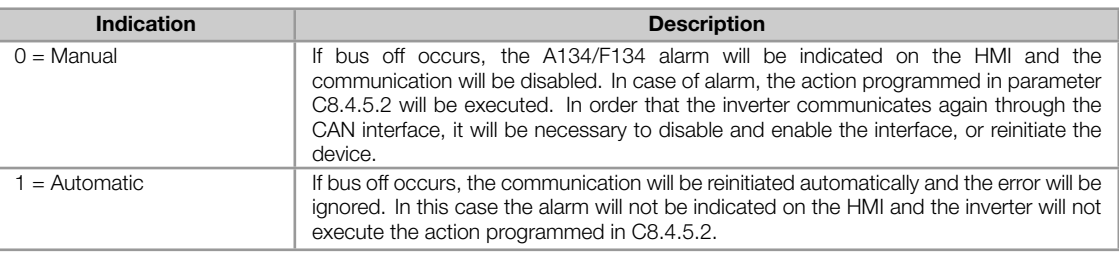

#### <span id="page-17-0"></span>C8.4.5 CAN Error

Protection against interruption in the CAN communication.

If for some reason there is an interruption in the CAN communication, a communication error will be indicated, alarm A133...A137 or fault F133...F137 will be shown on the HMI, depending on the programming of C8.4.5.1, and the action programmed in C8.4.5.2 will be executed.

It only occurs after the equipment is online. This error is only generated for the SSW900-CAN-W module.

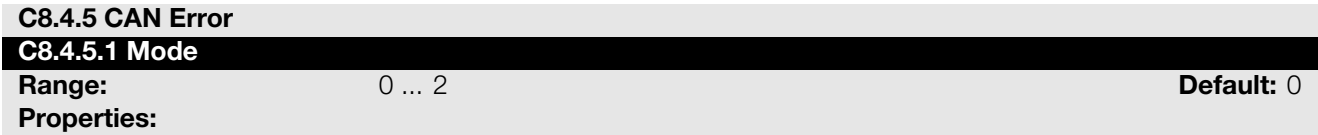

#### Description:

It allows configuring the tripping mode of the protection against interruption in the CAN communication.

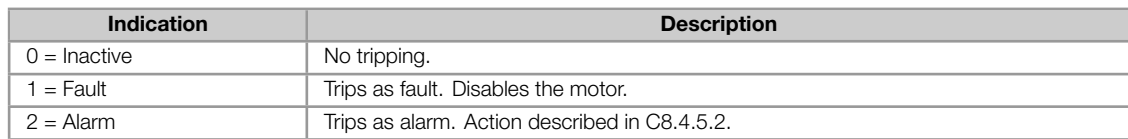

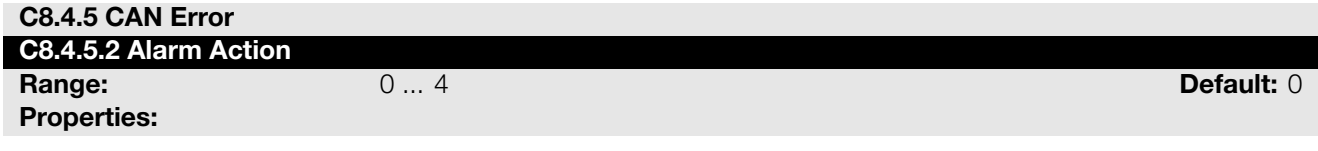

#### Description:

Action for the CAN communication interruption alarm.

The actions described in this parameter are executed through the writing of the respective bits in the control word of the SLOT to which the accessory SSW900-CAN-W is connected. Thus, for the commands to be effective, the equipment must be programmed to be controlled by the network interface used. This programming is done through menu C3.

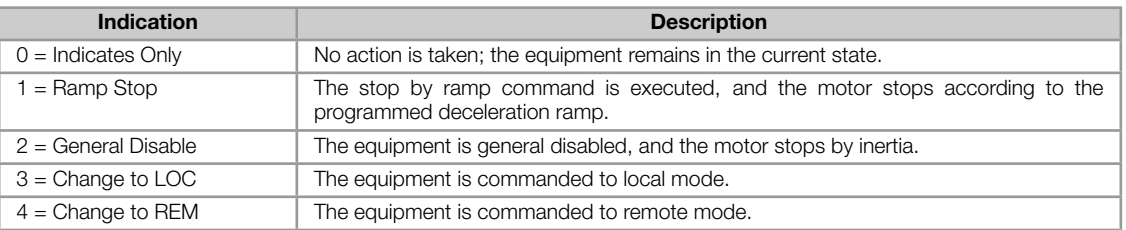

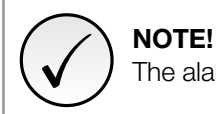

The alarm action will only have a function if the error tripping mode C8.4.5.1 is programmed for Alarm.

## 6 OPERATION IN THE CANOPEN NETWORK

## <span id="page-18-0"></span>6.1 ACCESS TO THE DATA

<span id="page-18-1"></span>Each slave of the CANopen network has a list called object dictionary that contains all the data accessible via network. Each object of this list is identified with an index, which is used during the equipment configuration as well as during message exchanges. This index is used to identify the object being transmitted.

## 6.2 CYCLIC DATA

<span id="page-18-2"></span>Cyclic data is the data normally used for status monitoring and equipment control. For CANopen protocol, the interface supports 4 receive PDOs and 4 transmit PDOs.

It is necessary the configuration to be made both at the slave and master.

## 6.3 ACYCLIC DATA

<span id="page-18-3"></span>In addition to the cyclic data, the interface also provides acyclic data via SDO. Using this type of communication, you can access any equipment parameter. Access to this type of data is commonly done using instructions for reading or writing data, which should indicate the index and sub-index to the desired parameter. The item 7.4 describes how to address the parameters for SSW900 soft-starter.

## 6.4 COMMUNICATION OBJECTS - COB

<span id="page-18-4"></span>There is a specific set of objects that are responsible for the communication among the network devices. Those objects are divided according to the type of data and the way they are sent or received by a device. The following communication objects (COBs) are described by the specification:

| <b>Type of object</b>        | <b>Description</b>                                                                                                    |
|------------------------------|----------------------------------------------------------------------------------------------------|
| Service Data Object (SDO)    | SDO are objects responsible for the direct access to the object dictionary of a device. By means<br>of messages using SDO, it is possible to indicate explicitly (by the object index) what data is being<br>handled. There are two SDO types: Client SDO, responsible for doing a read or write request to<br>a network device, and the Server SDO, responsible for taking care of that request. Since SDO are<br>usually used for the configuration of a network node, they have less priority than other types of<br>message.                                                                                                    |
| Process Data Object (PDO)    | PDO are used for accessing equipment data without the need of indicating explicitly which dictionary<br>object is being accessed. Therefore, it is necessary to configure previously which data the PDO will<br>be transmitting (data mapping). There are also two types of PDO: Receive PDO and Transmit PDO.<br>They are usually utilized for transmission and reception of data used in the device operation, and for<br>that reason they have higher priority than the SDO.                                                                                                    |
| Emergency Object (EMCY)      | This object is responsible for sending messages to indicate the occurrence of errors in the device.<br>When an error occurs in a specific device (EMCY producer), it can send a message to the network.<br>In the case that any network device be monitoring that message (EMCY consumer), it can be<br>programmed so that an action be taken (disabling the other devices, error reset, etc.).                                                                                                    |
| Syncronization Object (SYNC) | In the CANopen network, it is possible to program a device (SYNC producer) to send periodically<br>a synchronization message for all the network devices. Those devices (SYNC consumers) will then<br>be able, for instance, to send a certain datum that needs to be made available periodically.                                                                                                    |
| Network Management (NMT)     | Every CANopen network needs a master that controls the other devices (slaves) in the network.<br>This master will be responsible for a set of services that control the slave communications and their<br>state in the CANopen network. The slaves are responsible for receiving the commands sent by<br>the master and for executing the requested actions. The protocol describes two types of service:<br>device control service, with which the master controls the state of each network slave, and error<br>control service (Node Guarding an Heartbeat), with which the device sends periodic messages to<br>inform that the connection is active. |

Table 6.1: Types of Communication Objects (COBs)

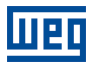

All the communication of the slave with the network is performed using those objects, and the data that can be accessed are the existent in the device object dictionary.

## <span id="page-19-0"></span>6.5 COB-ID

A telegram of the CANopen network is always transmitted by a communication object (COB). Every COB has an identifier that indicates the type of data that is being transported. This identifier, called COB-ID has an 11 bit size, and it is transmitted in the identifier field of a CAN telegram. It can be subdivided in two parts:

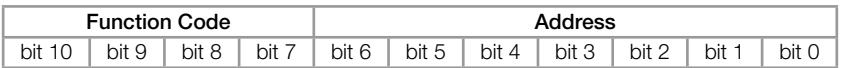

- Function Code: indicates the type of object that is being transmitted.
- Adrress: indicates with which network device the telegram is linked.

A table with the standard values for the different communication objects is presented next. Notice that the standard value of the object depends on the slave address, with the exception of the COB-ID for NMT and SYNC, which are common for all the network elements. Those values can also be changed during the device configuration stage.

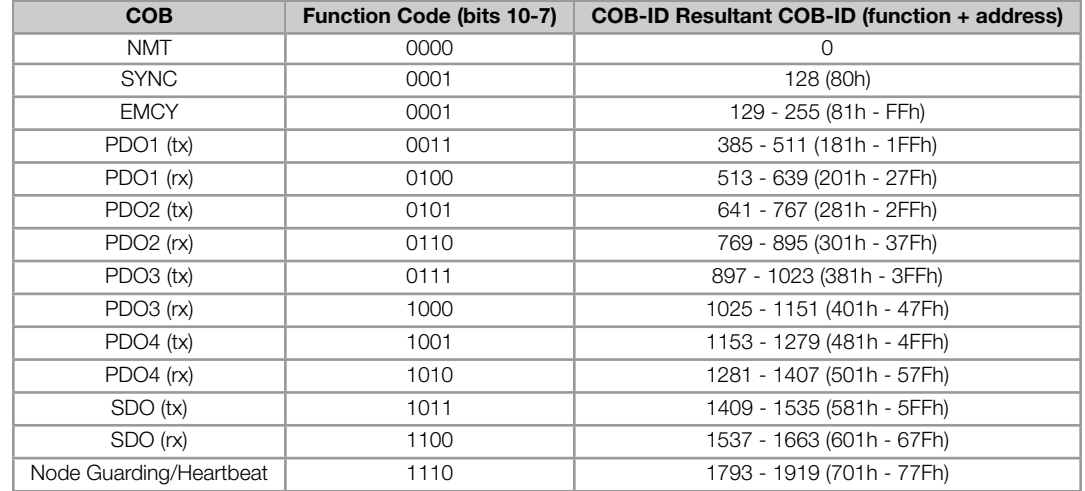

#### Table 6.2: COB-ID for the different objects

## <span id="page-19-1"></span>6.6 EDS FILE

Each device on an CANopen network has an EDS configuration file, which contains information about the device functions on the network. This file is used by a master or configuration software to program devices present at CANopen network.

The EDS file is available from WEG website (http://www.weg.net). It is important to note if the EDS configuration file is compatible with the firmware version of the SSW900 soft-starter.

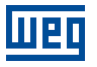

## <span id="page-20-0"></span>7 OBJECT DICTIONARY

The object dictionary is a list containing several equipment data which can be accessed via CANopen network. An object of this list is identified by means of a 16-bit index, and it is based in that list that all the data exchange between devices is performed.

The CiA DS 301 document defines a set of minimum objects that every CANopen network slave must have. The objects available in that list are grouped according to the type of function they execute. The objects are arranged in the dictionary in the following manner:

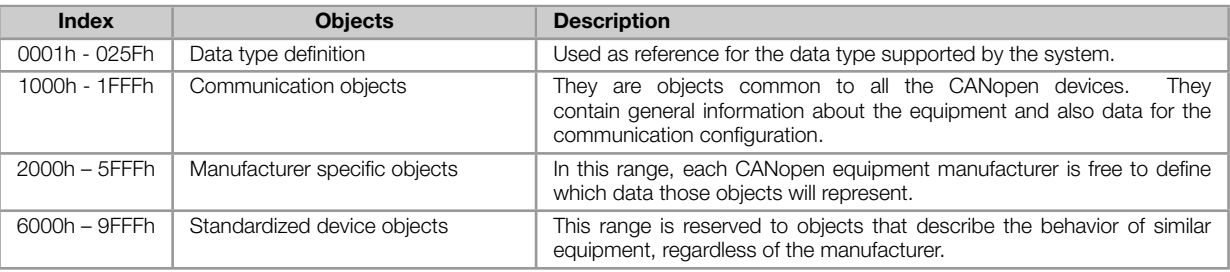

Table 7.1: Object dictionary groupings

The other indexes that are not referred in this list are reserved for future use.

## <span id="page-20-1"></span>7.1 DICTIONARY STRUCTRE

The general structure of the dictionary has the following format:

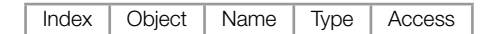

- Index: indicates directly the object index in the dictionary.
- Object: describes which information the index stores (simple variable, array, record, etc.).
- Name: contains the name of the object in order to facilitate its identification.
- Type: indicates directly the stored data type. For simple variables, this type may be an integer, a float, etc. For arrays, it indicates the type of data contained in the array. For records, it indicates the record format according to the types described in the first part of the object dictionary (indexes 0001h – 0360h).
- Access: informs if the object in question is accessible only for reading (ro), for reading and writing (rw), or if it is a constant (const).

For objects of the array or record type, a sub-index that is not described in the dictionary structure is also necessary.

## <span id="page-20-2"></span>7.2 DATA TYPE

The first part of the object dictionary (index 0001h – 025Fh) describes the data types that can be accessed at a CANopen network device. They can be basic types, as integers and floats, or compound types formed by a set of entries, as records and arrays.

## <span id="page-20-3"></span>7.3 COMMUNICATION PROFILE - COMMUNICATION OBJECTS

The indexes from 1000h to 1FFFh in the object dictionary correspond to the part responsible for the CANopen network communication configuration. Those objects are common to all the devices, however only a few are obligatory. A list with the objects of this range that are supported by the soft-starter SSW900 is presented next.

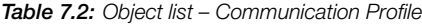

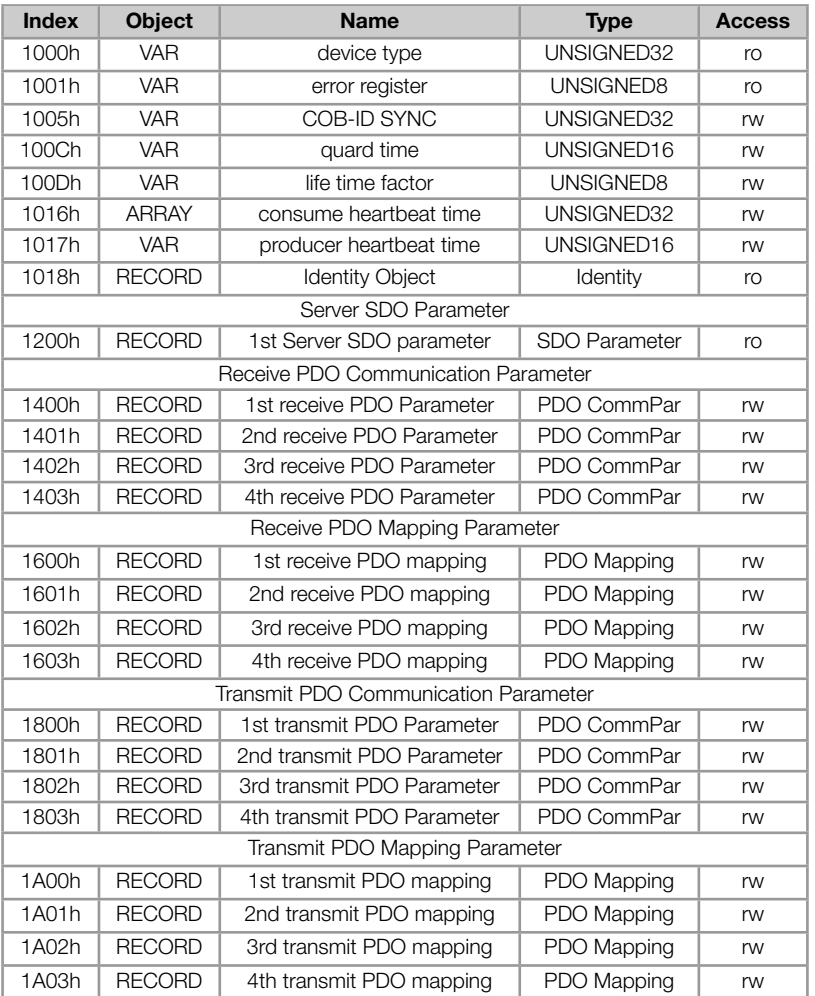

These objects can only be read and written via the CANopen network, it is not available via the keypad (HMI) or other network interface. The network master, in general, is the equipment responsible for setting up the equipment before starting the operation. The EDS configuration file brings the list of all supported communication objects.

Refer to item 8 for more details on the available objects in this range of the objects dictionary.

## 7.4 MAN[U](#page-22-0)FACTURER SPECIFIC OBJECTS

<span id="page-21-0"></span>For indexes from 2000h to 5FFFh, each manufacture is free to define which objects will be present, and also the type and function of each one. In the case of the SSW900, the whole list of parameters was made available in this object range. It is possible to operate the SSW900 by means of these parameters, carrying out any function that the inverter can execute. The parameters were made available starting from the index 2000h, and by adding their Net Id to this index their position in the dictionary is obtained. To identify how the parameters are distributed in the object dictionary, refer to the Appendix A.

In order to be able to program the SSW900 operation correctly via the CANopen network, it is necessary to know its operation through the parameters.

Refer to the SSW900 soft-starter programming manual for a complete list of the parameters and their detailed description.

## 8 COMMUNICATION OBJECTS DESCRIPTION

<span id="page-22-0"></span>This item describes in detail each of the communication objects available for the SSW900 soft-starter. It is necessary to know how to operate these objects to be able to use the available functions for the SSW900 soft-starter communication.

## 8.1 IDENTIFICATION OBJECT

There is a set of objects in the dictionary which are used for equipment identification; however, they do not have influence on their behavior in the CANopen network.

#### 8.1.1 Object 1000h - Device Type

This object gives a 32-bit code that describes the type of object and its functionality.

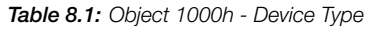

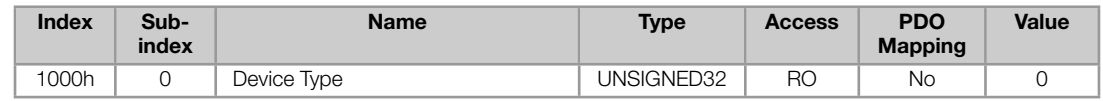

This code can be divided into two parts: 16 low-order bits describing the type of profile that the device uses, and 16 high-order bits indicating a specific function according to the specified profile.

#### 8.1.2 Object 1001h - Error Register

This object indicates whether or not an error in the device occurred. The type of error registered for the equipment follows what is described in the table 8.2.

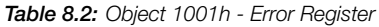

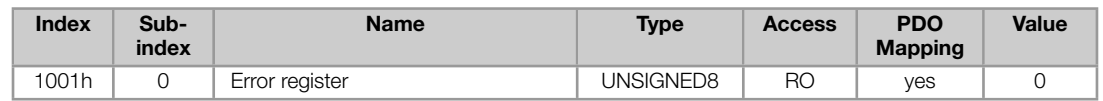

Table 8.3: Structure of the object Error Register

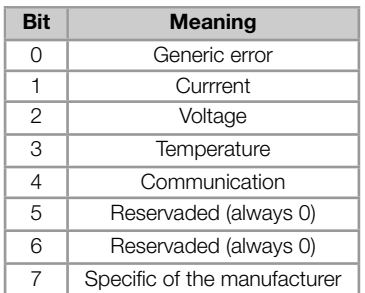

If the device presents any error, the equivalent bit must be activated. The first bit (generic error) must be activated with any error condition.

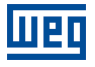

#### <span id="page-23-0"></span>8.1.3 Object 1018h - Identity Object

It brings general information about the device.

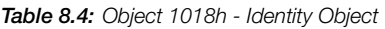

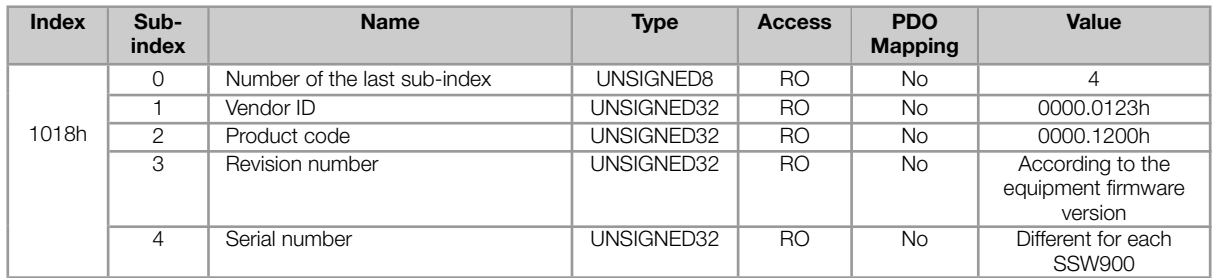

The vendor ID is the number that identifies the manufacturer at the CiA. The product code is defined by the manufacturer according to the type of product. The revision number represents the equipment firmware version. The sub-index 4 is a unique serial number for each soft-starter SSW900 in CANopen network.

## <span id="page-23-1"></span>8.2 SERVICE DATA OBJECTS - SDOS

The SDOs are responsible for the direct access to the object dictionary of a specific device in the network. They are used for the configuration and therefore have low priority, since they do not have to be used for communicating data necessary for the device operation.

There are two types of SDOs: client and server. Basically, the communication initiates with the client (usually the master of the network) making a read (upload) or write (download) request to a server, and then this server answers the request.

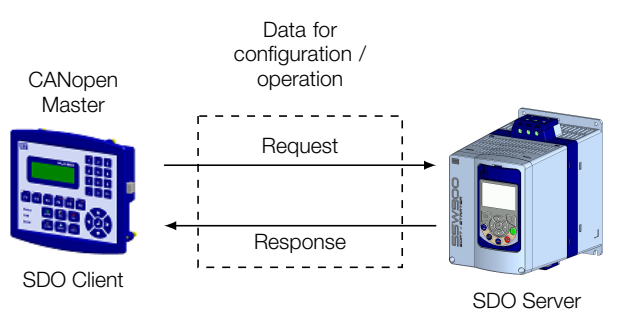

Figure 8.1: Communication between SDO client and server

#### <span id="page-23-2"></span>8.2.1 Object 1200h - SDO Server

The soft-starter SSW900 soft-starter has only one SDO of the server type, which makes it possible the access to its entire object dictionary. Through it, an SDO client can configure the communication, the parameters and the the SSW900 operation. Every SDO server has an object, of the SDO\_PARAMETER type, for its configuration, having the following structure:

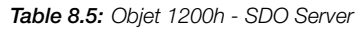

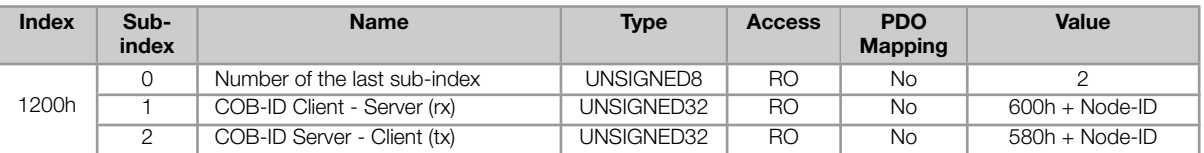

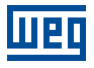

#### <span id="page-24-0"></span>8.2.2 SDOs Operation

A telegram sent by an SDO has an 8 byte size, with the following structure:

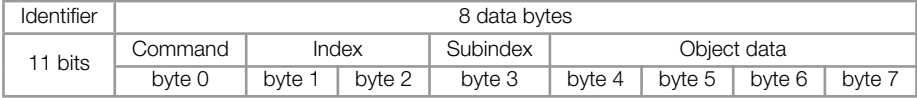

The identifier depends on the transmission direction (rx or tx) and on the address (or Node-ID) of the destination server. For instance, a client that makes a request to a server which Node-ID is 1, must send a message with the identifier 601h. The server will receive this message and answer with a telegram which COB-ID is equal to 581h.

The command code depends on the used function type. For the transmissions from a client to a server, the following commands can be used:

| <b>Command</b>  | <b>Function</b> | <b>Description</b> | <b>Object Data</b> |  |
|-----------------|-----------------|--------------------|--------------------|--|
| 22h             | Download        | Write object       | Not defined        |  |
| 23h             | Download        | Write object       | 4 byte             |  |
| 2 <sub>Rh</sub> | Download        | Write object       | 2 byte             |  |
| 2Fh             | Download        | Write object       | 1 byte             |  |
| 40h             | Upload          | Read object        |                    |  |
| 60h ou 70h      | Upload segment  | Segmented read     | Not used           |  |

Table 8.6: Command codes for SDO client

When making a request, the client will indicate through its COB-ID, the address of the slave to which this request is destined. Only one slave (using its respective SDO server) will be able to answer the received telegram to the client. The answer telegram will have also the same structure of the request telegram, the commands however are different:

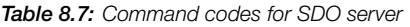

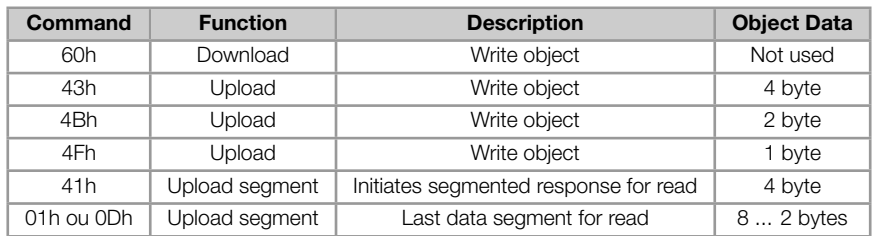

For readings of up to four data bytes, a single message can be transmitted by the server; for the reading of a bigger quantity of bytes, it is necessary that the client and the server exchange multiple telegrams.

A telegram is only completed after the acknowledgement of the server to the request of the client. If any error is detected during telegram exchanges (for instance, no answer from the server), the client will be able to abort the process by means of a warning message with the command code equal to 80h.

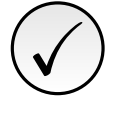

### NOTE!

When the SDO is used for writing in objects that represent the SSW900 parameters (objects starting from the index 2000h), this value is saved in the nonvolatile frequency inverter memory. Therefore, the configured values are not lost after the equipment is switched off or reset. For all the other objects these values are not saved automatically, so that it is necessary to rewrite the desired values.

E.g.: A client SDO requests for a slave at address 1 the reading of the object identified by the index 2000h, sub-index 0 (zero), which represents an 16-bit integer. The master telegram has the following format:

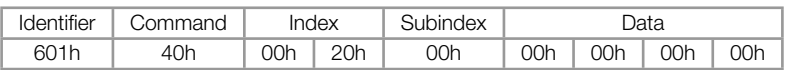

The slave responds to the request indicating that the value of the referred object is equal to 999  $^{\text{1}}$ :

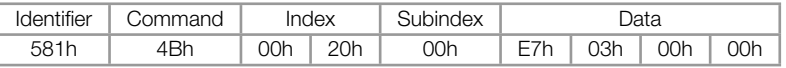

## 8.3 PROCESS DATA OBJECTS - PDOS

<span id="page-25-0"></span>The PDOs are used to send and receive data used during the device operation, which must often be transmitted in a fast and efficient manner. Therefore, they have a higher priority than the SDOs.

In the PDOs only data are transmitted in the telegram (index and sub-index are omitted), and in this way it is possible to do a more efficient transmission, with larger volume of data in a single telegram. However it is necessary to configure previously what is being transmitted by the PDO, so that even without the indication of the index and sub-index, it is possible to know the content of the telegram.

There are two types of PDOs, the receive PDO and the transmit PDO. The transmit PDOs are responsible for sending data to the network, whereas the receive PDOs remain responsible for receiving and handling these data. In this way it is possible to have communication among slaves of the CANopen network, it is only necessary to configure one slave to transmit information and one or more slaves to receive this information.

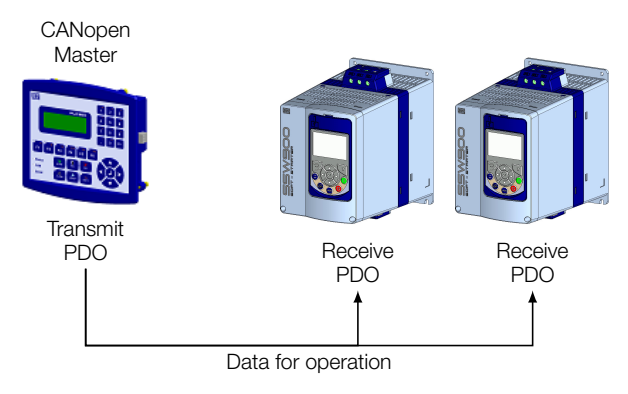

Figure 8.2: Communication using PDOs

## ✓ NOTE!

PDOs can only be transmitted or received when the device is in the operational state.

#### 8.3.1 PDO Mapping Objects

<span id="page-25-1"></span>In order to be able to be transmitted by a PDO, it is necessary that an object be mapped into this PDO content. In the description of communication objects (1000h – 1FFFh), the filed "PDO Mapping" informs this possibility. Usually only information necessary for the operation of the device can be mapped, such as enabling commands, device status, reference, etc. Information on the device configuration are not accessible through PDOs, and if it is necessary to access them one must use the SDOs.

For the manufacturer's specific objects (2000h – 5FFFh), the table A.2 presents some PDO mapping objects. Readonly parameters (ro) can be used only by transmit PDOs, whereas the other parameters can be used only by receive PDOs.

<sup>1</sup>Do not forget that for any integer type of data, the byte transfer order is from t[he lea](#page-41-0)st significant to the most significant.

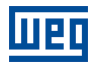

The EDS file brings the list of all objects available, informing whether the object can be mapped or not.

#### <span id="page-26-0"></span>8.3.2 Receive PDOs

The receive PDOs, or RPDOs, are responsible for receiving data that other devices send to the CANopen network. The soft-starter SSW900 has 4 receive PDOs, each one being able to receive up to 8 bytes. Each RPDO has two parameters for its configuration, a PDO\_COMM\_PARAMETER and a PDO\_MAPPING, as described next.

#### PDO\_COMM\_PARAMETER

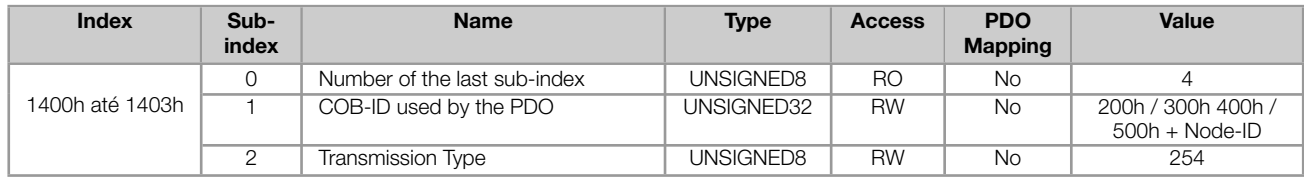

The sub-index 1 contains the receive PDO COB-ID. Every time a message is sent to the network, this object will read the COB-ID of that message and, if it is equal to the value of this field, the message will be received by the device. This field is formed by an UNSIGNED32 with the following structure:

| Bit            | Value | <b>Description</b>          |  |  |
|----------------|-------|-----------------------------|--|--|
| 31 (MSB)       | Ω     | PDO is enabled              |  |  |
|                |       | PDO is disabled             |  |  |
| 30             | Ω     | <b>RTR</b> permitted        |  |  |
| 29             | Ω     | Identifier size $= 11$ bits |  |  |
| $28 - 11$      | ∩     | Not used, always 0          |  |  |
| $10 - 0$ (LSB) | X     | 11-bit COB-ID               |  |  |

Table 8.8: COB-ID description

The bit 31 allows enabling or disabling the PDO. The bits 29 and 30 must be kept in 0 (zero), they indicate respectively that the PDO accepts remote frames (RTR frames) and that it uses an 11-bit identifier. Since the SSW900 does not use 29-bit identifiers, the bits from 28 to 11 must be kept in 0 (zero), whereas the bits from 10 to 0 (zero) are used to configure the COB-ID for the PDO.

<span id="page-26-1"></span>The sub-index 2 indicates the transmission type of this object, according to the next table.

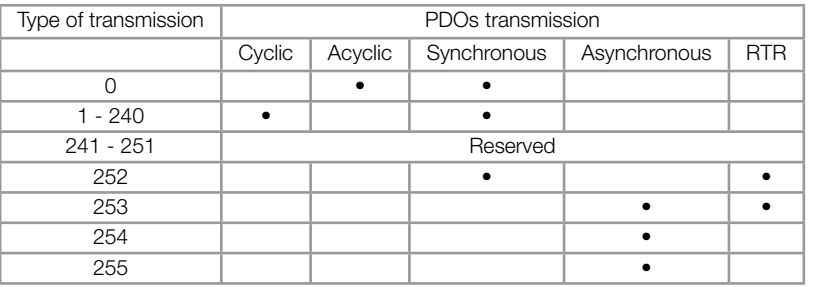

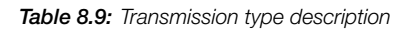

- Values 0 240: any RPDO programmed in this range presents the same performance. When detecting a message, it will receive the data; however it won't update the received values until detecting the next SYNC telegram.
- Values 252 e 253: not allowed for receive PDOs.
- Values 254 e 255: they indicated that there is no relationship with the synchronization object. When receiving a message, its values are updated immediately.

#### PDO\_MAPPING

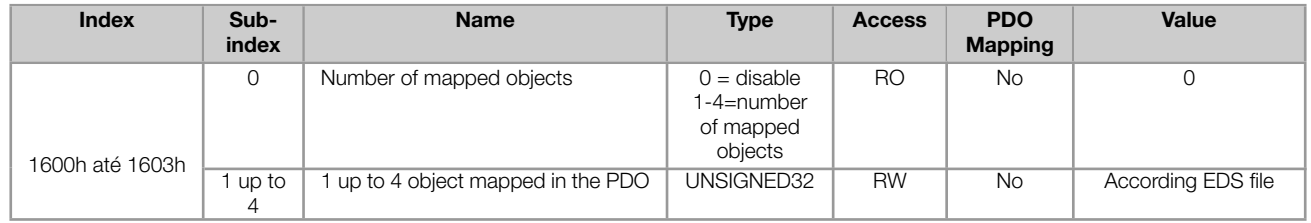

This parameter indicates the mapped objects in the SSW900 soft-starter receive PDOs. The default value of these objects is indicated in the product's EDS file. It is possible to map up to 4 different objects for each RPDO, provided that the total length does not exceed eight bytes. The mapping of an object is done indicating its index, sub-index $2$ and size (in bits) in an UNSIGNED32, field with the following format:

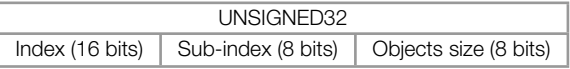

For instance, analyzing the receive PDO standard mapping, we have:

- **Sub-index**  $0 = 2$ **:** This PDO has two mapped objects.
- Sub-index  $1 = 22AD.0010h$ : the first mapped object has an index equal to 22ADh, sub-index 0 (zero), and a size of 16 bits. This object corresponds to the parameter S5.2.5 Command Word Slot1.
- Sub-index 2 = 22B8.0010h: the second mapped object has an index equal to 22B8h, sub-index 0 (zero), and a size of 16 bits. This object corresponds to the parameter S5.3.2.1 Value for AO AO in 10 bits.

It is possible to modify this mapping by changing the quantity or the number of mapped objects. Remembering that only 4 objects or 8 bytes can be mapped at maximum.

## ✓ NOTE!

- In order to change the mapped objects in a PDO, it is first necessary to write the value 0 (zero) in the sub-index 0 (zero). In that way the values of the sub-indexes 1 to 4 can be changed. After the desired mapping has been done, one must write again in the sub-index 0 (zero) the number of objects that have been mapped, enabling again the PDO.
- Do not forget that PDOs can only be received if the device is in the operational state.

#### 8.3.3 Transmit PDOs

<span id="page-27-0"></span>The transmit PDOs, or TPDOs, as the name says, are responsible for transmitting data for the CANopen network. The soft-starter SSW900 soft-starter has 4 transmit PDOs, each one being able to transmit up to 8 data bytes. In a manner similar to RPDOs, each TPDO has two parameters for its configuration, a PDO\_COMM\_PARAMETER and a PDO\_MAPPING, as described next.

#### PDO\_COMM\_PARAMETER

<sup>2</sup> If the object is of the VAR type and does not have sub-index, the value 0 (zero) must be indicated for the sub-index.

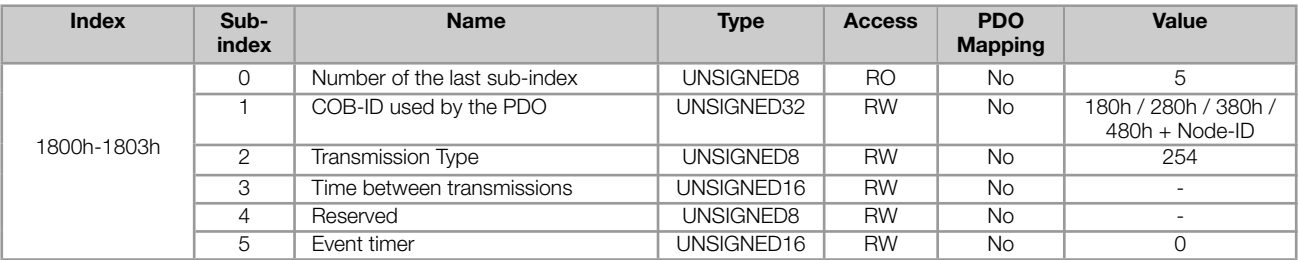

The sub-index 1 contains the transmit PDO COB-ID. Every time this PDO sends a message to the network, the identifier of that message will be this COB-ID. The structure of this field is described in table 8.8.

The sub-index 2 indicates the transmission type of this object, which follows the table 8.9 description. Its working is however different for transmit PDOs:

- Value 0: indicates that the transmission must occur immediately after the receptio[n of](#page-26-1) a SYNC telegram, but not periodically.
- Values 1 240: the PDO must be transmitted at each detected SYNC telegram (or multiple occurrences of SYNC, according to the number chosen between 1 and 240).
- Value 252: indicates that the message content must be updated (but not sent) after the reception of a SYNC telegram. The transmission of the message must be done after the reception of a remote frame (RTR frame).
- Value 253: the PDO must update and send a message as soon as it receives a remote frame.
- Value 254: The object must be transmitted according to the timer programmed in sub-index 5.
- Value 255: the object is transmitted automatically when the value of any of the objects mapped in this PDO is changed. It works by changing the state (Change of State). This type does also allow that the PDO be transmitted according to the timer programmed in sub-index 5.

In the sub-index 3 it is possible to program a minimum time (in multiples of 100 µs) that must elapse after the a telegram has been sent, so that a new one can be sent by this PDO. The value 0 (zero) disables this function.

The sub-index 5 contains a value to enable a timer for the automatic sending of a PDO. Therefore, whenever a PDO is configured as the asynchronous type, it is possible to program the value of this timer (in multiples of 1 ms), so that the PDO is transmitted periodically in the programmed time.

## ✓ NOTE!

- The value of this timer must be programmed according to the used transmission rate. Very short times (close to the transmission time of the telegram) are able to monopolize the bus, causing indefinite retransmission of the PDO, and avoiding that other less priority objects transmit their data
- The minimum time allowed for this Function in the soft-starter SSW900 is 2 ms.
- It is important to observe the time between transmissions programmed in the sub-index 3, especially when the PDO is programmed with the value 255 in the sub-index 2 (Change of State).
- Do not forget that PDOs can only be received if the slave is in the operational state.

#### PDO\_MAPPING

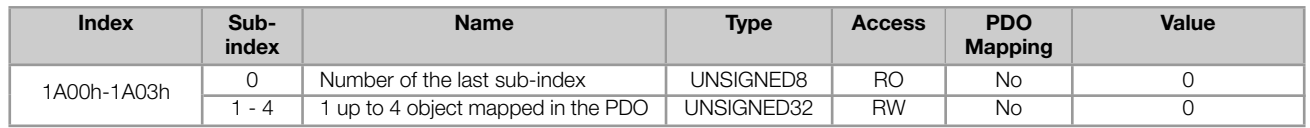

The PDO MAPPING for the transmission works in similar way than for the reception, however in this case the data to be transmitted by the PDO are defined. Each mapped object must be put in the list according to the description showed next:

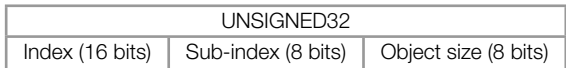

For instance, analyzing the standard mapping of the fourth transmit PDO, we have:

- **Sub-índice**  $0 = 2$ **:** This PDO has two mapped objects.
- Sub-índice 1 = 22A8.0010h: the first mapped object has an index equal to 22A8h, sub-index 0 (zero), and a size of 16 bits. This object corresponds to the parameter S5.1.1 Status Word SSW.
- Sub-índice 2 = 2018.0020h: the second mapped object has an index equal to 2018h, sub- index 0 (zero), and g, a size of 32 bits. This object corresponds to the parameter S1.1.4 Current Average.

It is possible to modify this mapping by changing the quantity or the number of mapped objects. Remember that a maximum of 4 objects or 8 bytes can be mapped.

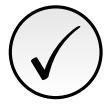

## NOTE!

In order to change the mapped objects in a PDO, it is first necessary to write the value 0 (zero) in the sub-index 0 (zero). In that way the values of the sub-indexes 1 to 4 can be changed. After the desired mapping has been done, one must write again in the sub-index 0 (zero) the number of objects that have been mapped, enabling again the PDO.

## 8.4 SYNCHRONIZATION OBJECT - SYNC

<span id="page-29-0"></span>This object is transmitted with the purpose of allowing the synchronization of events among the CANopen network devices. It is transmitted by a SYNC producer, and the devices that detect its transmission are named SYNC consumers.

The soft-starter SSW900 has the function of a SYNC consumer and, therefore, it can program its PDOs to be synchronous. Synchronous PDOs are those related to the synchronization object, thus they can be programmed to be transmitted or updated based in this object.

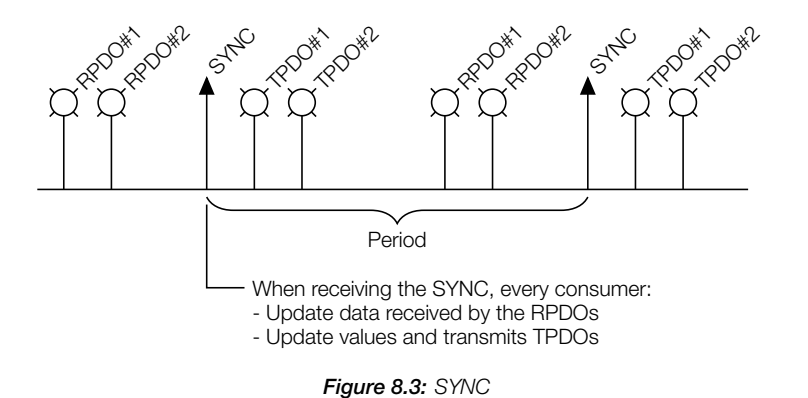

The SYNC message transmitted by the producer does not have any data in its data field, because its purpose is to provide a time base for the other objects. The following object is available for the configuration of the SYNC consumer:

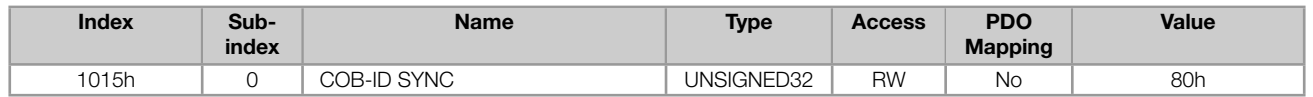

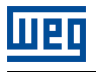

✓

#### NOTE!

The period of the SYNC telegrams must be programmed in the producer according to the transmission rate and the number of synchronous PDOs to be transmitted. There must be enough time for the transmission of these objects, and it is also recommended that there is a tolerance to make it possible the transmission of asynchronous messages, such as EMCY, asynchronous PDOs and SDOs.

## <span id="page-30-0"></span>8.5 NETWORK MANAGEMENT - NMT

The network management object is responsible for a series of services that control the communication of the device in a CANopen network. For this object, the services of node control and error control are available (using Node Guarding or Heartbeat).

#### <span id="page-30-1"></span>8.5.1 Slave State Control

With respect to the communication, a CANopen network device can be described by the following state machine:

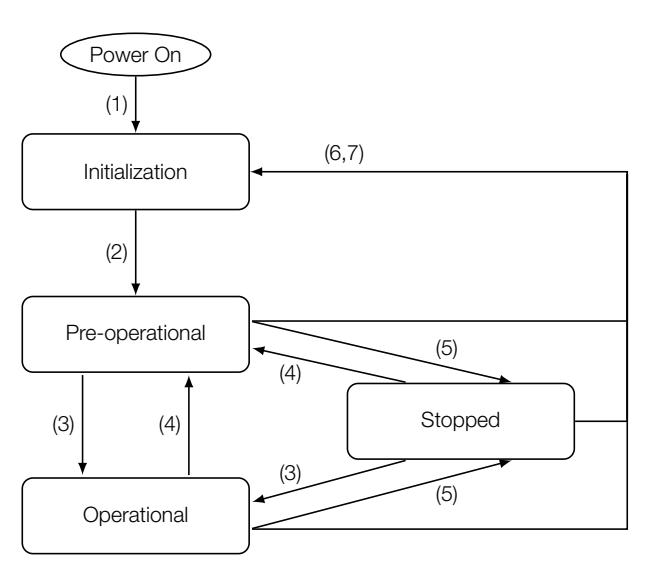

Figure 8.4: CANopen node state diagram

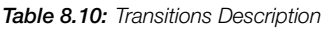

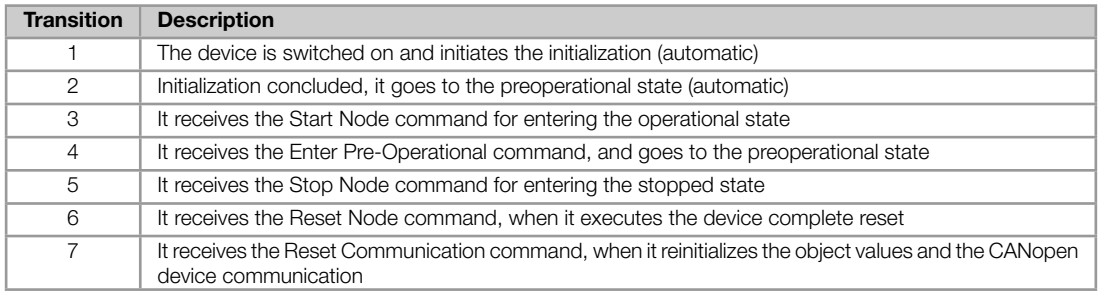

During the initialization the Node-ID is defined, the objects are created and the interface with the CAN network is configured. Communication with the device is not possible during this stage, which is concluded automatically. At the end of this stage the slave sends to the network a telegram of the Boot-up Object, used only to indicate that the initialization has been concluded and that the slave has entered the preoperational state. This telegram has the identifier 700h + Node-ID, and only one data byte with value equal to 0 (zero).

In the preoperational state it is already possible to communicate with the slave. But its PDOs are not yet available

SSW900 | 31

<span id="page-31-1"></span>for operation. In the operational state all the objects are available, whereas in the stopped state only the NMT object can receive or transmit telegrams to the network. The next table shows the objects available for each state.

|             | <b>Initialization</b> | Préoperational | <b>Operational</b> | <b>Stopped</b> |
|-------------|-----------------------|----------------|--------------------|----------------|
| <b>PDO</b>  |                       |                |                    |                |
| <b>SDO</b>  |                       |                |                    |                |
| <b>SYNC</b> |                       |                |                    |                |
| <b>EMCY</b> |                       |                |                    |                |
| Boot-up     |                       |                |                    |                |
| <b>NMT</b>  |                       |                |                    |                |

Table 8.11: Objects accessible in each state

This state machine is controlled by the network master, which sends to each slave the commands so that the desired state change be executed. These telegrams do not have confirmation, what means that the slave does only receive the telegram without returning an answer to the master. The received telegrams have the following structure:

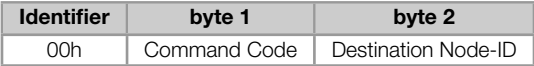

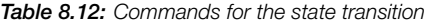

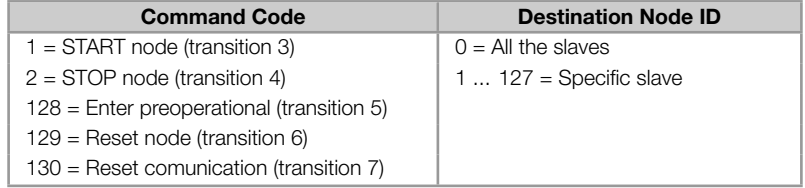

The transitions indicated in the command code correspond to the state transitions executed by the node after receiving the command (according to the figure 8.4). The Reset node command makes the slave execute a complete reset of the device, while the Reset communication command causes the device to reinitialize only the objects pertinent to the CANopen communication.

#### 8.5.2 Error Control - Node Guarding

<span id="page-31-0"></span>This service is used to make it possible the monitoring of the communication with the CANopen network, both by the master and the slave as well. In this type of service the master sends periodical telegrams to the slave, which responds to the received telegram. If some error that interrupts the communication occurs, it will be possible to identify this error, because the master as well as the slave will be notified by the Timeout in the execution of this service. The error events are called Node Guarding for the master and Life Guarding for the slave.

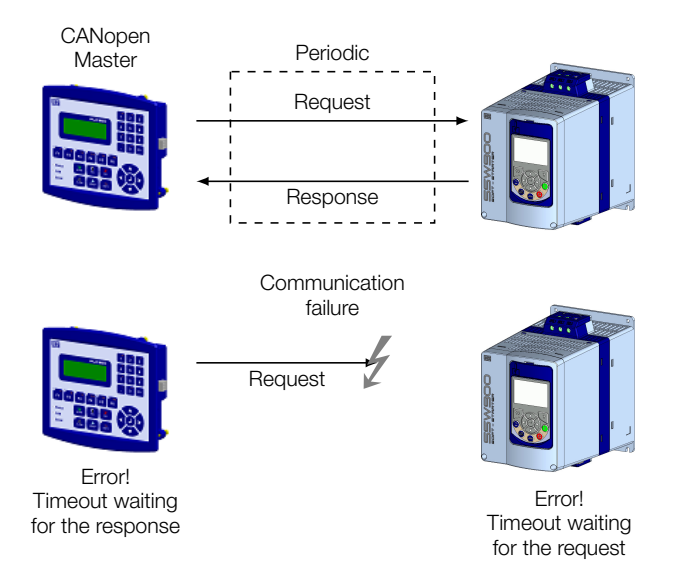

**Figure 8.5:** Error control service – Node Guarding

There are two objects of the dictionary for the configuration of the error detection times for the Node Guarding service:

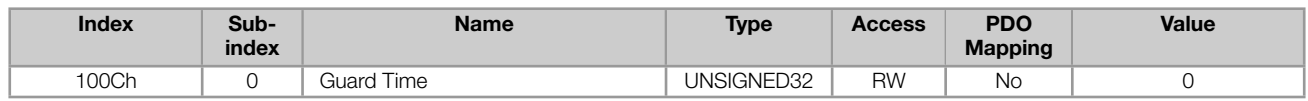

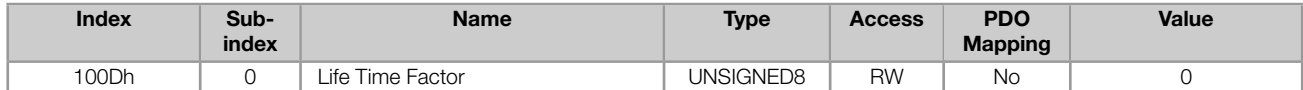

The 100Ch object allows programming the time necessary (in milliseconds) for a fault occurrence being detected, in case the slave does not receive any telegram from the master. The 100Dh object indicates how many faults in sequence are necessary until it be considered that there was really a communication error. Therefore, the multiplication of these two values will result in the total necessary time for the communication error detection using this object. The value 0 (zero) disables this function.

Once configured, the slave starts counting these times starting from the first Node Guarding telegram received from the network master. The master's telegram is of the remote type, not having data bytes. The identifier is equal to 700h + Node-ID of the destination slave. However the slave response telegram has 1 data byte with the following structure:

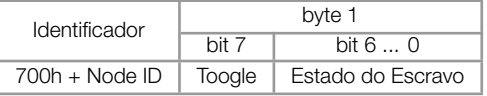

This telegram has one single data byte. This byte contains, in the seven least significant bits, a value to indicate the slave state  $(4 =$  stopped,  $5 =$  operational and  $127 =$  preoperational), and in the eighth bit, a value that must be changed at every telegram sent by the slave (toggle bit).

If the soft-starter SSW900 detects an error using this mechanism, it will turn automatically to the preoperational state and indicate A135/F135 on its HMI.

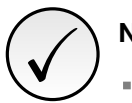

### NOTE!

- This object is active even in the stopped state (see table 8.11).
- The value 0 (zero) in any of these two objects will disable this function. i.
- If after the error detection the service is enabled again, then the error indication will be removed from the HMI.
- The minimum value accepted by the SSW900 soft-starter [is 2 m](#page-31-1)s. But considering the transmission rate and the number of nodes in the network, the times programmed for this function must be consistent, so that there is enough time for the transmission of the telegrams and also that the rest of the communication be able to be processed.
- For any slave only one of the two services Heartbeat or Node Guarding can be enabled.

#### 8.5.3 Error Control - Heartbeat

<span id="page-33-0"></span>The error detection through the Heartbeat mechanism is done using two types of objects: the Heartbeat producer and the Heartbeat consumer. The producer is responsible for sending periodic telegrams to the network, simulating a heartbeat, indicating that the communication is active and without errors. One or more consumers can monitor these periodic telegrams, and if they cease occurring, it means that any communication problem occurred.

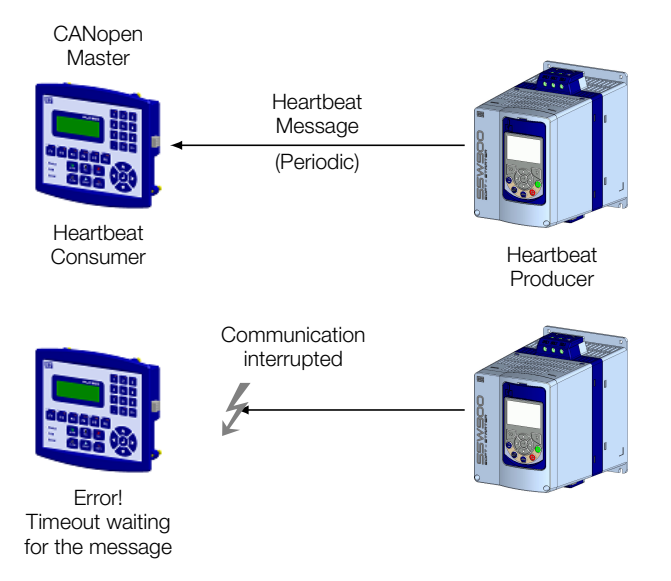

Figure 8.6: Error control service - Heartbeat

One device of the network can be both producer and consumer of heartbeat messages. For example, the network master can consume messages sent by a slave, making it possible to detect communication problems with the master, and simultaneously the slave can consume heartbeat messages sent by the master, also making it possible to the slave detect communication fault with the master.

The SSW900 soft-starter has the producer and consumer of heartbeat services. As a consumer, it is possible to program up to 4 different producers to be monitored by the equipment:

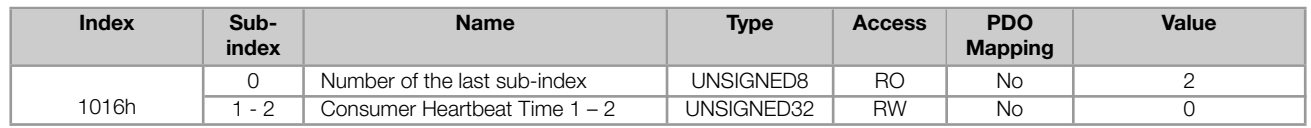

At sub-indexes 1 to 2, it is possible to program the consumer by writing a value with the following format:

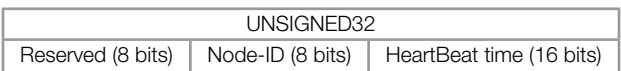

- Node-ID: it allows programming the Node-ID for the heartbeat producer to be monitored.
- Heartbeat time: it allows programming the time, in 1 millisecond multiples, until the error detection if no message  $\bar{\alpha}$ of the producer is received. The value 0 (zero) in this field disables the consumer.

Once configured, the heartbeat consumer initiates the monitoring after the reception of the first telegram sent by the producer. In case that an error is detected because the consumer stopped receiving messages from the heartbeat producer, it will turn automatically to the preoperational state and indicate A135/F135 on the HMI display.

As a producer, the SSW900 soft-starter has an object for the configuration of that service:

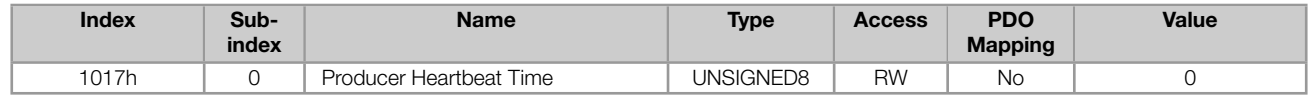

The 1017h object allows programming the time in milliseconds during which the producer has to send a heartbeat telegram to the network. Once programmed, the device initiates the transmission of messages with the following format:

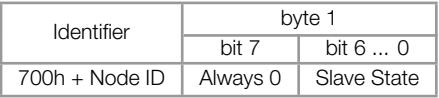

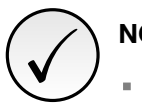

## NOTE!

- This object is active even in the stopped state (see table 8.11).
- The value 0 (zero) in any of these two objects will disable this function.
- If after the error detection the service is enabled again, then the error indication will be removed from the HMI display.
- The minimum value accepted by the SSW900 soft-starter [is 2 m](#page-31-1)s. But considering the transmission rate and the number of nodes in the network, the times programmed for this function must be consistent, so that there is enough time for the transmission of the telegrams and also that the rest of the communication be able to be processed.
- For any slave only one of the two services Heartbeat or Node Guarding can be enabled.

## 8.6 INITIALIZATION PROCEDURE

<span id="page-34-0"></span>Once the operation of the objects available for the SSW900 soft-starter is known, then it becomes necessary to program the different objects to operate combined in the network. In a general manner, the procedure for the initialization of the objects in a CANopen network follows the description of the next flowchart:

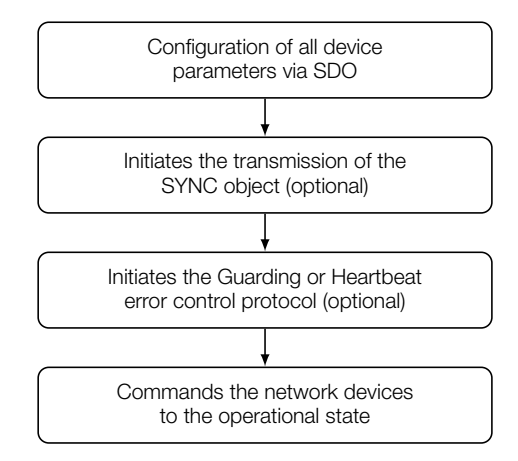

Figure 8.7: Initialization process flowchart

It is necessary to observe that the SSW900 soft-starter communication objects (1000h to 1FFFh) are not stored in the nonvolatile memory. Therefore, every time the equipment is reset or switched off, it is necessary to redo the communication objects parameter setting. The manufacturer specific objects (starting from 2000h that represents the parameters), they are stored in the nonvolatile memory and, thus, could be set just once.
# 9 STARTUP GUIDE

The main steps to start up the SSW900 soft-starter in CANopen network are described below. These steps represent an example of use. Check out the specific chapters for details on the indicated steps.

#### 9.1 INSTALLING THE ACCESSORY

- 1. Install the communication accessory, as indicated in the installation guide supplied with the accessory.
- 2. With the module installed, during the recognition stage, the MS LED test routine will be performed. After this stage, the MS LED must turn on in green.
- 3. Connect the cable to the accessory, considering the recommended instructions in network installation, as described in item 3.5:
	- Use shielded cable.
	- **Properly ground network equipment.**
	- **Avoid laying communication cables next to power cables.**

#### 9.2 CONFIGURING THE EQUIPMENT

- 1. Follow the recommendations described in the user manual to program the device parameters related to the motor parameterization, desired functions for the I/O signals, etc.
- 2. Program the command sources as desired for the application in menu C3.
- 3. Configure communication parameters, such as address and baudrate in C8.4.
- 4. Program the desired action for the equipment in case of communicatio[n fa](#page-51-0)ult in C8.4.5.

### 9.3 CONFIGURING THE MASTER

The way the network configuration is done depends greatly on the used client and the configuration tool. It is essential to know the tools used to perform this activity. In general, the following steps are necessary to perform the network configuration.

- 1. Load the EDS file<sup>3</sup> to the list of devices in the network configuration tool.
- 2. Select SSW900 soft-starter from the available list of devices on the network configuration tool. This can be done manually or automatically, if allowed by the tool.
- 3. During the confi[gu](#page-36-0)ration of the network, it is necessary to define which data will be read and written at softstarter SSW900 by configuring the transmission and reception PDOs as described in item 8.3. Among the main parameters that can be used to control the device, we can mention:
	- S5.1.1 Status Word SSW (read)
	- S5.2.5 Command Word Slot1 (write)
	- S5.2.6 Command Word Slot2 (write)
- 4. Co[nfigure error control using t](#page-11-0)he Node Guarding or Heartbeat services as described in item 8.5.

Once co[nfigured, the network status](#page-11-1) S5.7.6 indicates Comm. Enabled or ErrorCtrl.Enab and the node state S5.7.7 indicates Operational. It is in this condition that PDO transmission and reception effectively occur[s.](#page-30-0)

<span id="page-36-0"></span><sup>&</sup>lt;sup>3</sup>The EDS file is available from WEG website (http://www.weg.net). It is important to note if the EDS configuration file is compatible with the firmware version of the SSW900 soft-starter.

#### 9.4 COMMUNICATION STATUS

Once the network is assembled and the client programmed, it is possible to use the MS LED and parameters of the equipment to identify some status related to the communication.

- The MS LED provides information about the status of the interface.
- The parameters S5.7.6 and S5.7.7 indicate the status of CANopen communication. ×,

The ma[ster of the](#page-8-0) network must also supply information about the communication with the slave.

#### 9.5 OPERATION USING PROCESS DATA

Once the communication is established, the data mapped in the PDOs is automatically updated. Among the main parameters that can be used to control the device, we can mention:

- S5.1.1 Status Word SSW
- S5.2.5 Command Word Slot1
- S5.2.6 Command Word Slot2

It is [important to know these param](#page-11-1)eters to program the master as desired for the application.

#### 9.6 ACCESS TO PARAMETERS – ACYCLIC MESSAGES

Besides the cyclic communication using PDOs, the CANopen protocol also defines a kind of acyclic message via SDO, used especially in asynchronous tasks, such as parameter setting and configuration of the equipment.

The EDS file provides the full parameter list of the equipment, which can be accessed via SDO. The item 7.4 describes how to address the parameters of the soft-starter SSW900 via SDO.

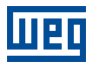

## 10 FAULTS AND ALARMS

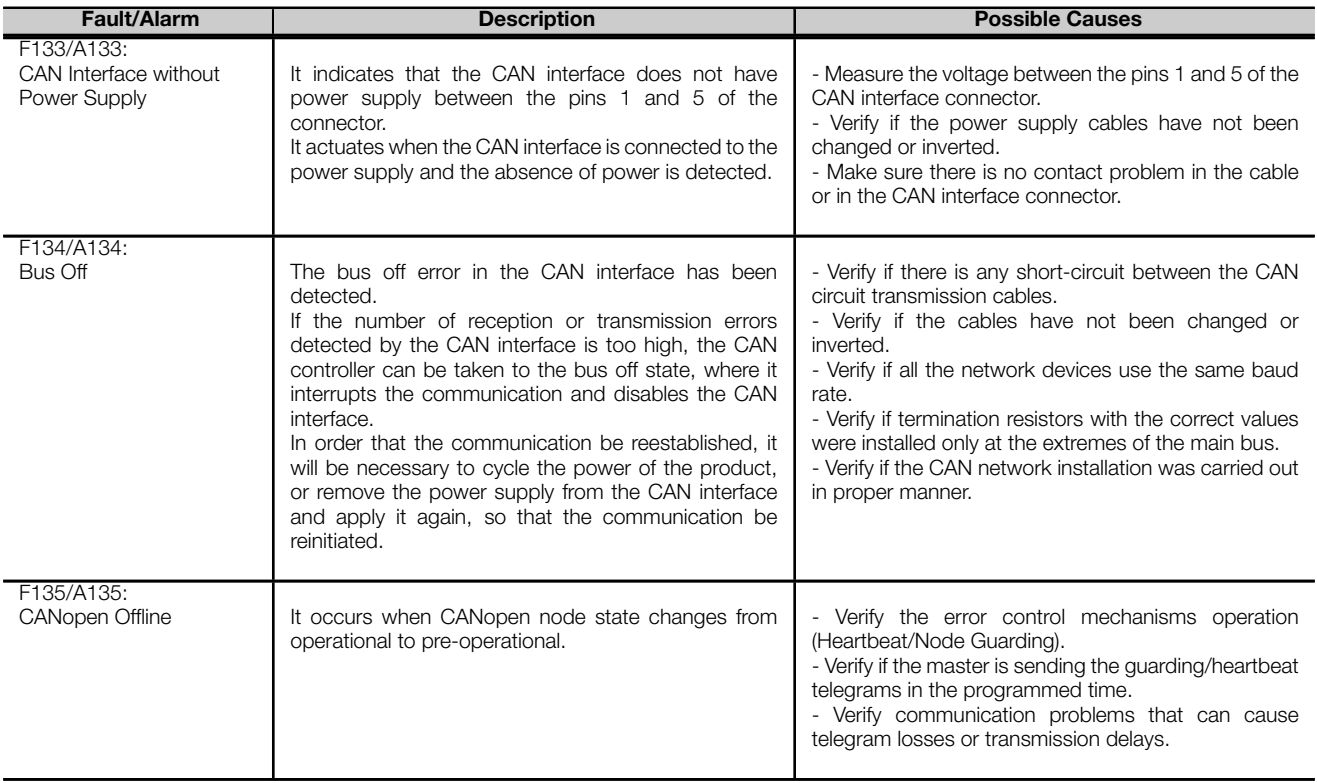

# APPENDIX A

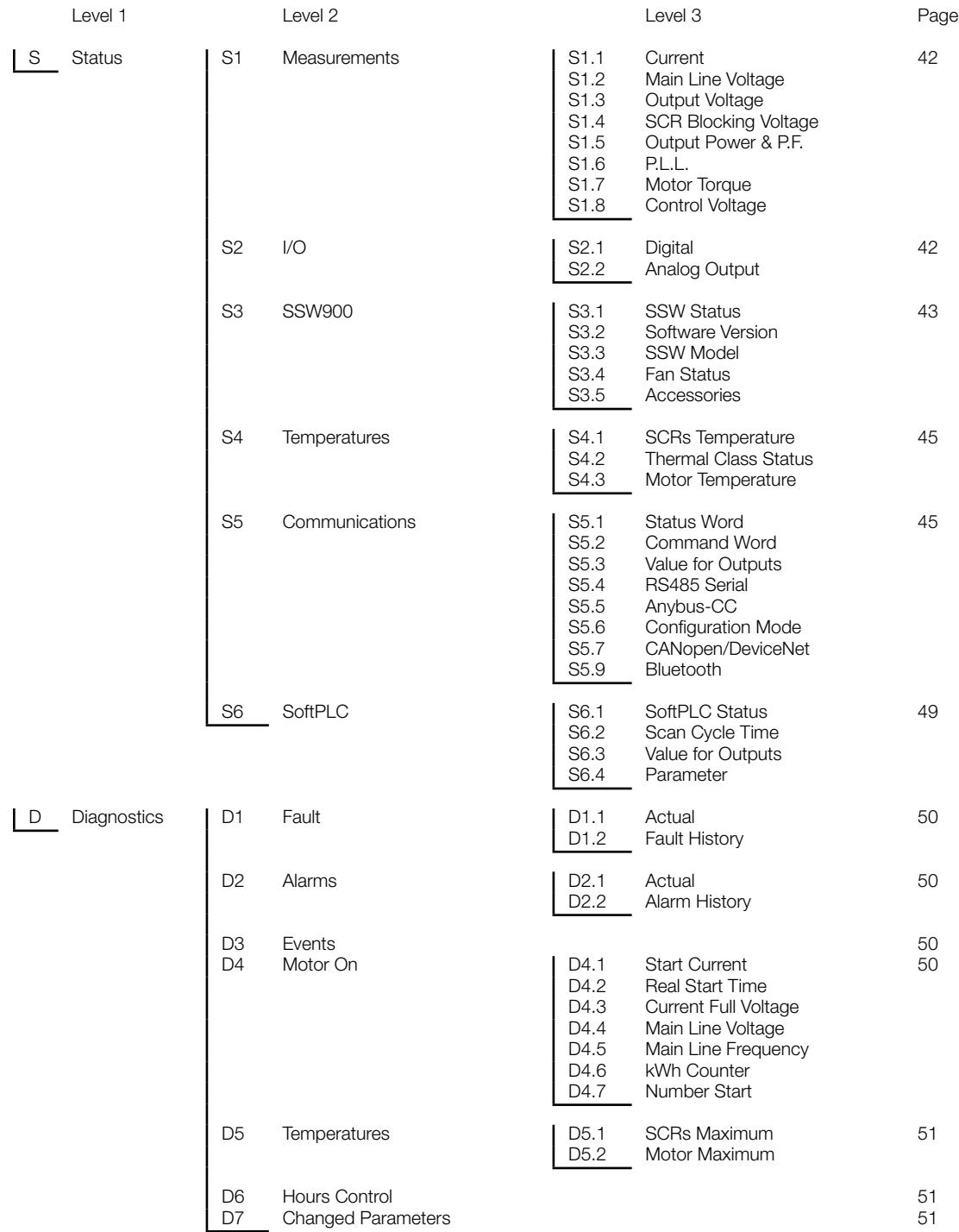

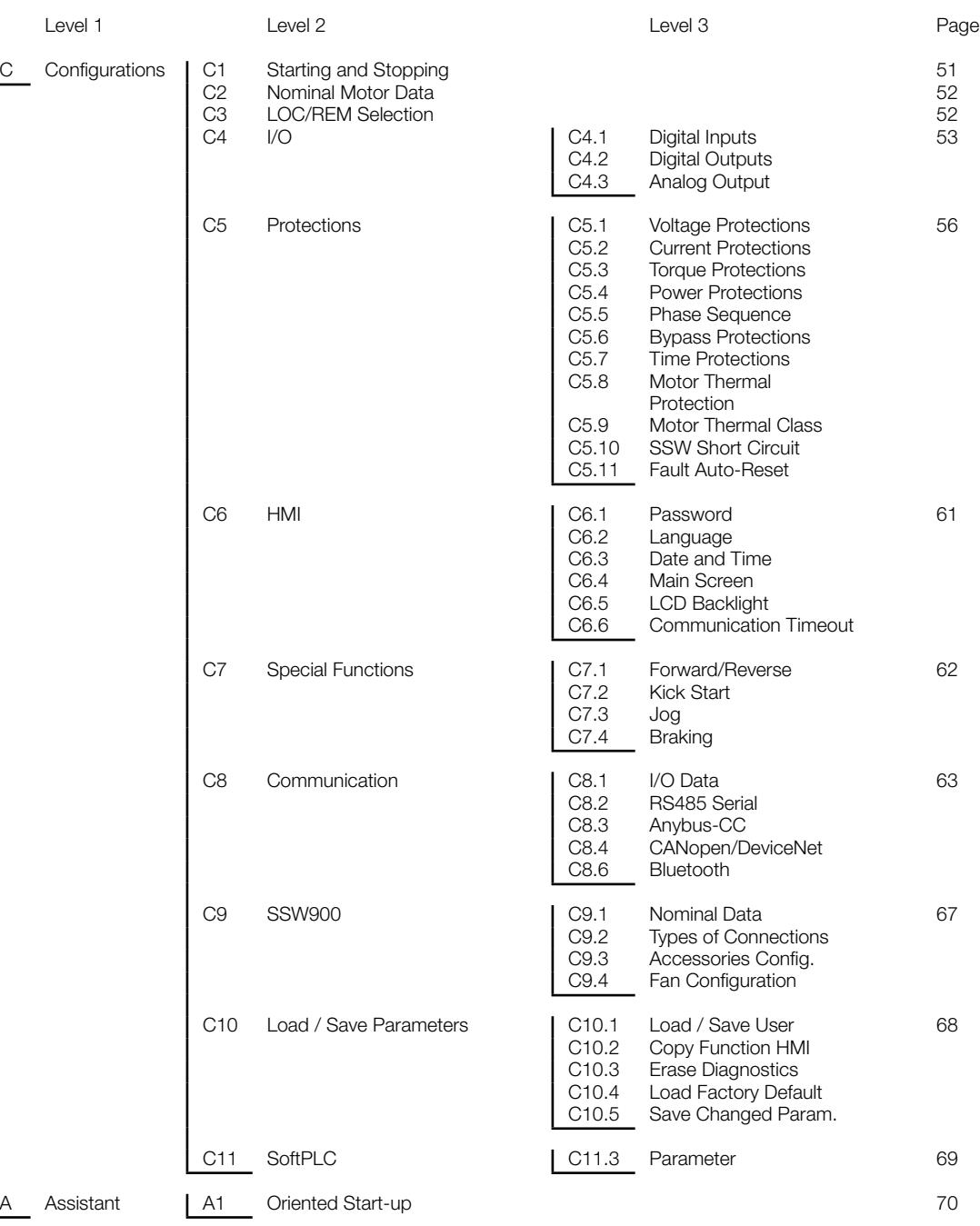

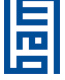

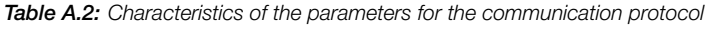

<span id="page-41-0"></span>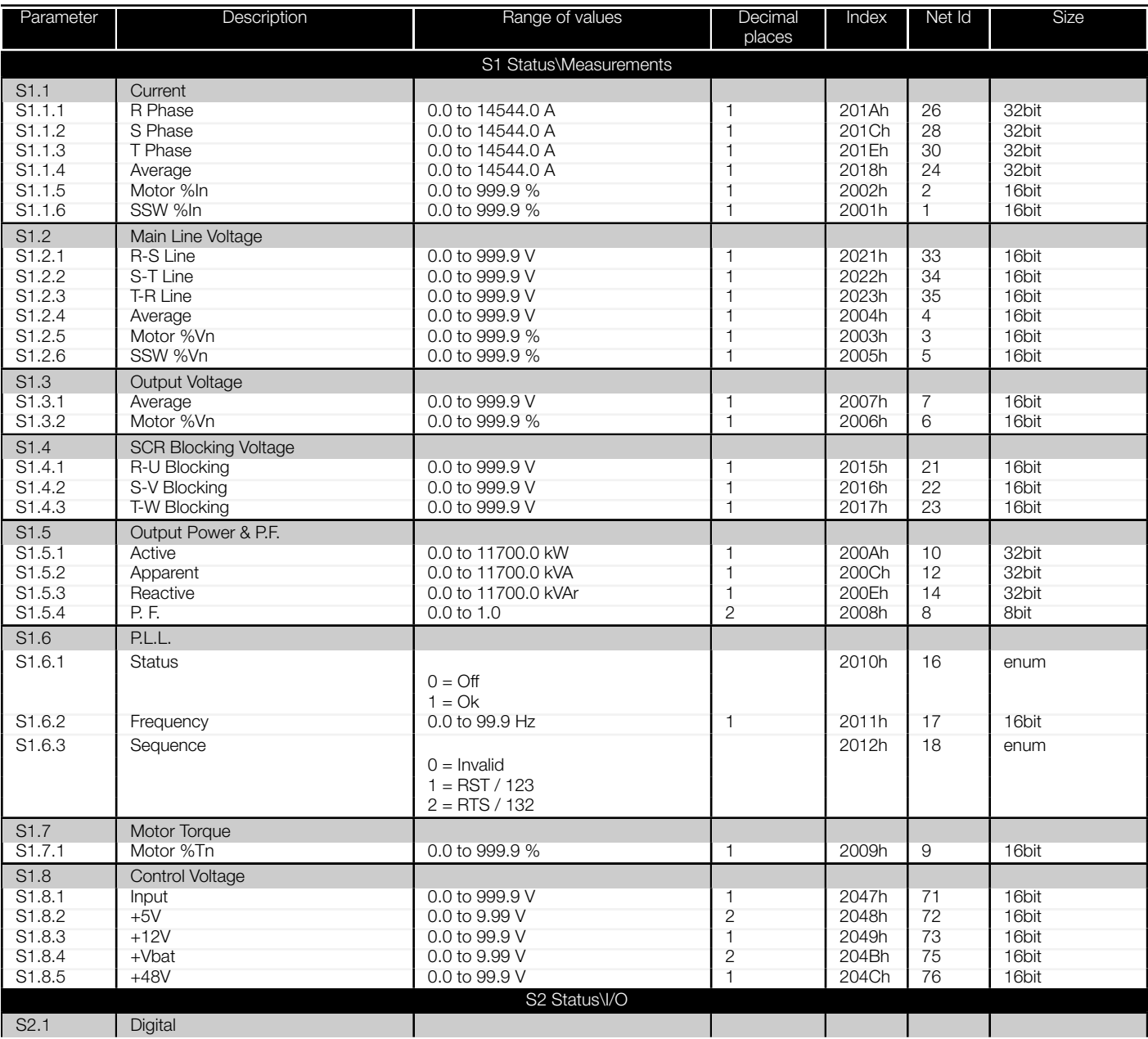

<span id="page-42-0"></span>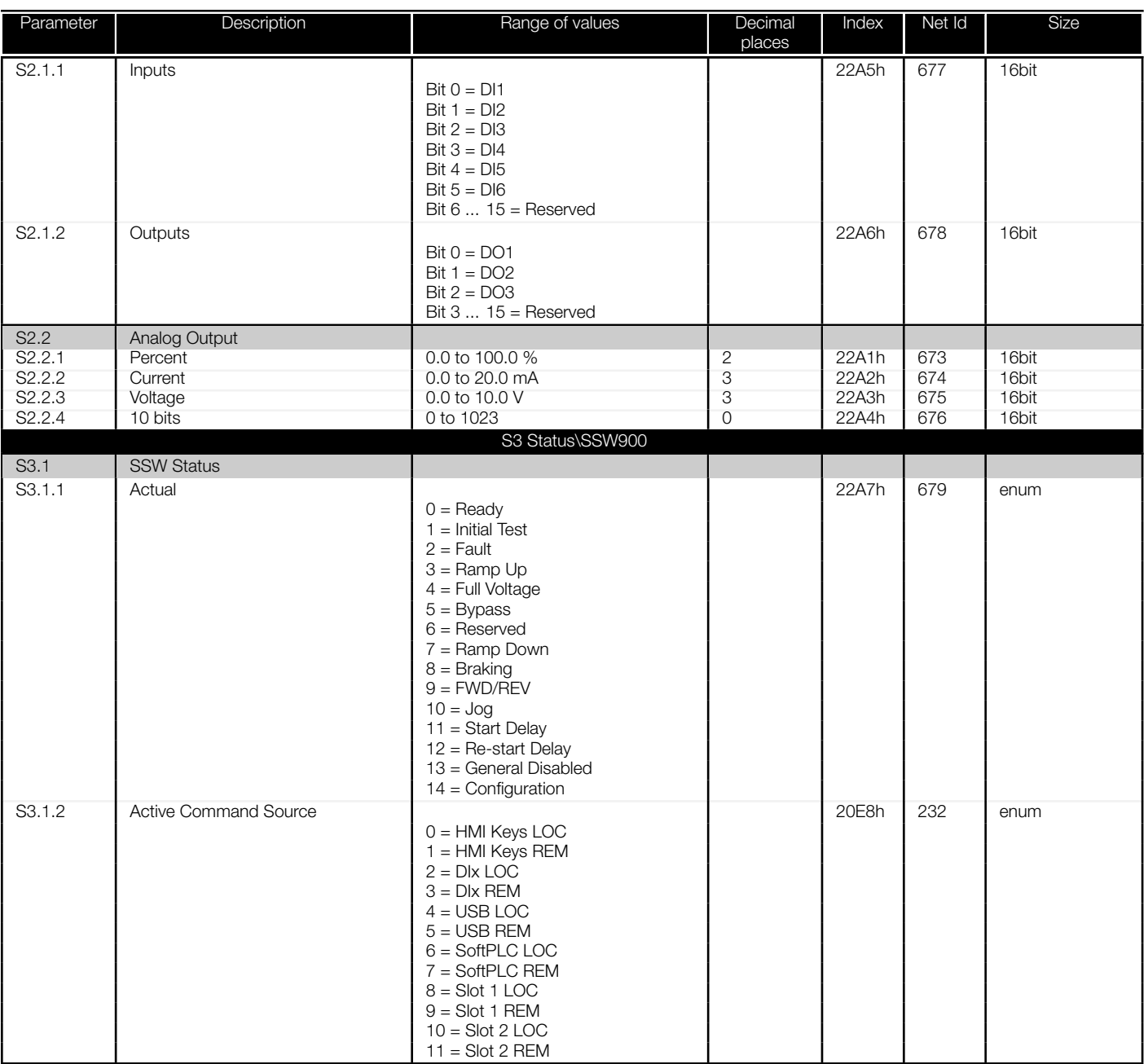

<span id="page-43-0"></span>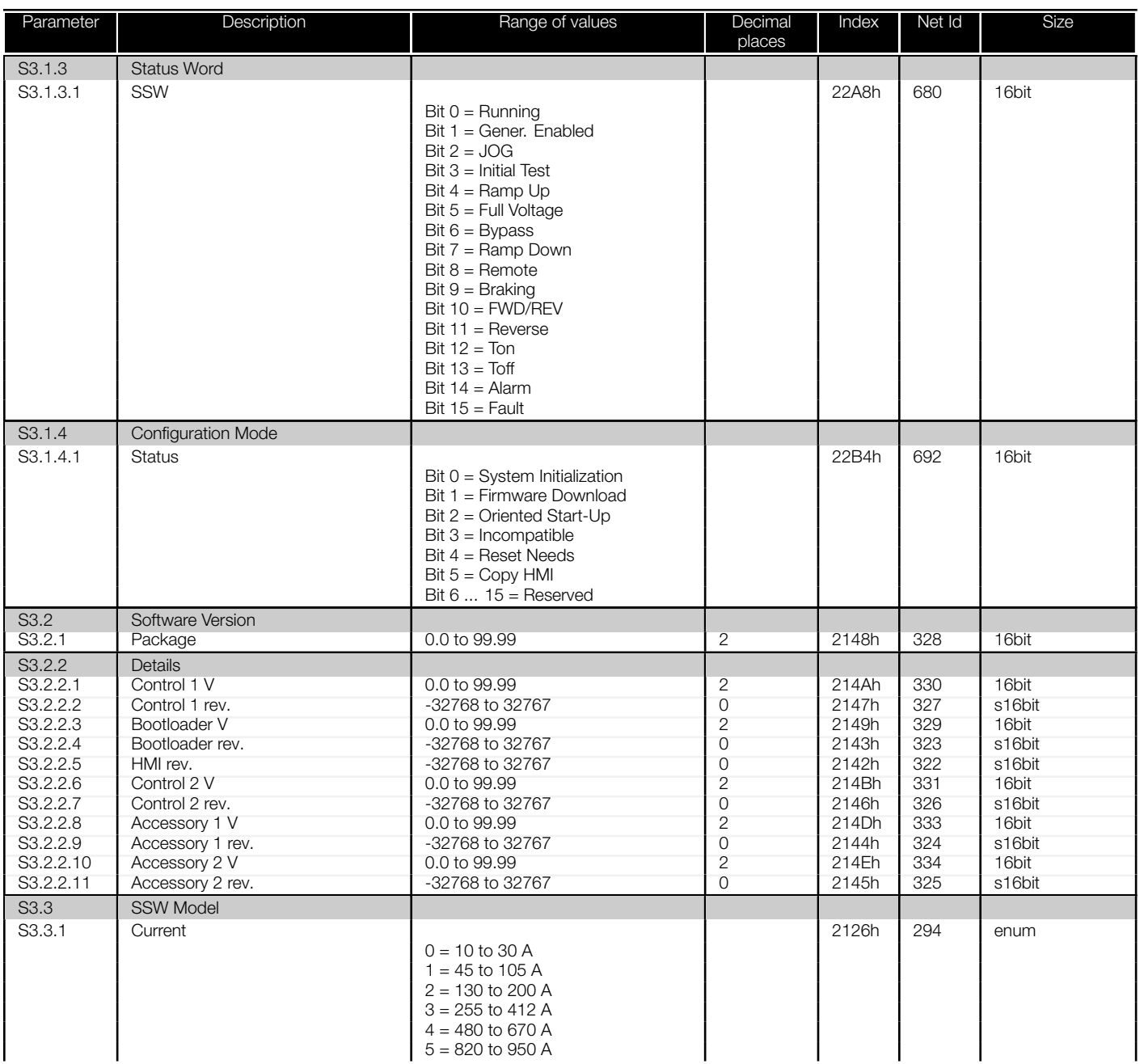

<span id="page-44-0"></span>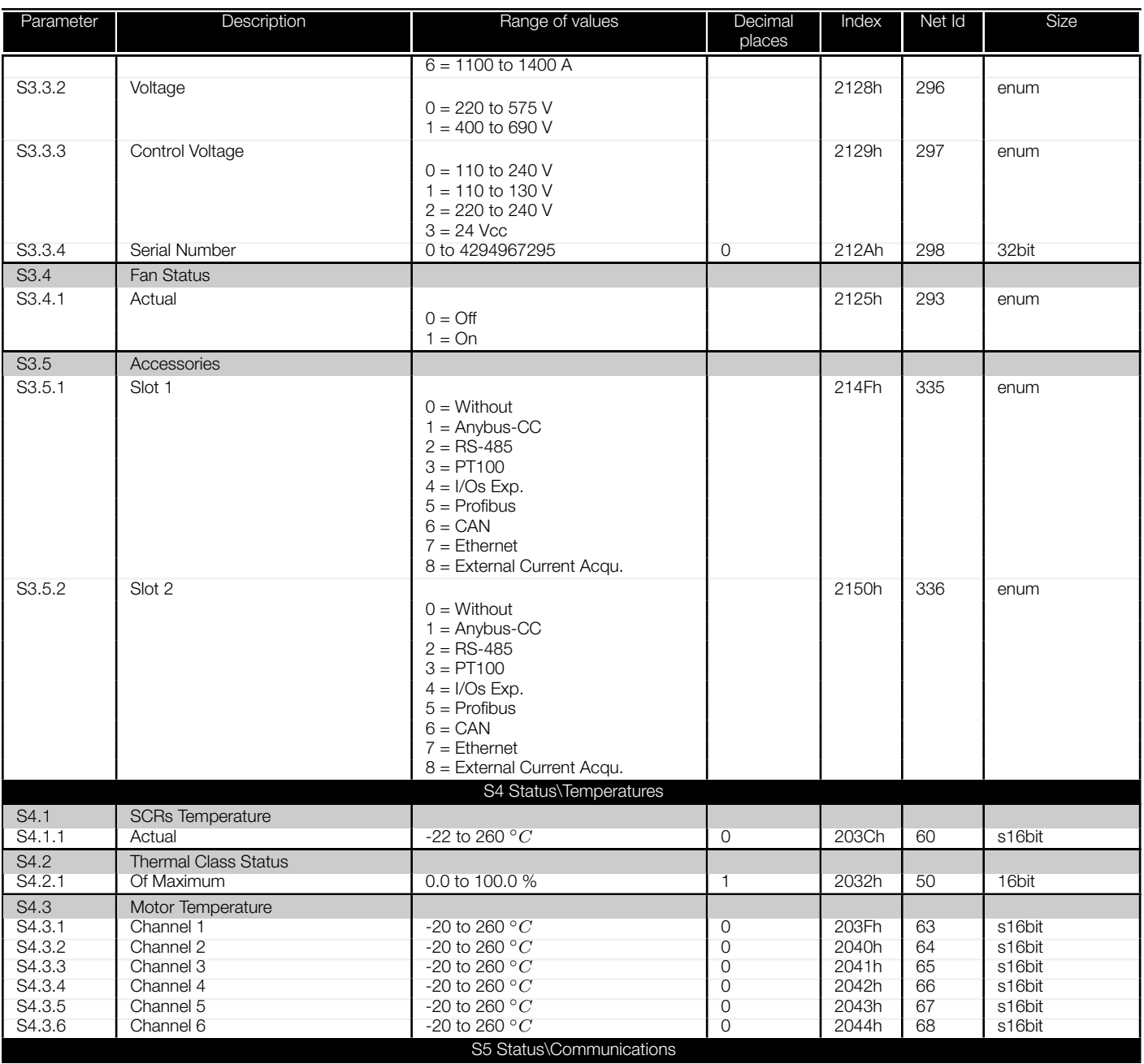

<span id="page-45-0"></span>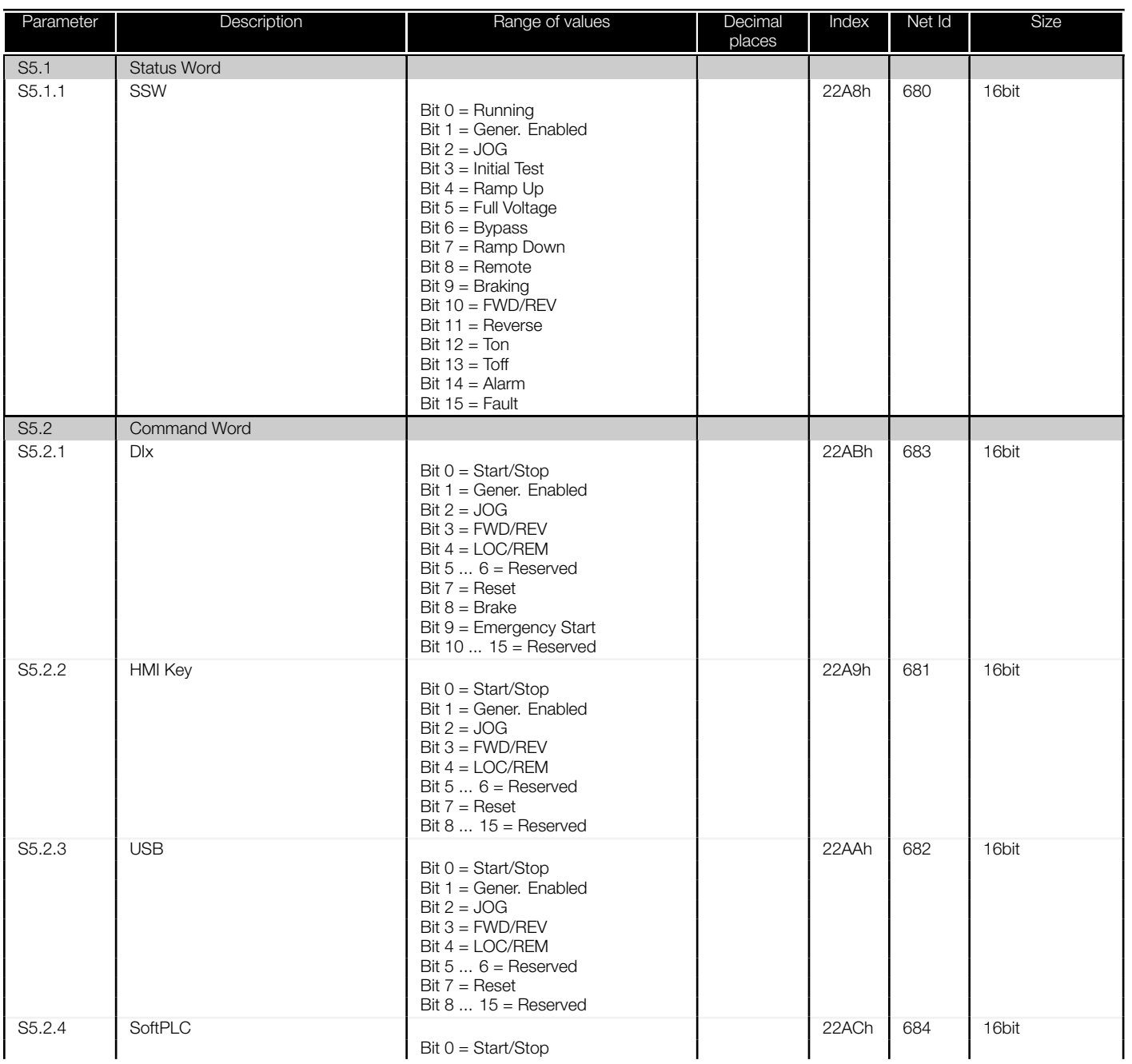

<span id="page-46-0"></span>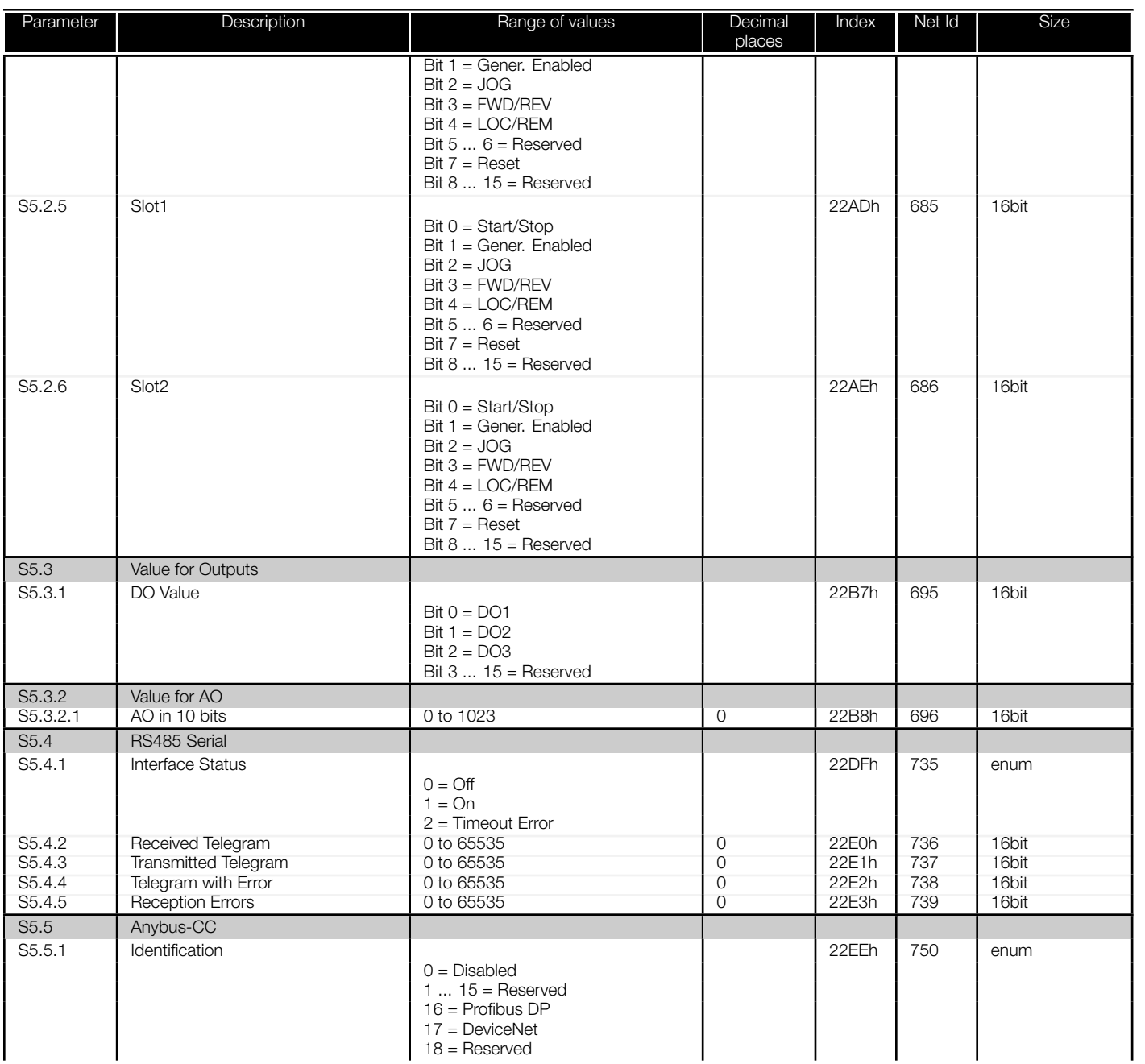

<span id="page-47-0"></span>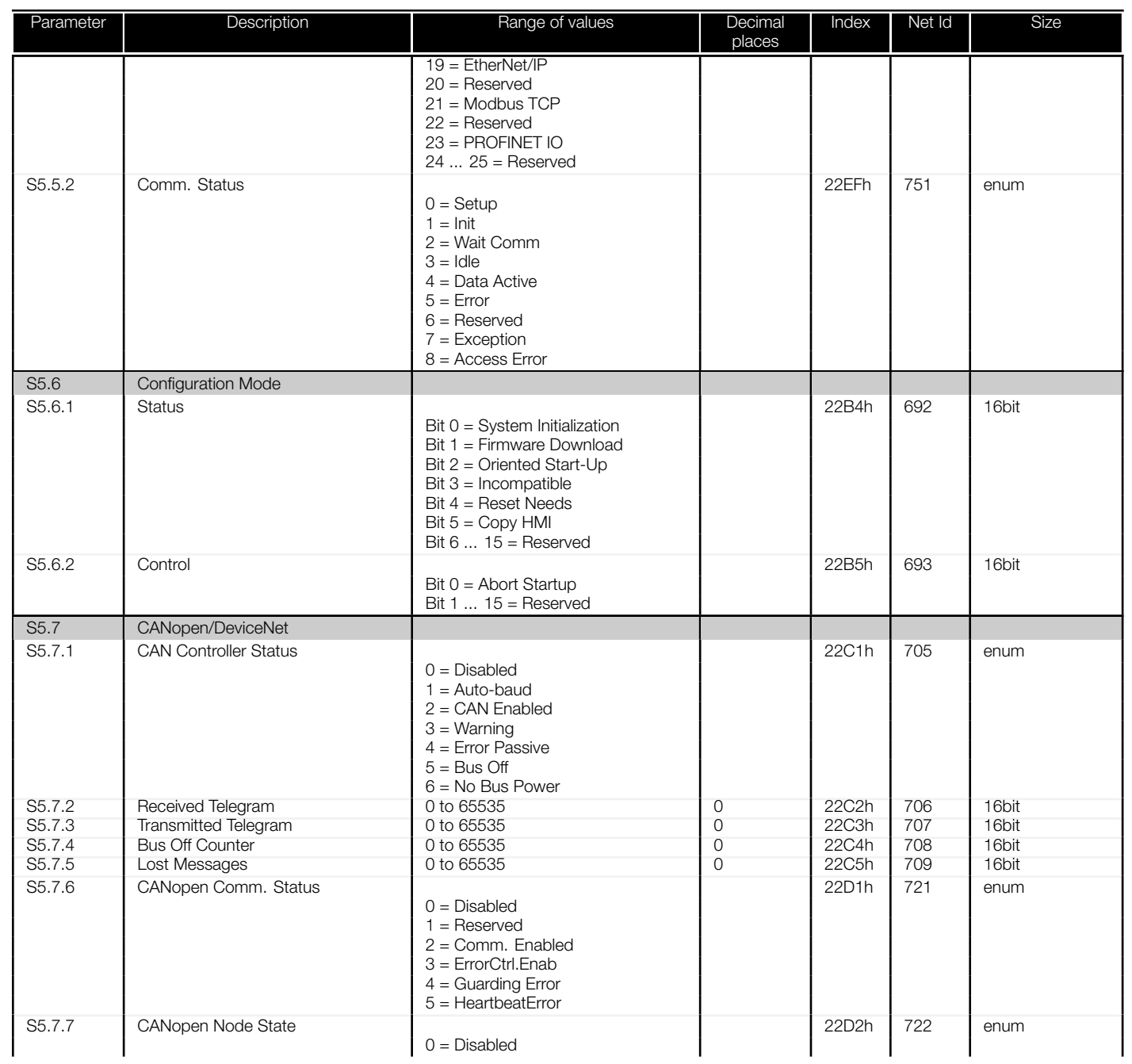

<span id="page-48-0"></span>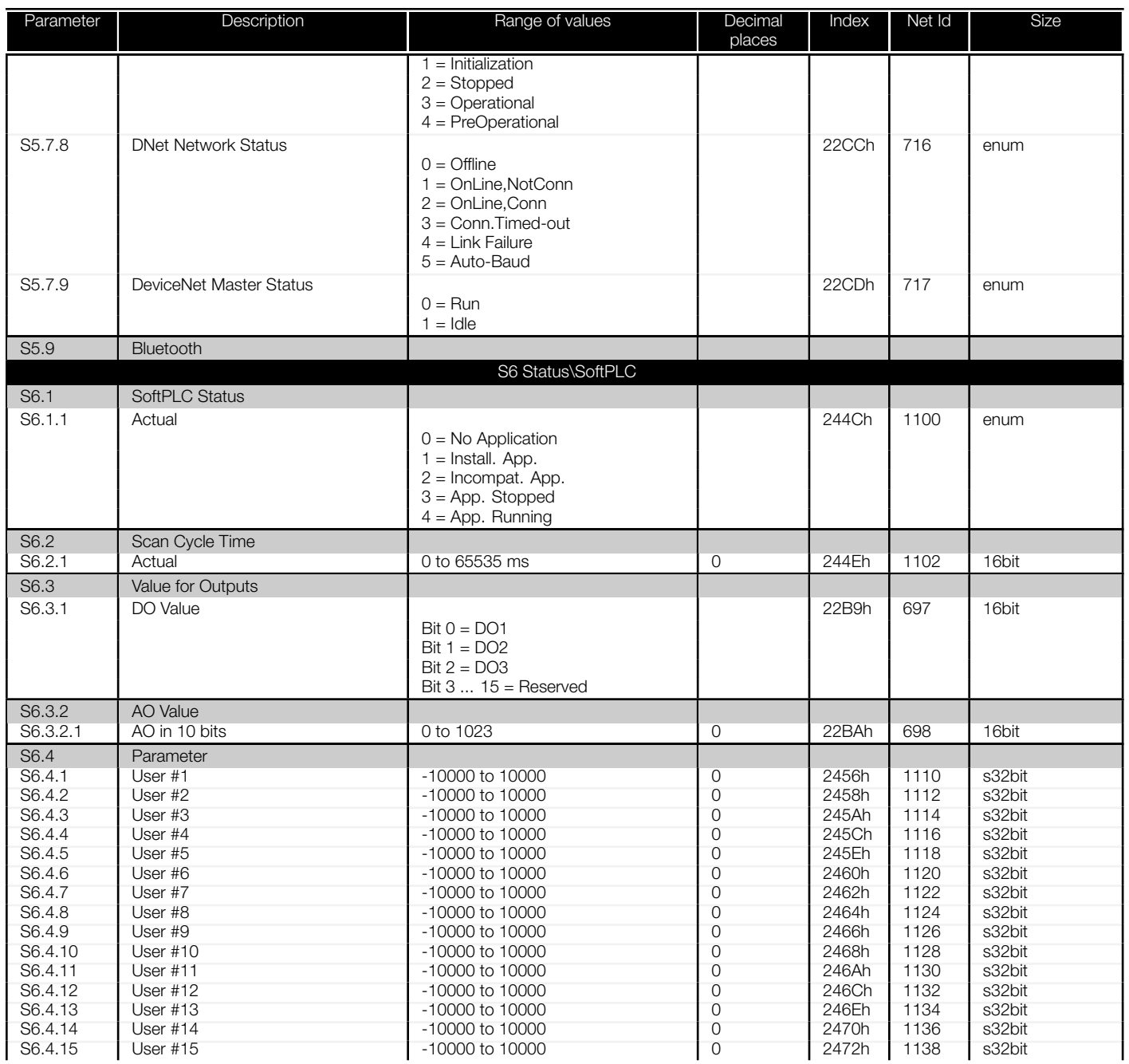

<span id="page-49-0"></span>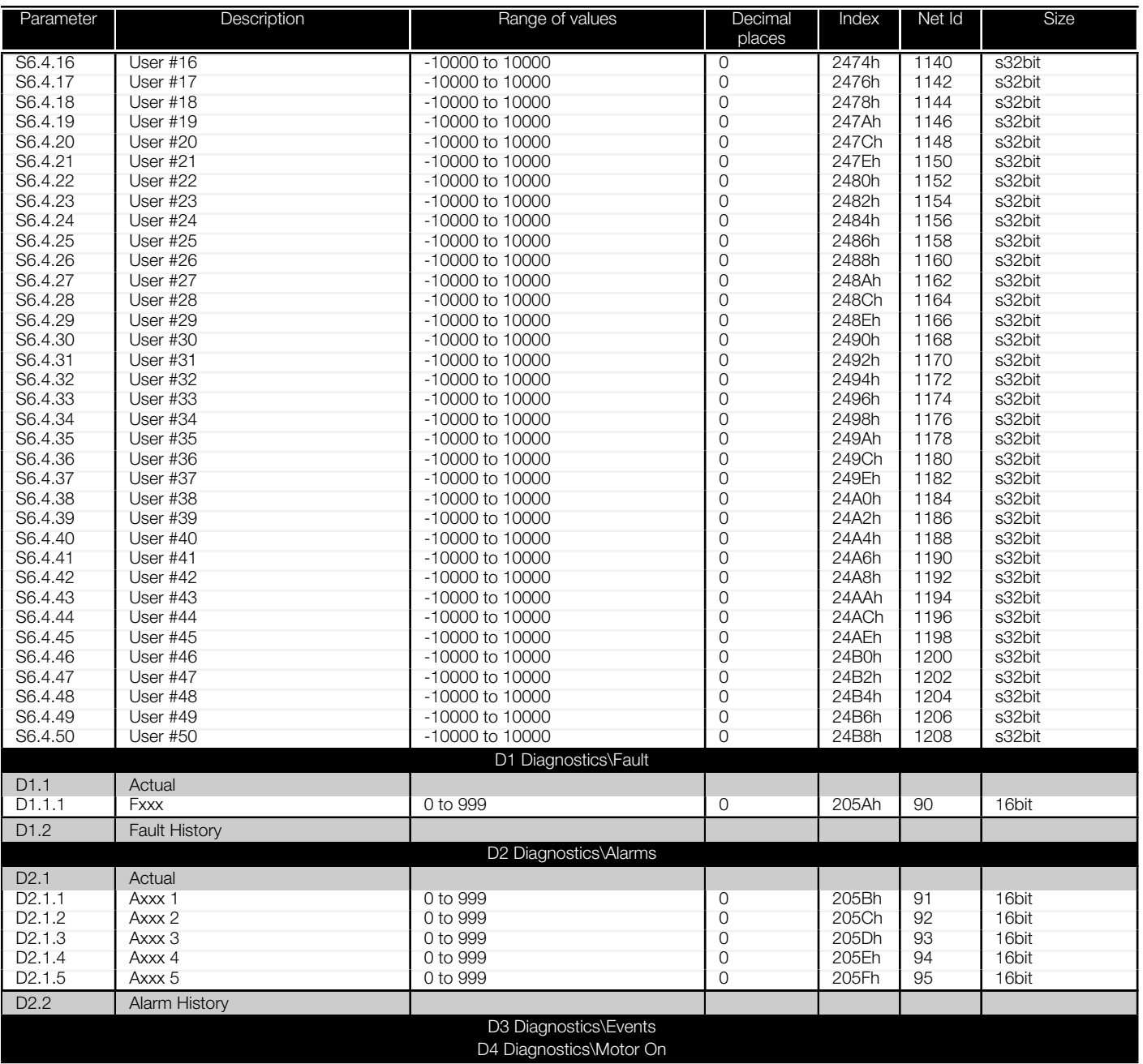

<span id="page-50-0"></span>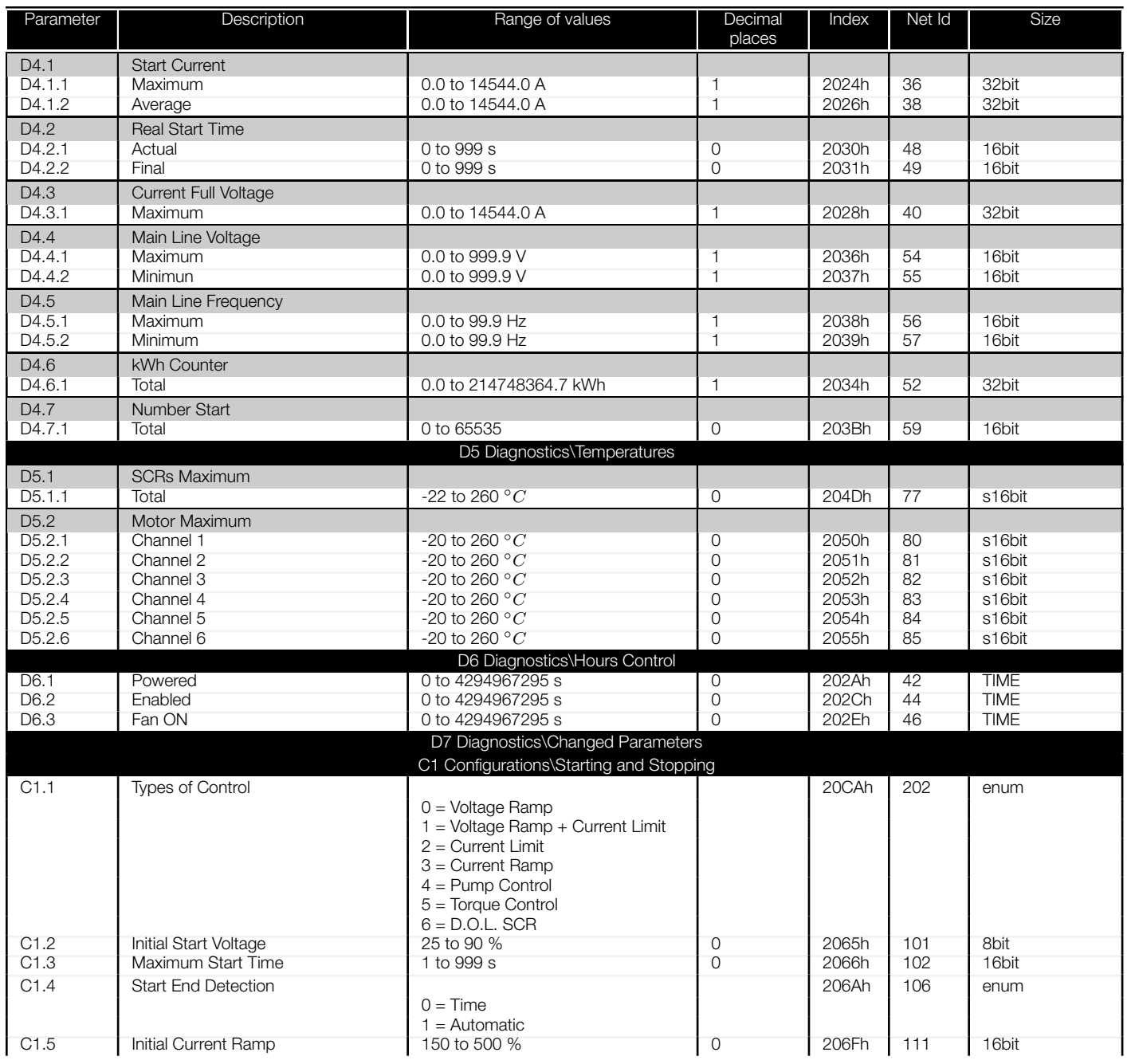

<span id="page-51-0"></span>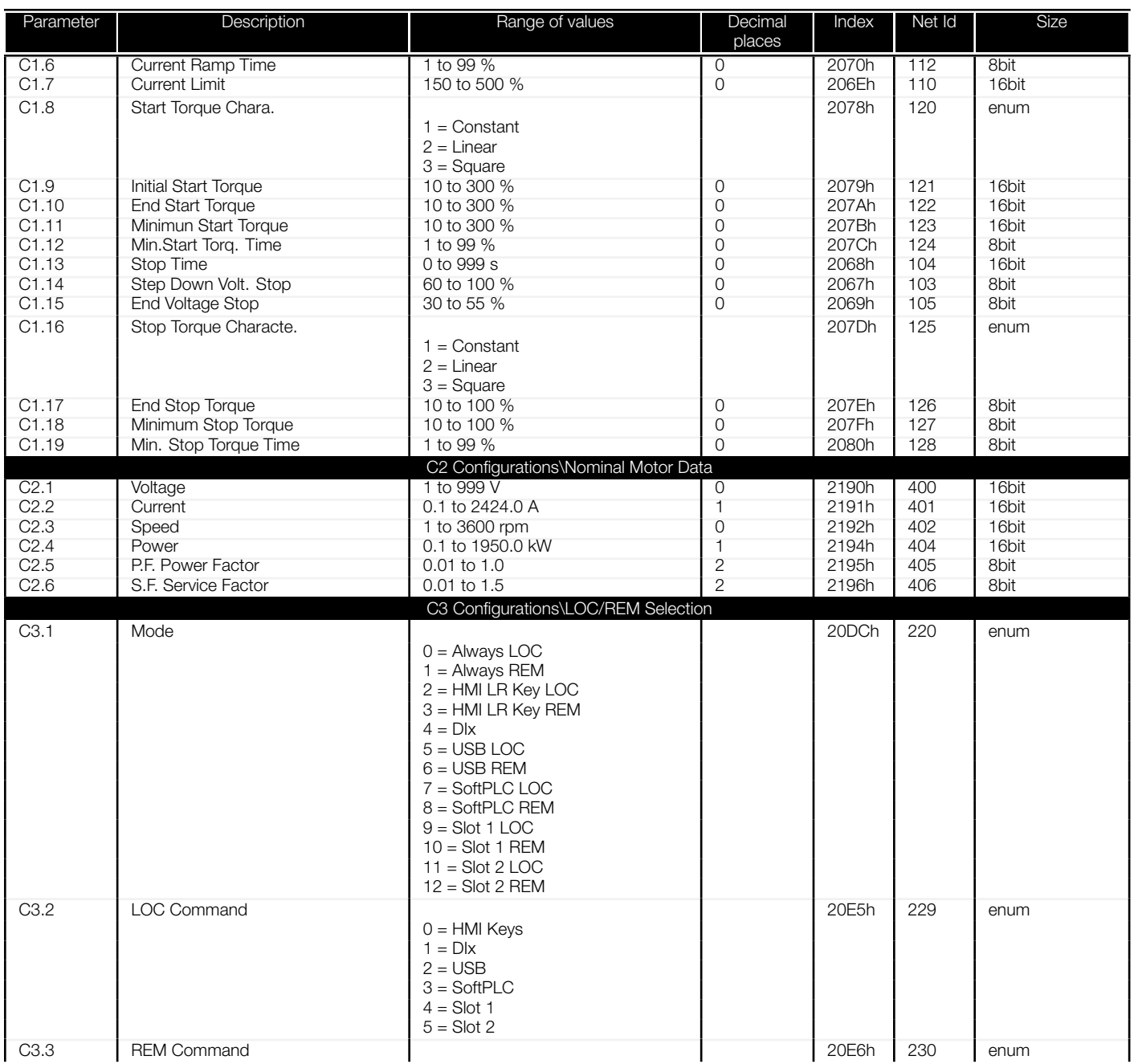

<span id="page-52-0"></span>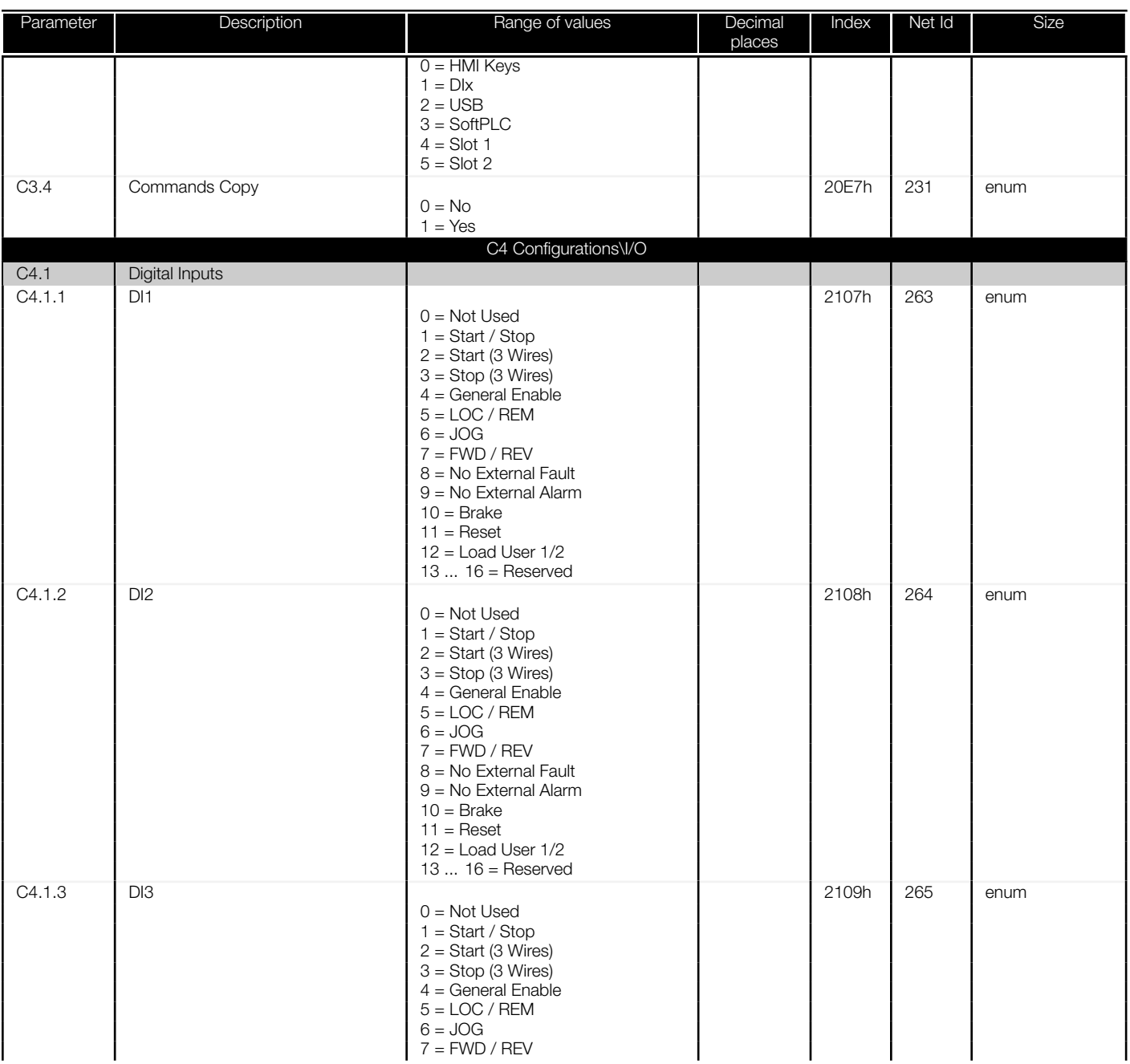

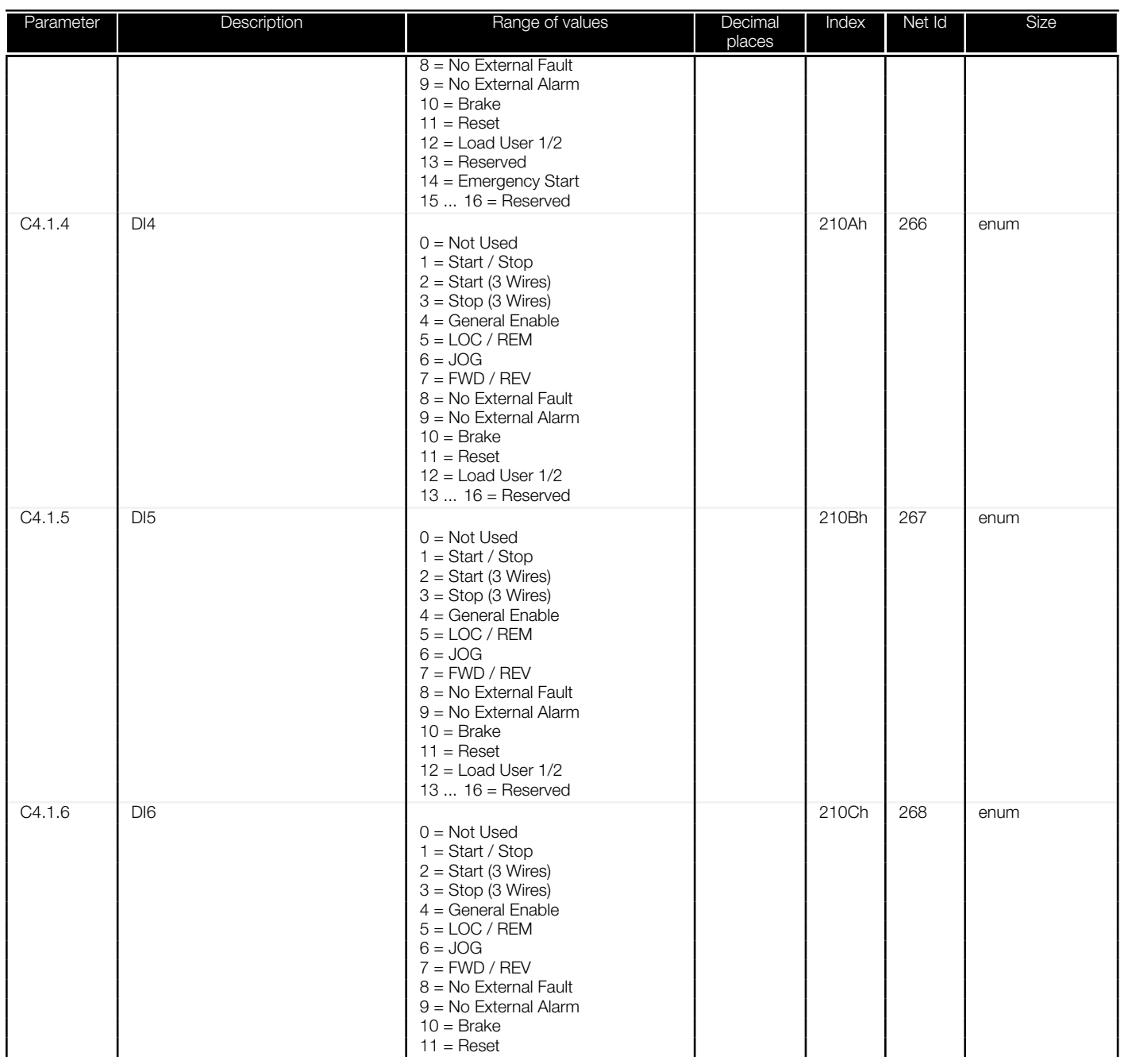

<span id="page-54-0"></span>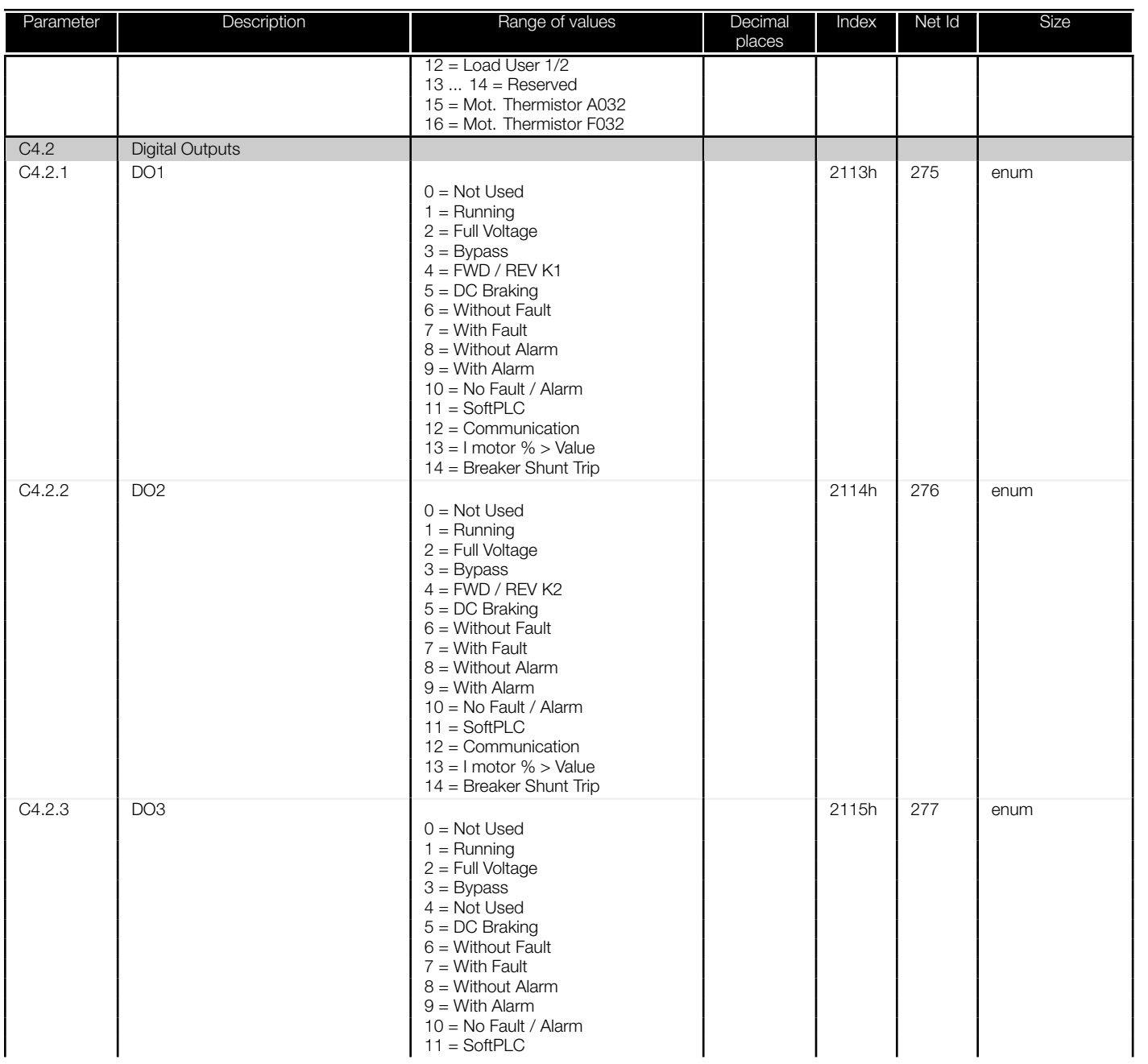

<span id="page-55-0"></span>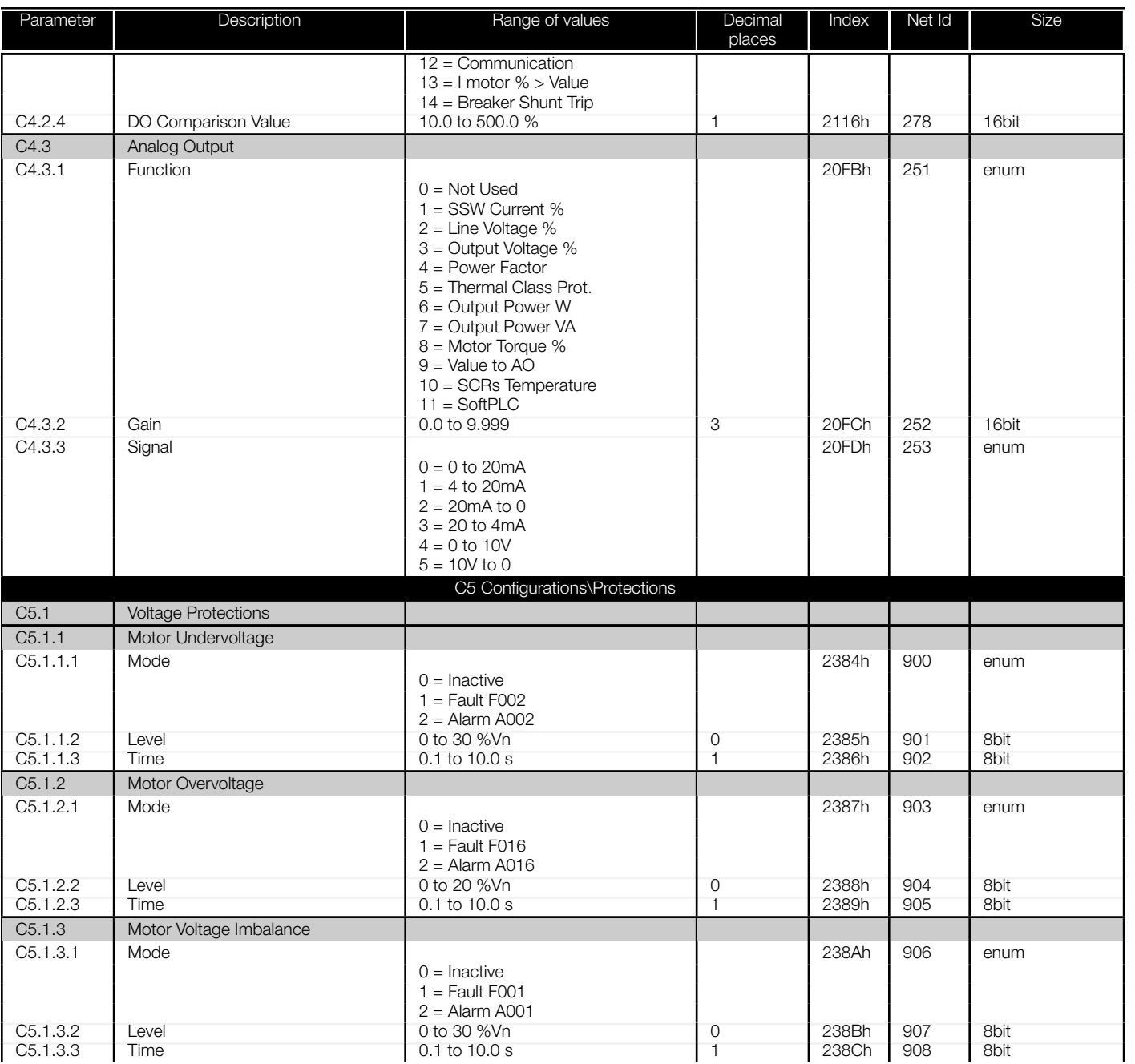

<span id="page-56-0"></span>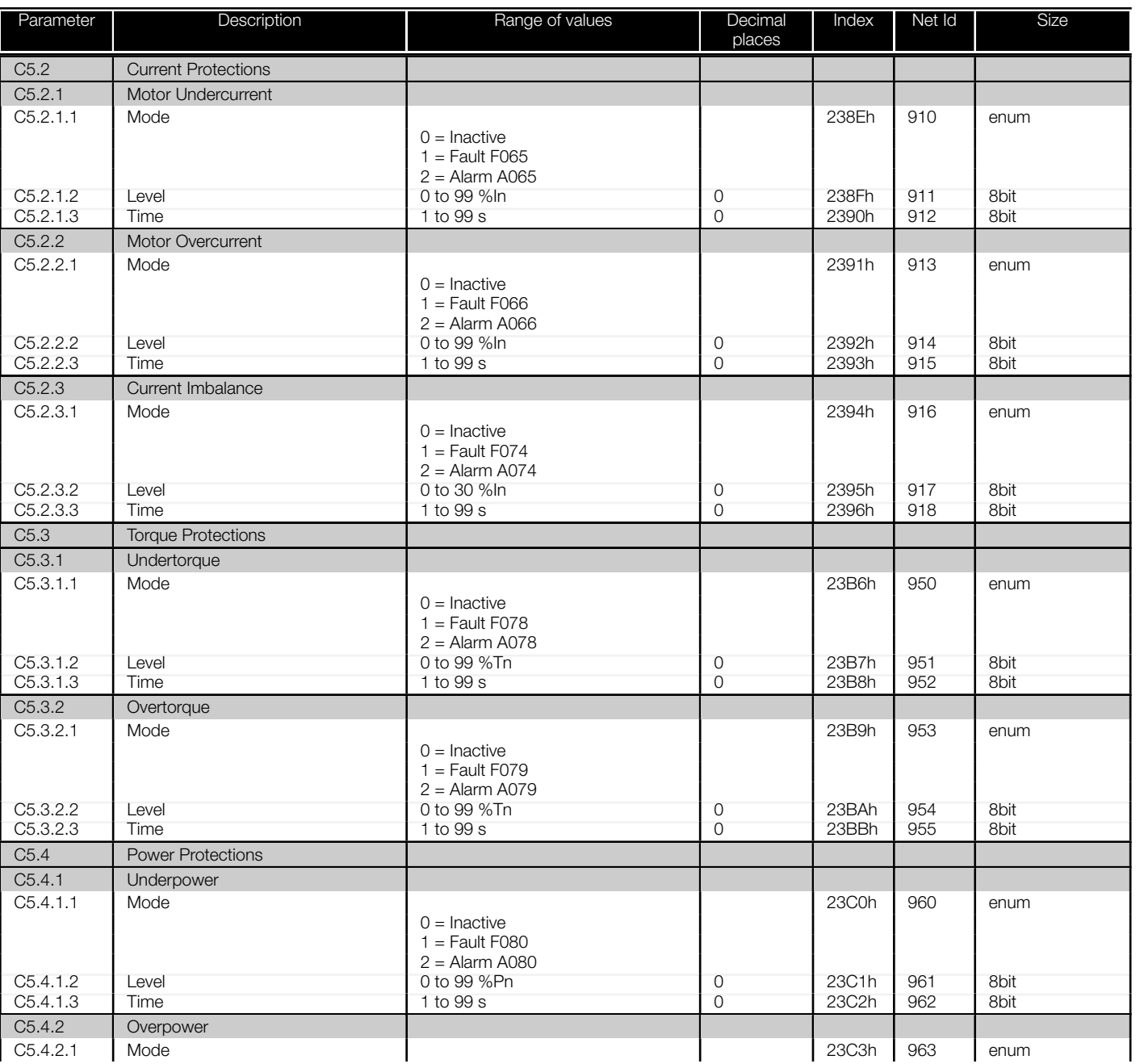

<span id="page-57-0"></span>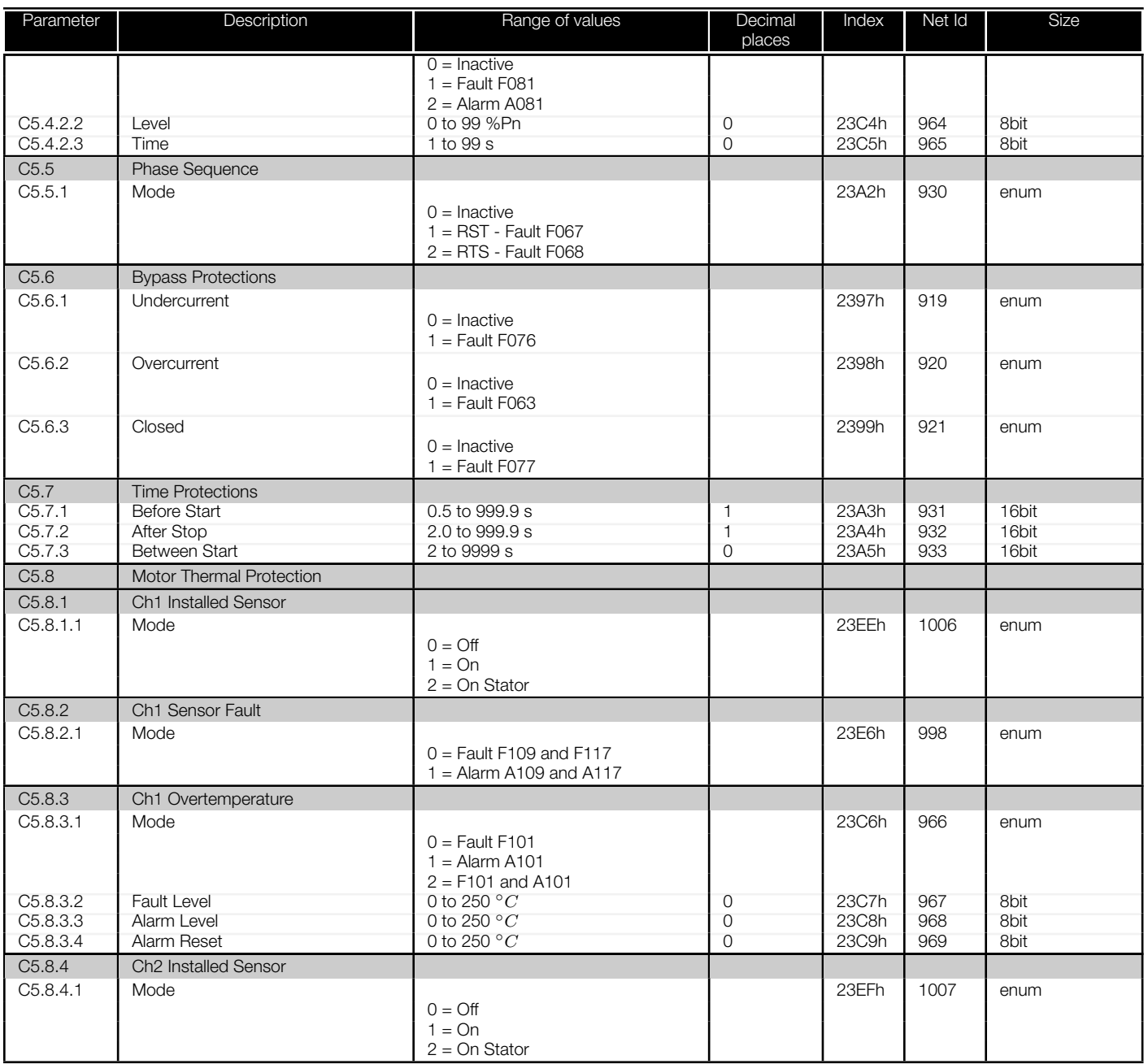

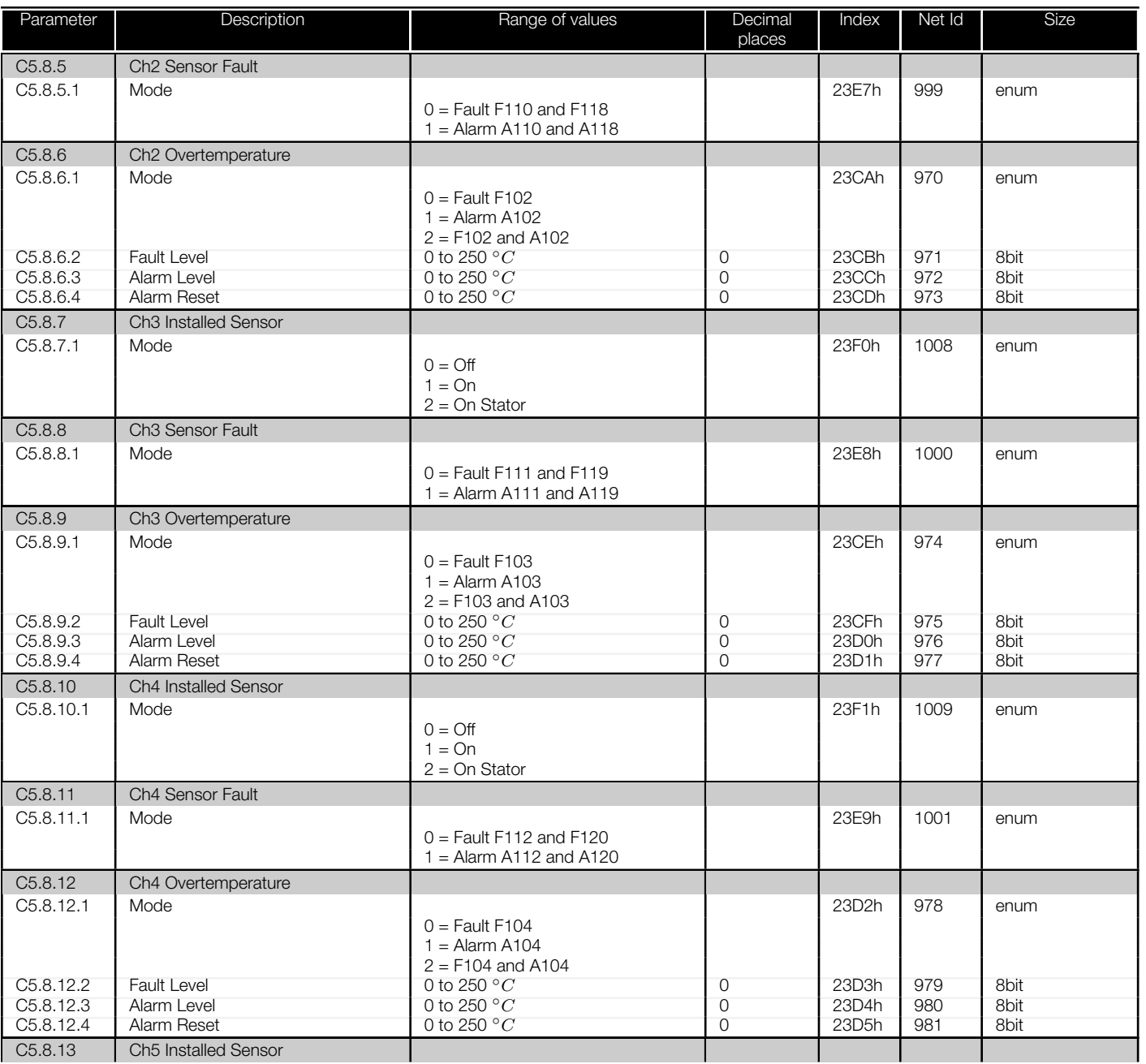

<span id="page-59-0"></span>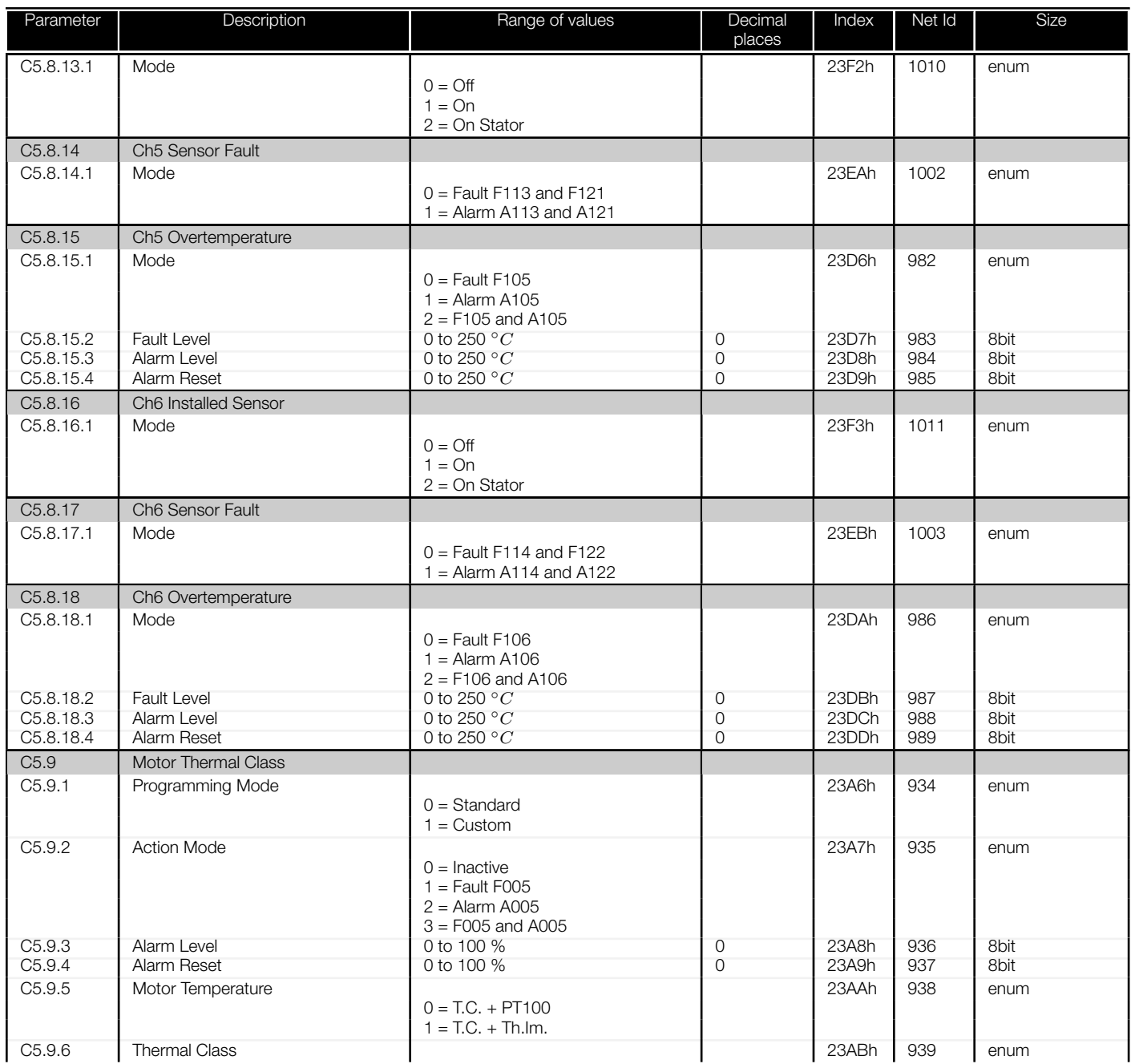

<span id="page-60-0"></span>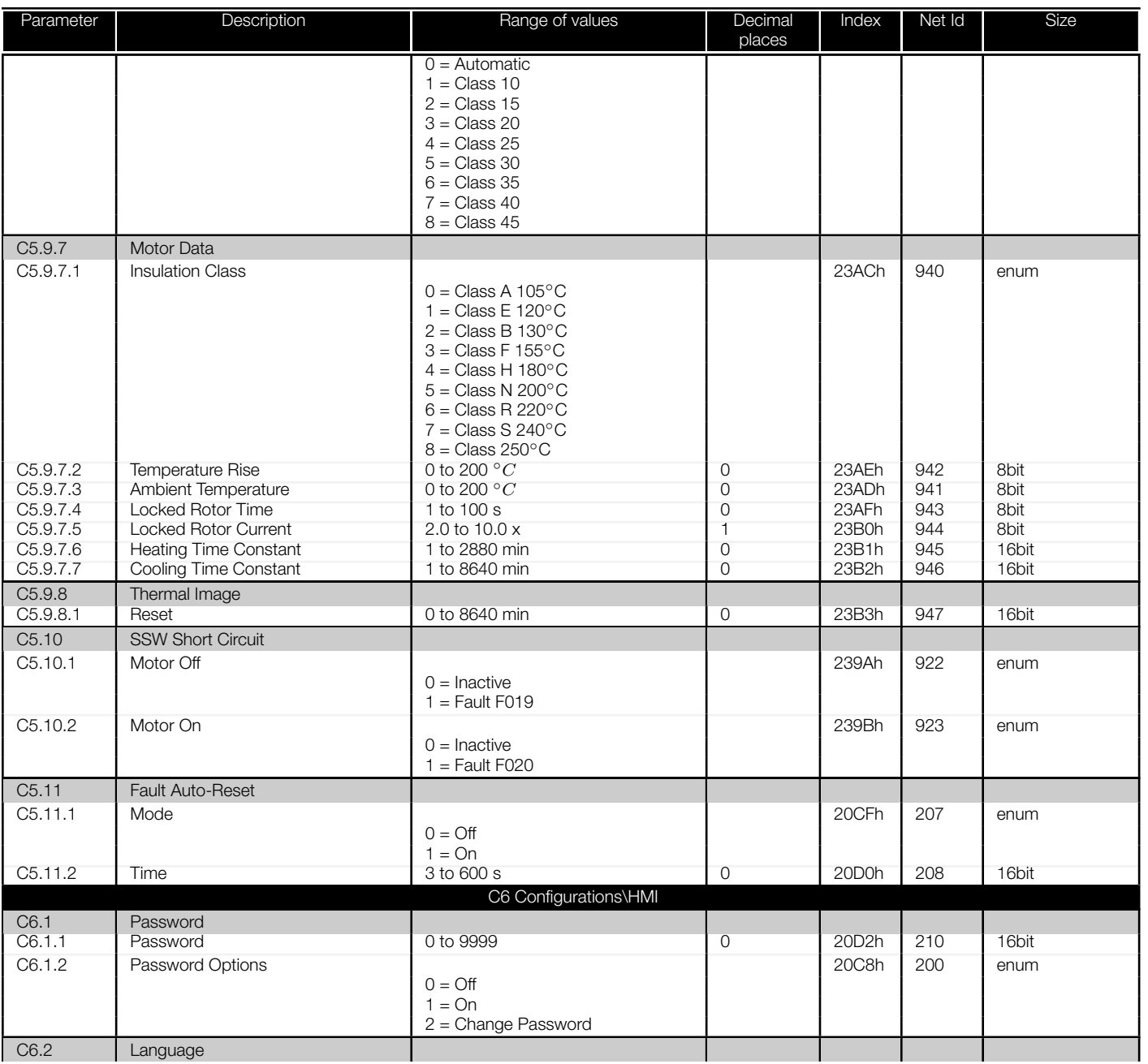

<span id="page-61-0"></span>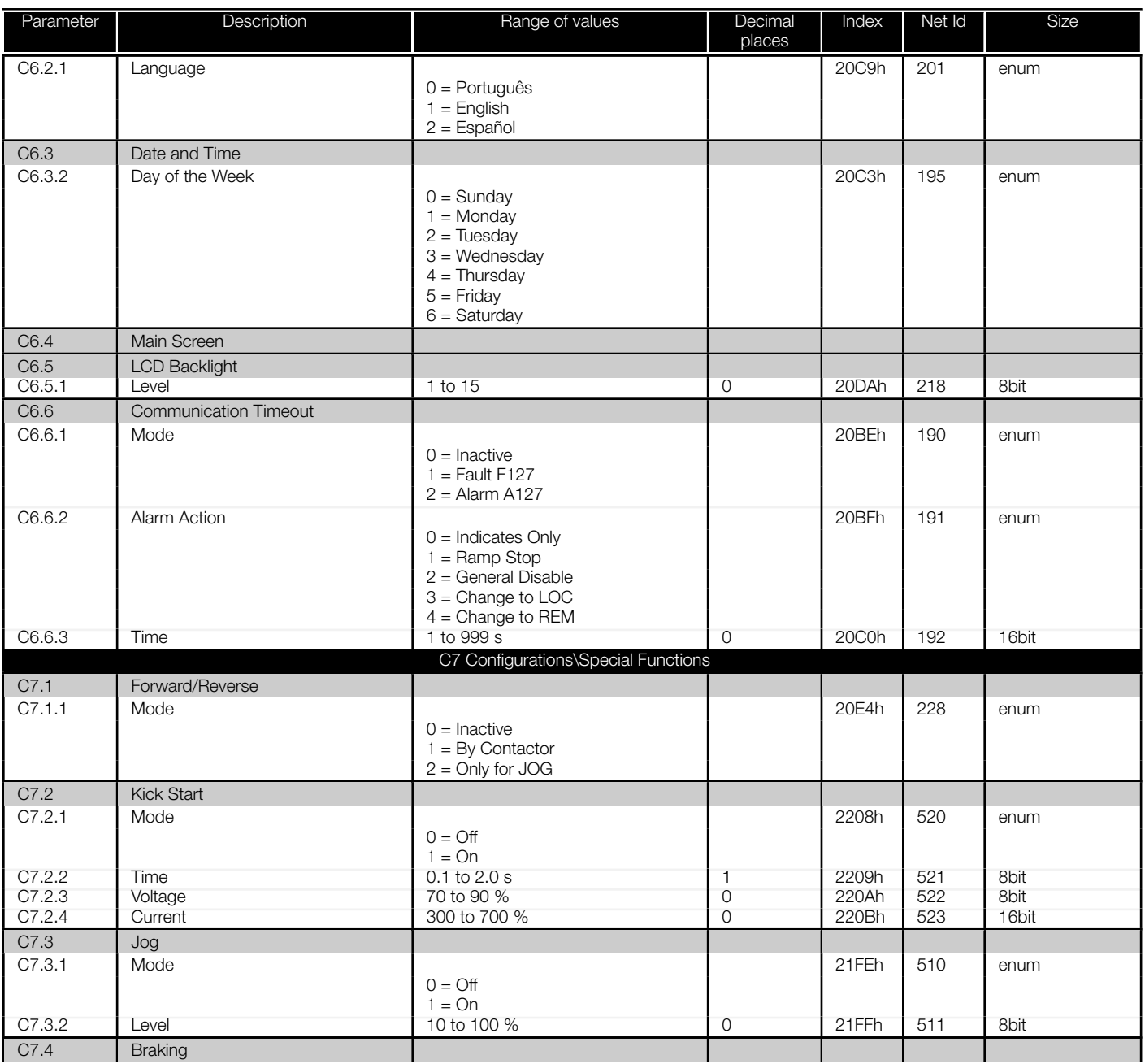

<span id="page-62-0"></span>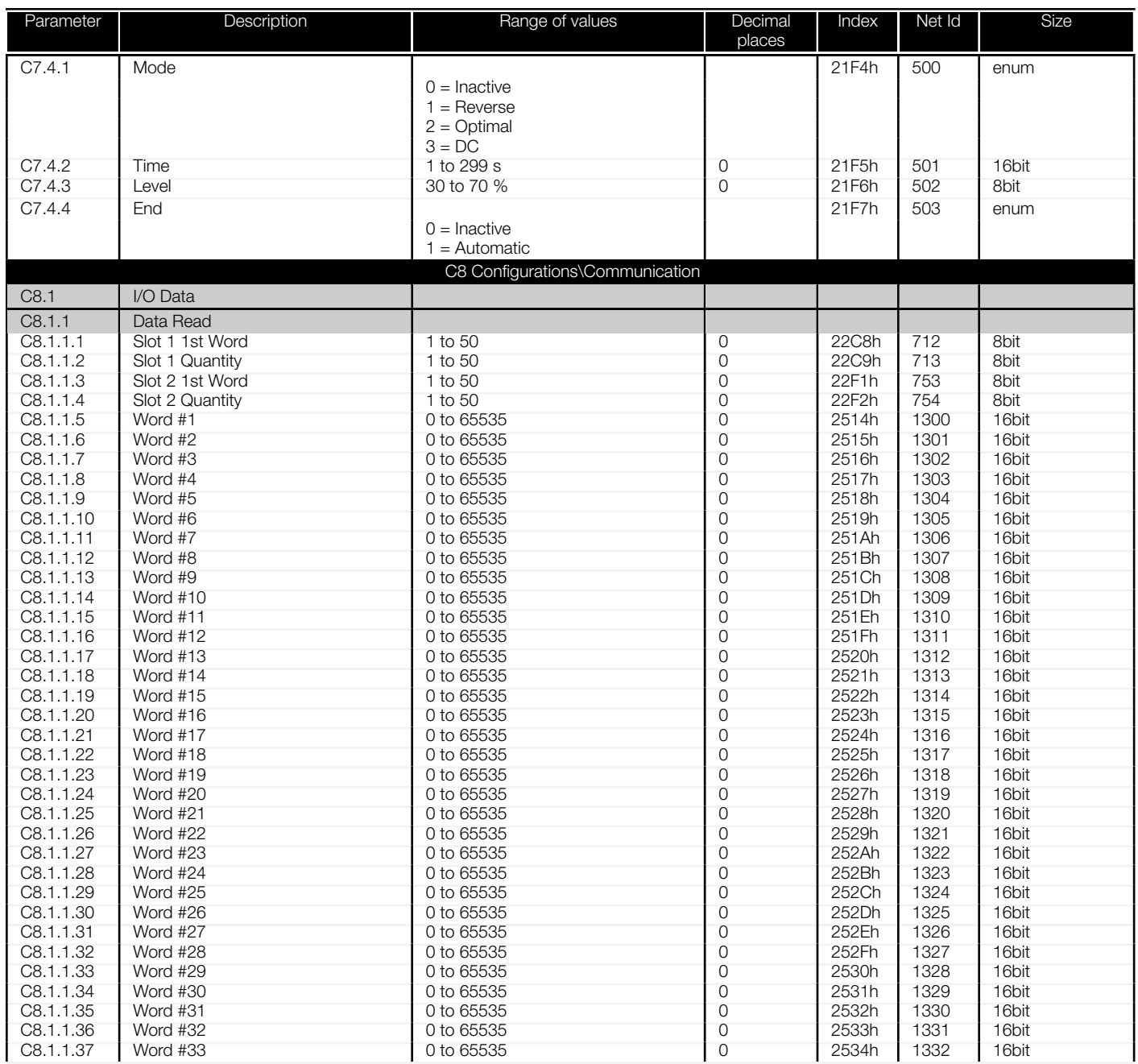

<span id="page-63-0"></span>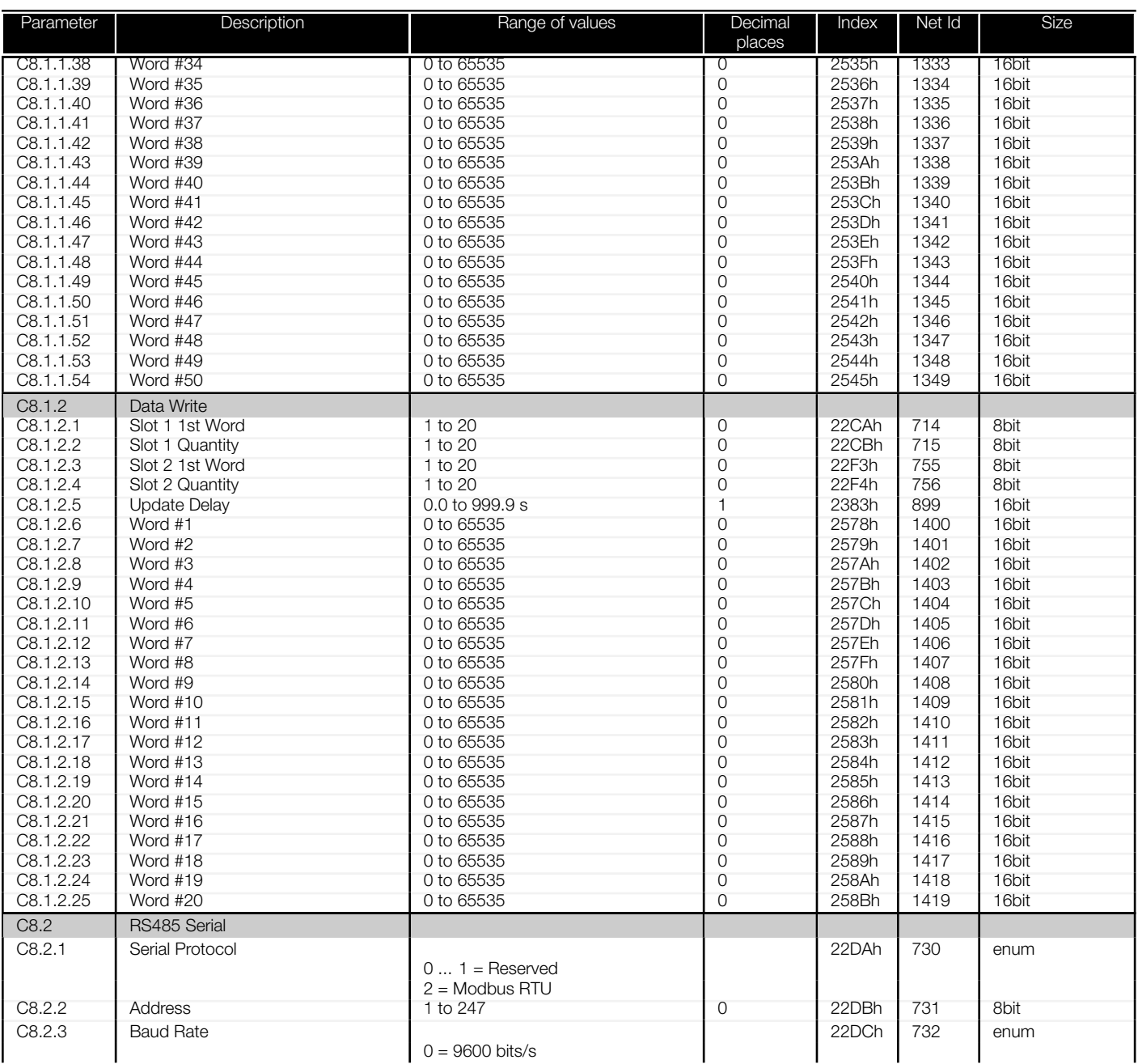

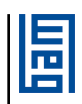

<span id="page-64-0"></span>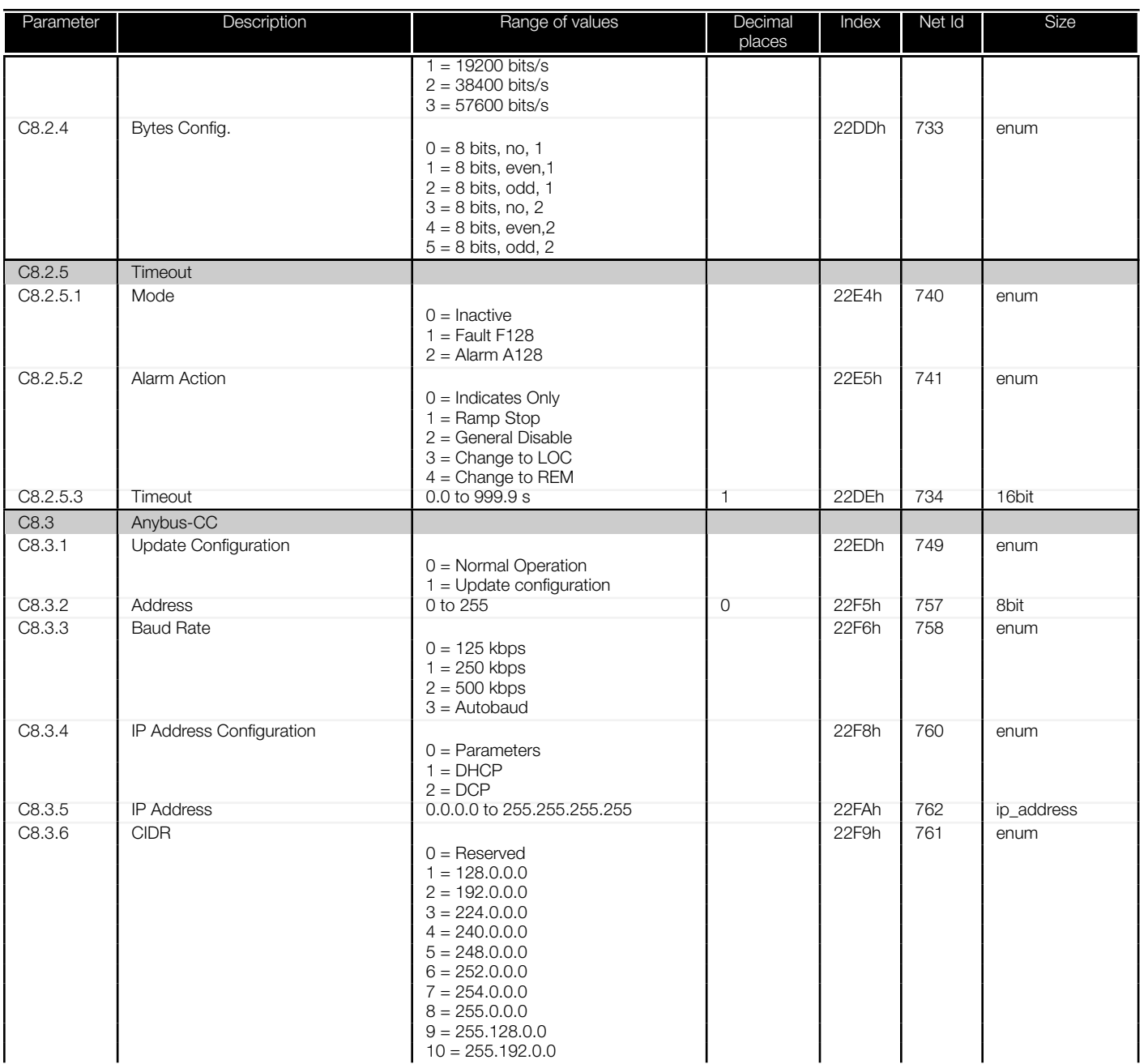

<span id="page-65-0"></span>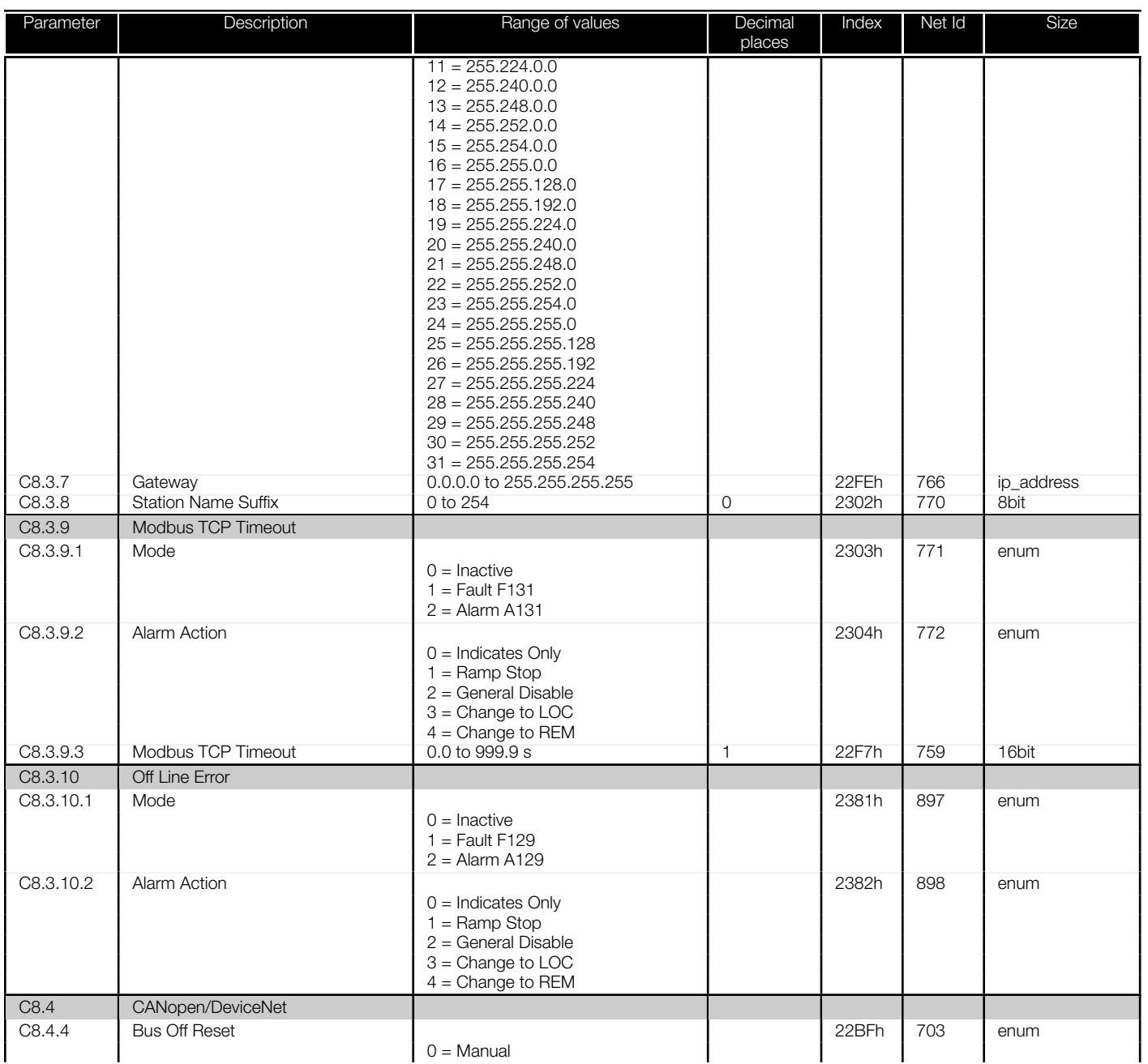

<span id="page-66-0"></span>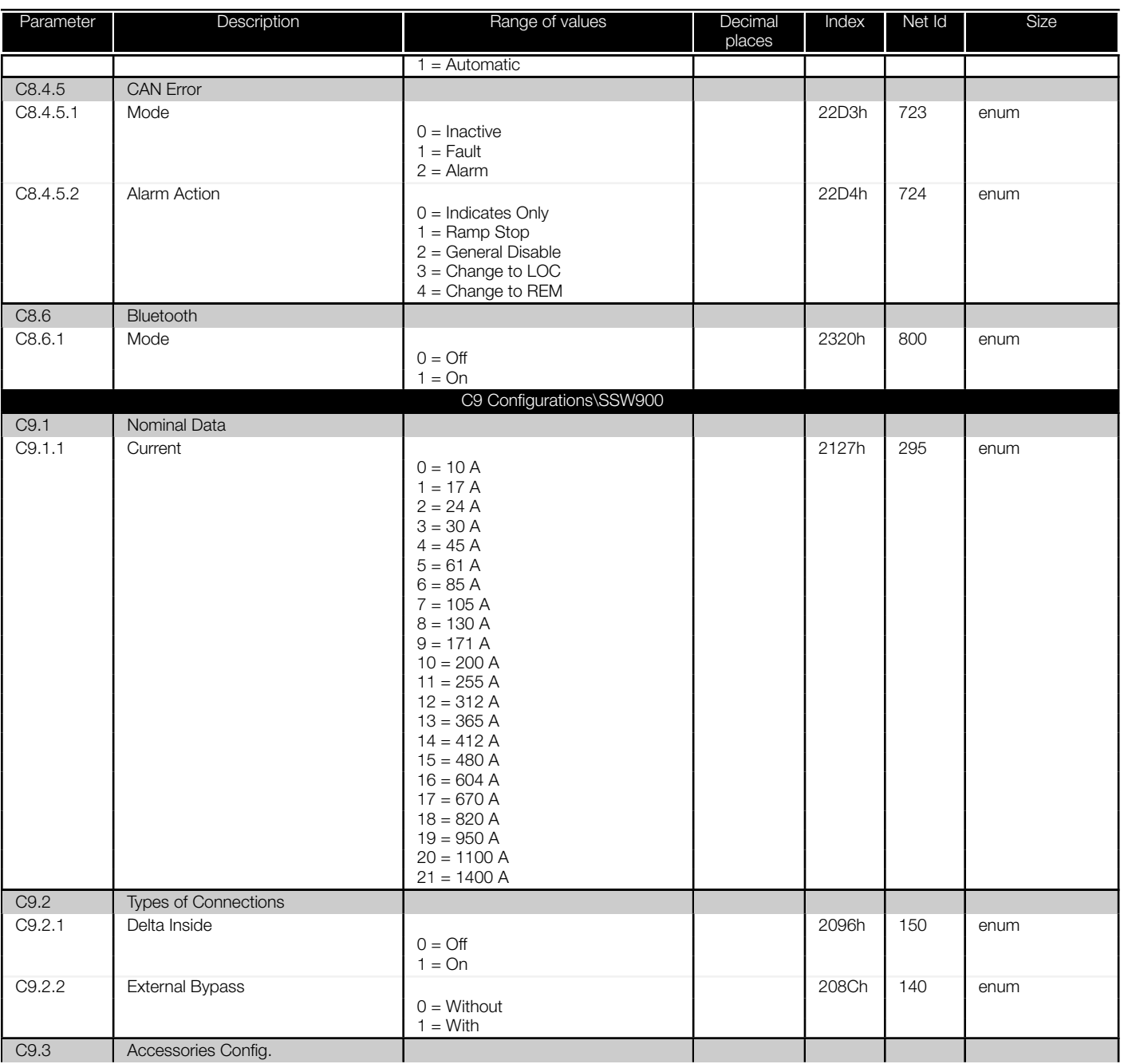

<span id="page-67-0"></span>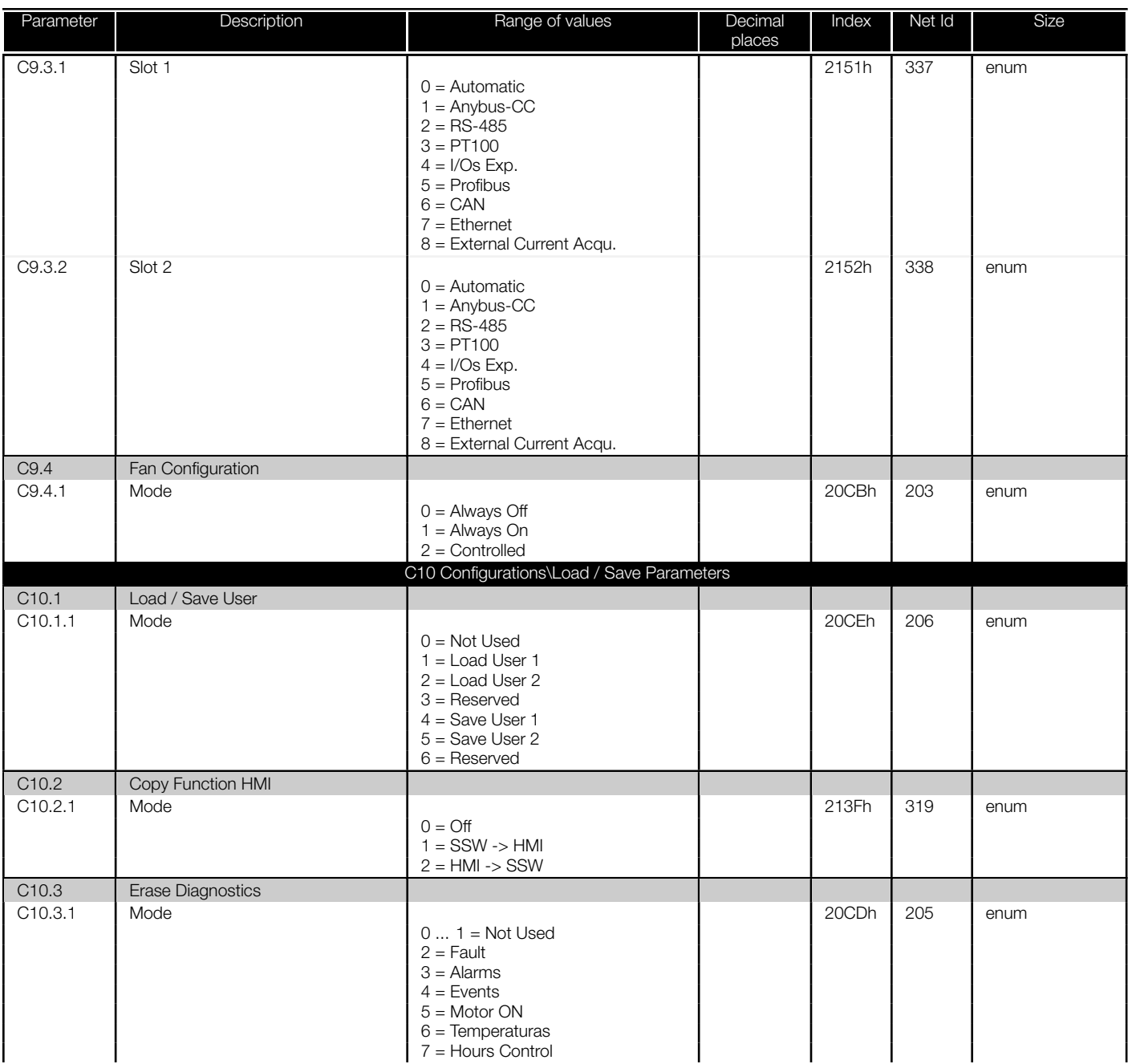

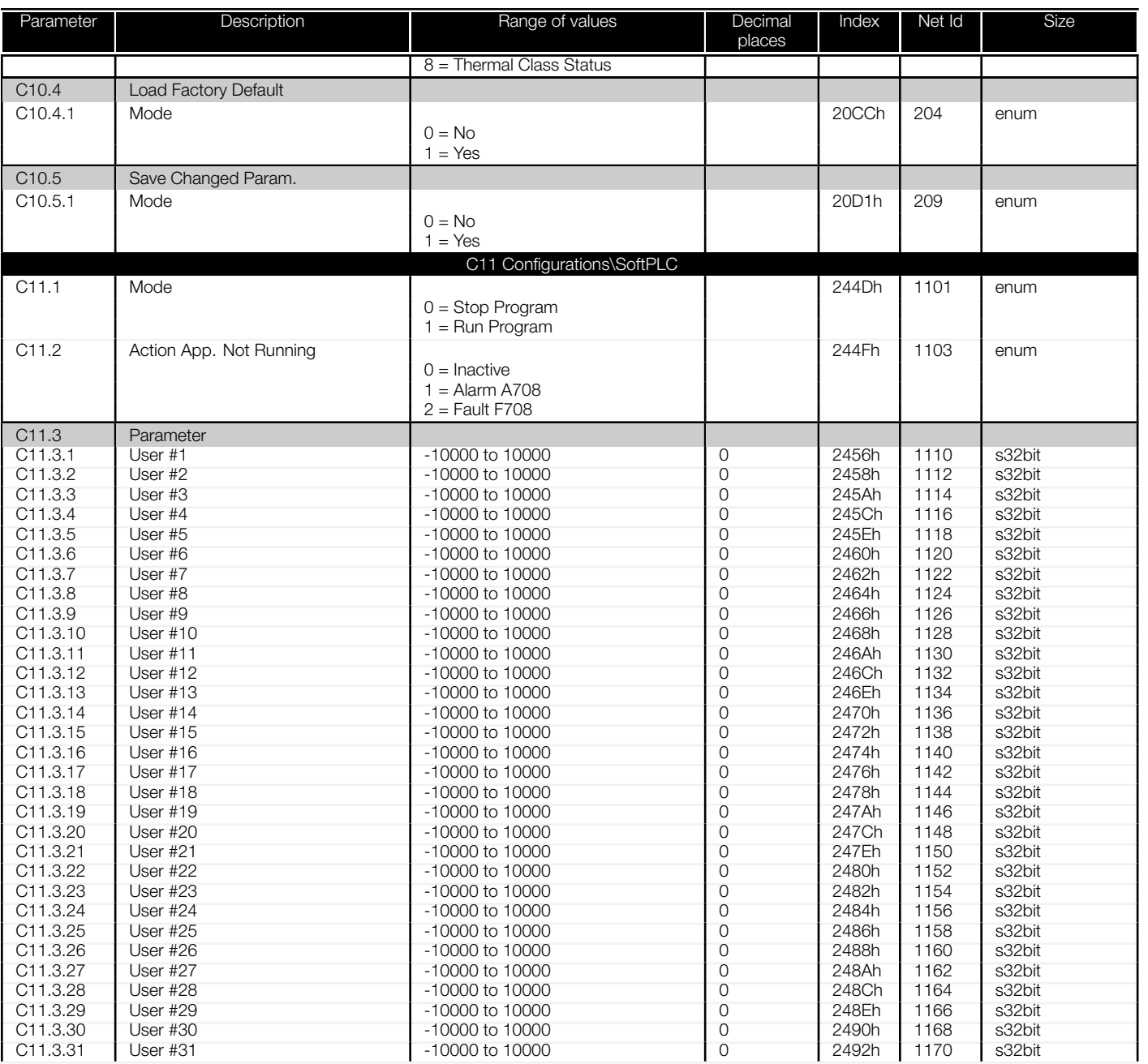

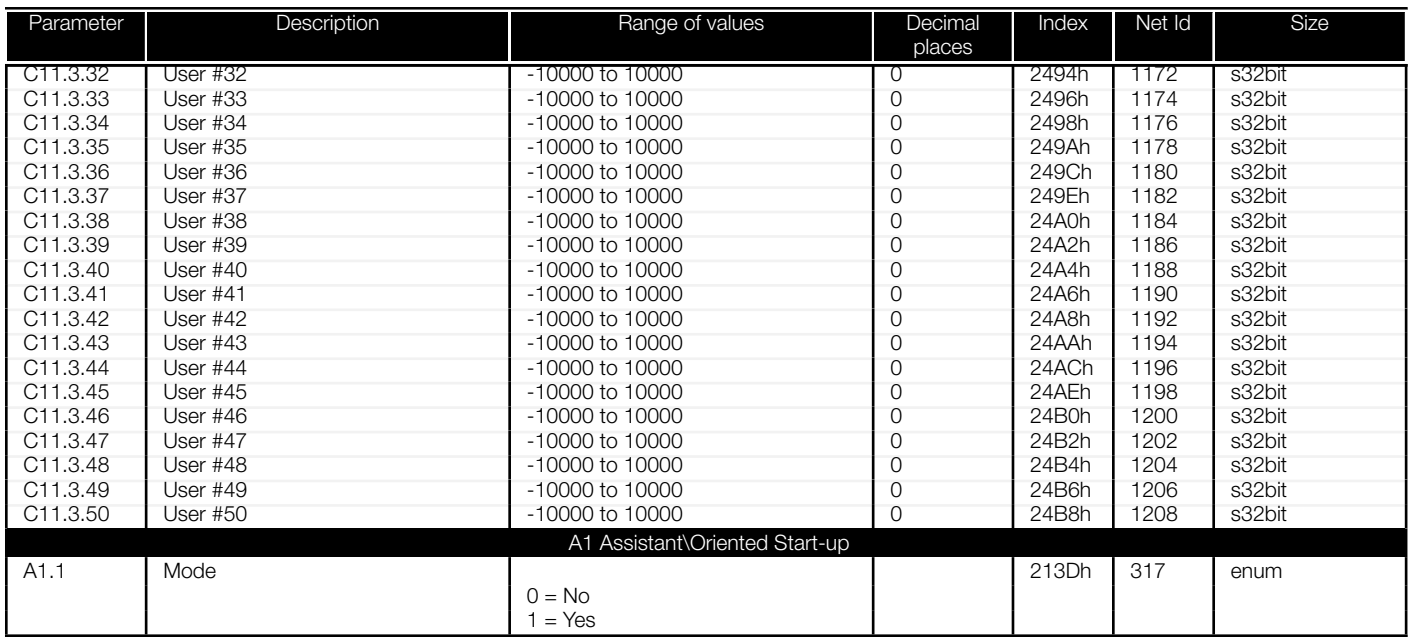

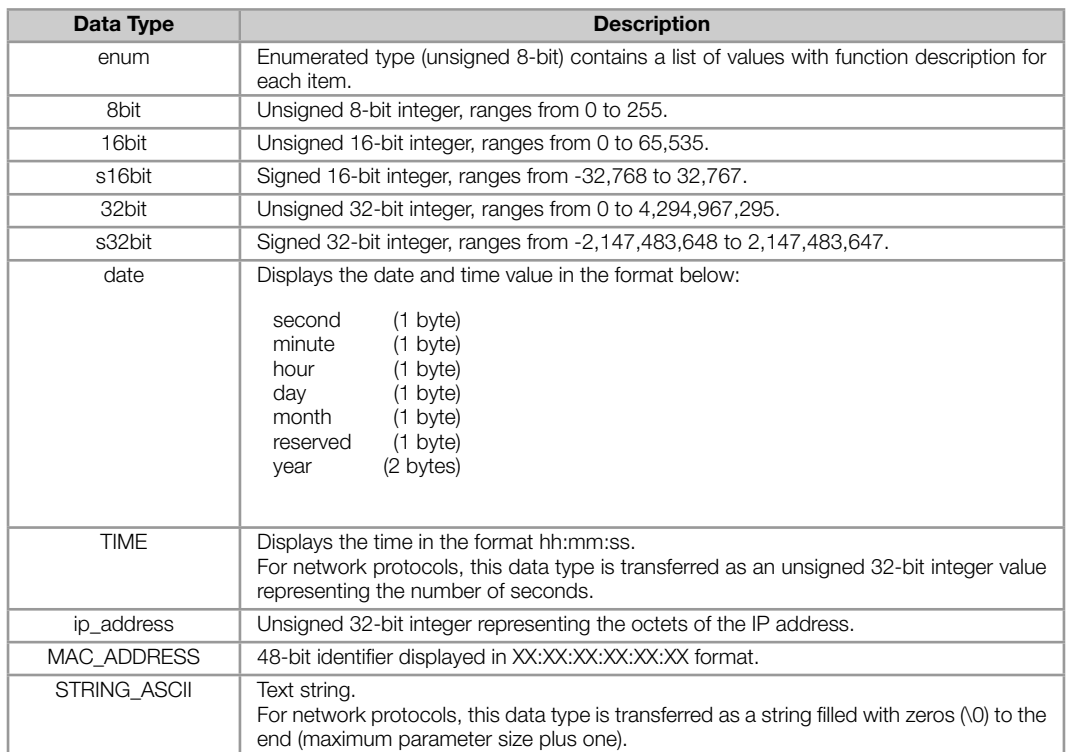

#### Table A.3: Description of the parameter data types

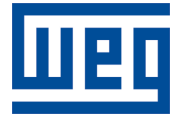

WEG Drives & Controls - Automação LTDA. Jaraguá do Sul – SC – Brazil Phone 55 (47) 3276-4000 – Fax 55 (47) 3276-4020 São Paulo – SP – Brazil Phone 55 (11) 5053-2300 – Fax 55 (11) 5052-4212 automacao@weg.net www.weg.net